# **VERTU**

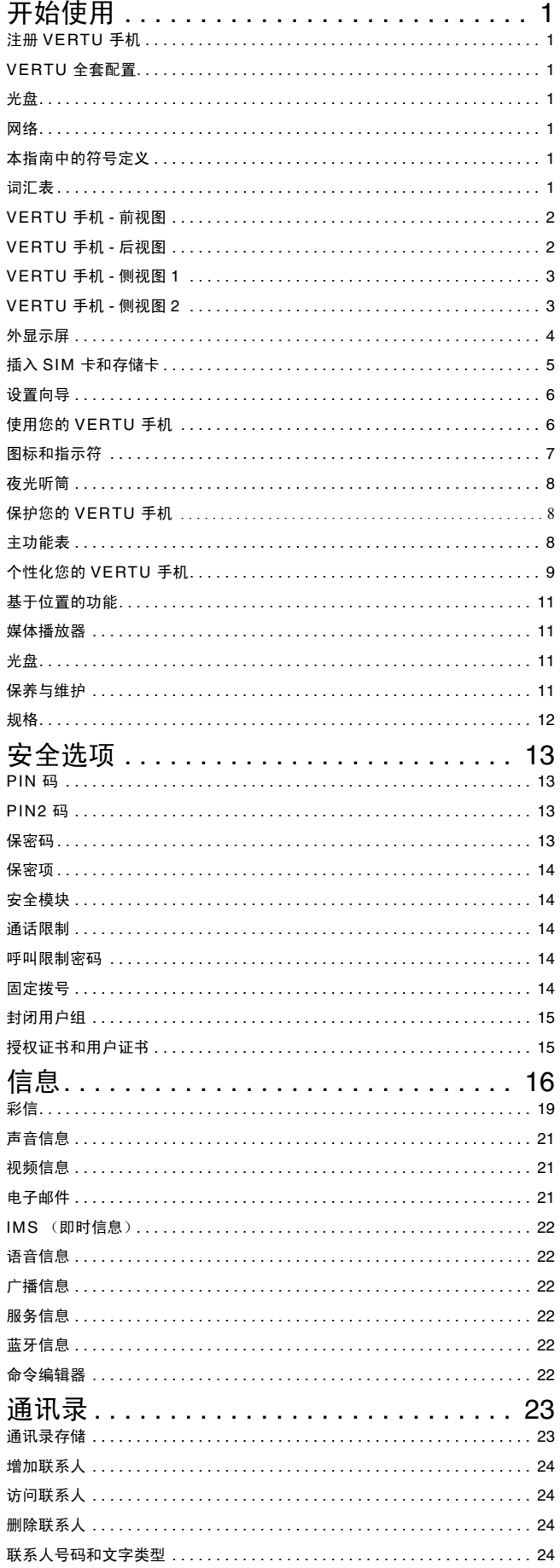

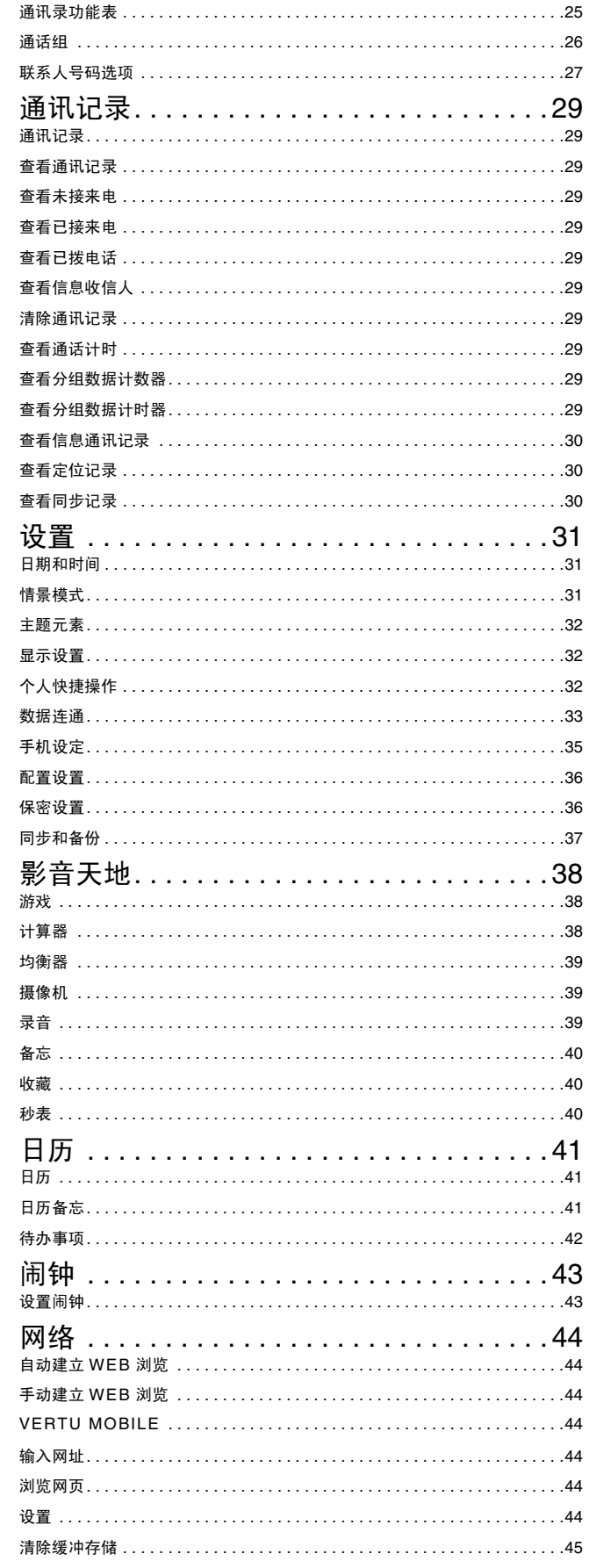

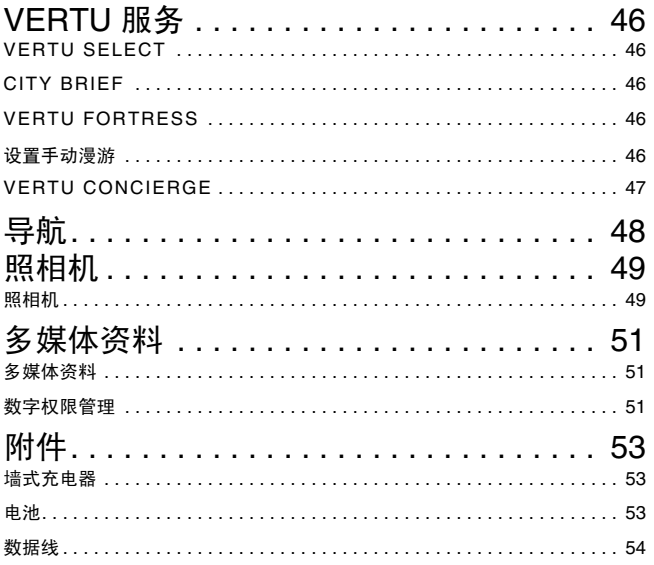

# <span id="page-3-1"></span><span id="page-3-0"></span>注册 **Vertu** 手机

Vertu 致力于为您提供最佳服务。

为帮助我们履行此承诺,请使用 **Vertu** 服务功能表中的选项注册 注册您的 Vertu 手机,也可以通过访问 www.verturegistration.com 或使用手机上的专用键呼叫 Vertu Concierge 来完成注册。

# <span id="page-3-2"></span>**Vertu** 全套配置

- 1 Vertu Constellation 手机 RM-389V
- 1 电池
- 1 墙式充电器 (包括墙式充电器插头和数据线)及国际适 配器
- 1 8GB micro SD 存储卡 (装配在手机内)
- 1 真品卡
- 1 Constellation 指南
- 1 担保和安全信息
- 1 光盘
- 1 数据线

此全套配置可能会因国家或地区的区域规定而略有不同。

# <span id="page-3-3"></span>光盘

随 Vertu 手机提供的 CD-ROM 包含以下项目:

- <sup>&</sup>gt; 一个用于注册 Vertu 手机的选项
- <sup>&</sup>gt; Vertu PC Suite (仅用于 PC)
- <sup>&</sup>gt; iSync 插件 (仅用于 Macintosh)
- <sup>&</sup>gt; 电子版 《参考手册》
- <sup>&</sup>gt; 一个用于设置彩信 (MMS) 与互联网的链接
- <sup>&</sup>gt; 一个用于下载 Map Loader 应用软件的链接

[请参阅第](#page-13-2) 11 页上的 "光盘"。

VERTU

# <span id="page-3-4"></span>网络

要使用手机,您必须具有无线服务提供商提供的服务。许多功能 都需要通过特殊的网络功能才能实现。并非所有网络都提供了此 类功能;某些网络可能要求您与服务提供商签订专门的协议,才 能使用网络服务。服务提供商将提供指导,并解释如何收费。

此指南中提及的无线设备已获准在 EGSM 900 MHz、GSM 850/ 1800/1900 MHz 以及 WCDMA 频段 I、 II、 V 和 VI 上使用。

有关网络的更多信息,请向服务提供商咨询。

# <span id="page-3-5"></span>本指南中的符号定义

- 功能表 代表 Vertu 手机屏幕上出现的文字, 例如 "从主屏幕 中, 按功能表"。
	- 发送 代表 Vertu 手机按键, 例如, "按发送键拨打电话"。 有关安全的重要信息。

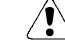

表示有关进入某项功能或对其进行操作的有用信息或快  $(\mathbb{d})$ 捷操作。

Ś

表示使用 Vertu 手机时应注意的要点。

# <span id="page-3-6"></span>词汇表

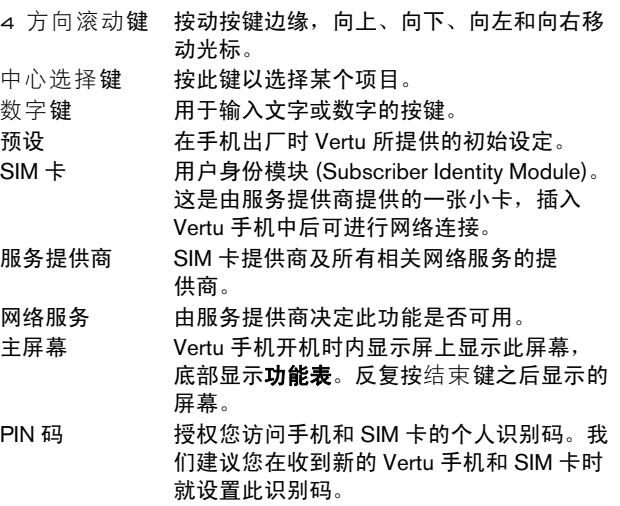

# <span id="page-4-0"></span>**Vertu** 手机 **-** 前视图

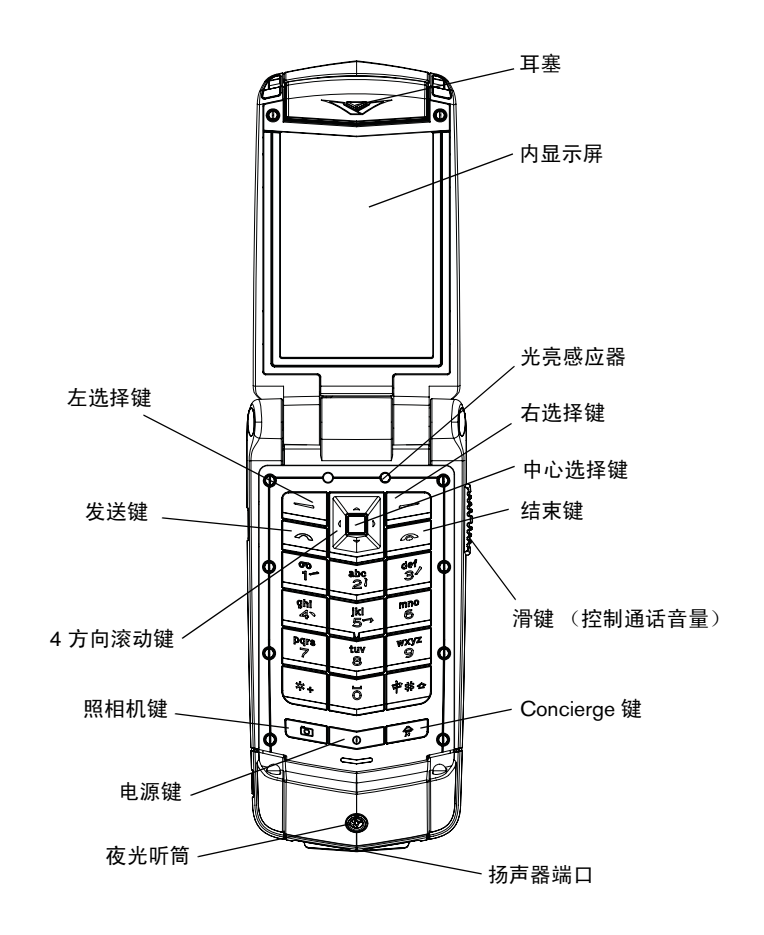

<span id="page-4-1"></span>**Vertu** 手机 **-** 后视图

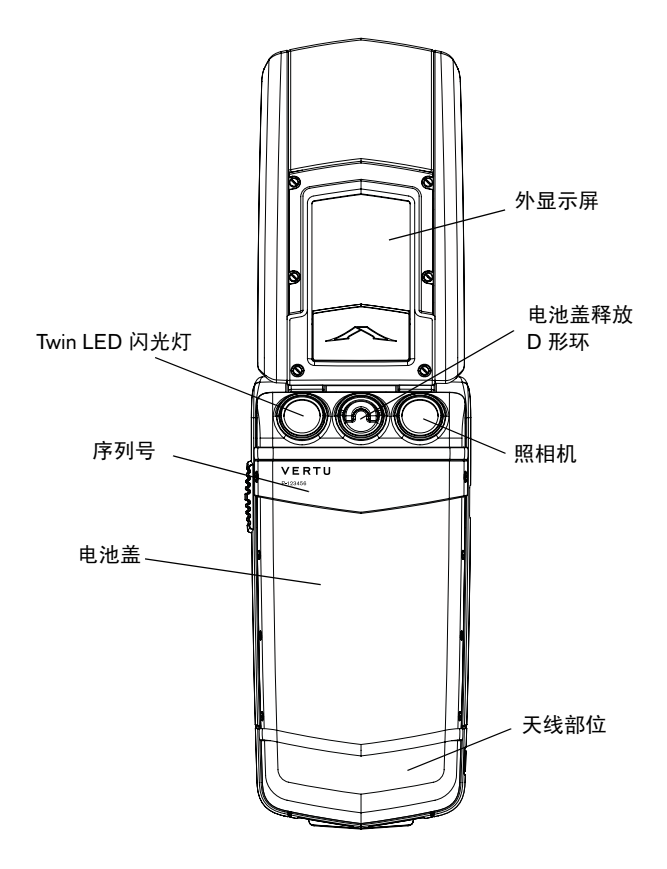

# <span id="page-5-0"></span>**Vertu** 手机 **-** 侧视图 **1**

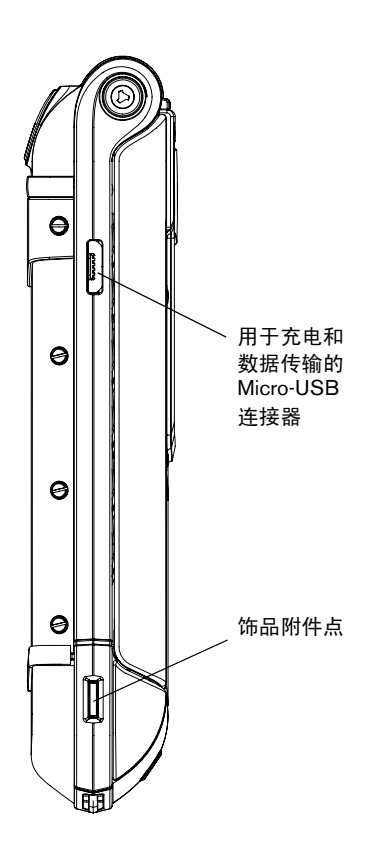

<span id="page-5-1"></span>**Vertu** 手机 **-** 侧视图 **2**

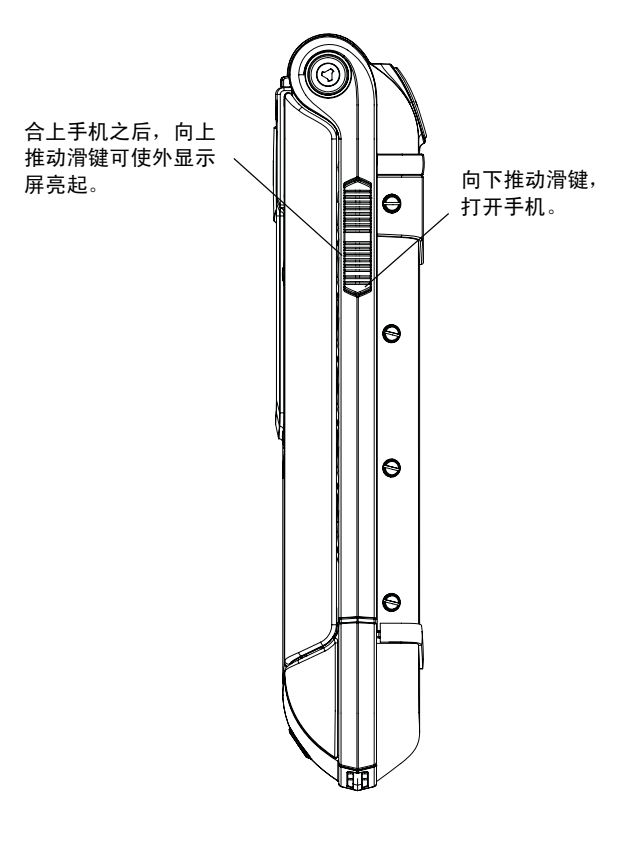

# <span id="page-6-0"></span>外显示屏

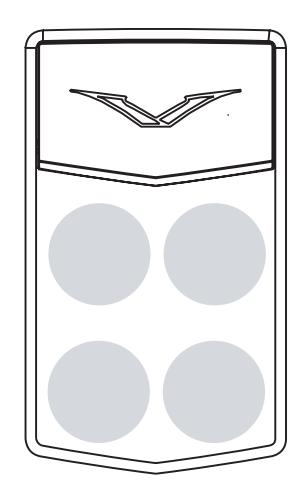

外显示屏可通过如上所示的四个区域来触控,以便快速地访问一 些有用的功能。

为延长电池使用时间,显示屏一般会在几秒后淡出。要重新启动 显示屏,可轻轻摇动并双击手机,或向上推动滑键,则显示屏将 会恢复显示。

外显示屏由一个振动仪控制,它将在您触碰屏幕时产生轻微的反 作用力。此功能也可用于使闹钟无声。

外显示屏上的各种图标与指示符的具体使用见第 [7](#page-9-0) 页。

#### 准确时间

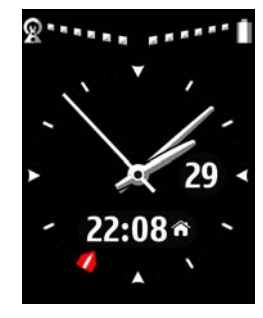

准确时间采用一个原子钟控制,原子钟是世界上最准确的计时设 备,位于 Vertu 手机的高密封仓中。如果您在旅行时正确地使用 "设置向导"设置了时钟,则大指针时钟会显示当地时间,而小电 子时钟则显示本地位置的时间。

准确时间会在您跨越时区时自动调整,并知道在何时应增加夏令 时时间。

如果您想手动设置日期和时间,请选择 "双面固定" 来显示您选择 的两个位置的时间。

# 拒绝通话

您可以从外显式屏上拒接来电,方法是先向上推动滑键 (以激活 显示屏),然后按"拒接"图标。

### 使用耳机接听来电

在您使用耳机时,可在手机合上的情况下通过外显示屏接听来 电。要结束通话,可双击以重新启动显示屏,然后按 "结束通话" 图标。

### 音乐播放器

可以通过触控外显示屏上的图标来控制 (但不能开启)音乐播 放器。

# 闹钟

通过触控外显示屏,可以设置闹钟再响或停止。

您也可以通过翻转手机启动再响 (请参阅第 [43](#page-45-2) 页以了解有关 详情)。

外显示屏按钮

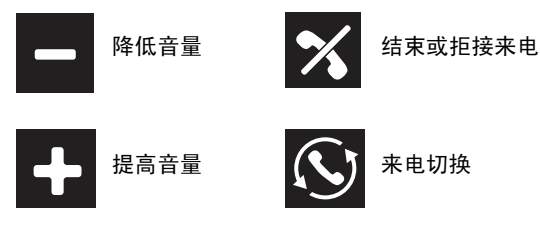

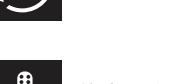

音量调节 **自己工作者** 静音开启 D)

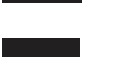

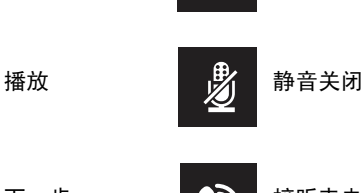

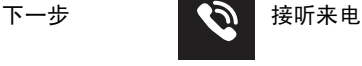

上一步 いちょう いちょう

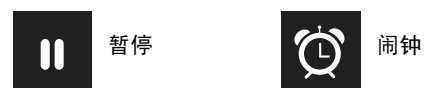

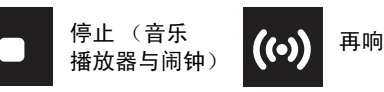

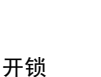

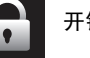

简体中文

要打开 SIM 卡板,请略 微用力并向左侧滑动。 将卡板移至垂直位置。 将 SIM 卡对准 SIM 触 点,将斜角部分对齐并 确保 SIM 卡正确就位。 将 SIM 卡板放在 SIM 卡顶部,轻轻按压并向 右侧滑动,直至其卡入

到位。

# <span id="page-7-0"></span>插入 **SIM** 卡和存储卡

# $\bigwedge$

接触电池之前,一定要先关闭手机并拔出充电器。

要插入 SIM 卡和存储卡,必须先卸下电池盖和电池,以便露出 SIM 卡舱和存储卡舱。

# 卸下电池盖

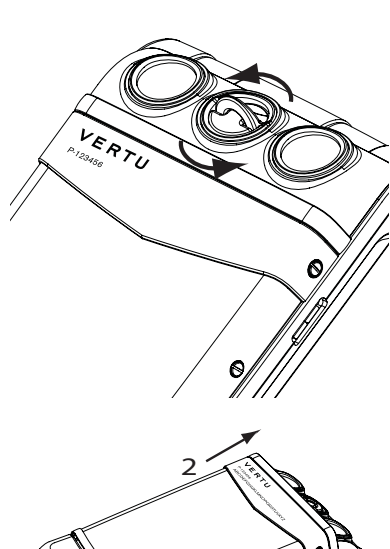

将 Vertu 手机的背面朝 向您,用指尖提起电池 盖释放 D 形环的上半 部分。

将其捏在拇指和食指之 间,然后逆时针转动直 至后盖弹开。

轻轻提起电池盖 (1),然 后将其朝手机顶部轻轻

推动 (2)。

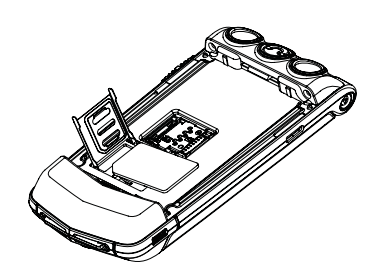

在安放、插入或取出 SIM 卡时要小心。

# 插入存储卡

在安放、插入或取出存储卡时要小心。

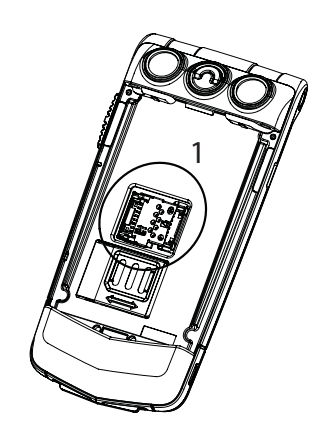

装回电池

侧滑动。将存储卡固定 架移至垂直位置。 将存储卡放在固定架 内,按照固定架上的图 示将其对齐。 将固定架放在触点顶 部,轻轻按压并向右 侧滑动,直至其卡入 到位。

要打开存储卡固定架 (1),请略微用力并向左

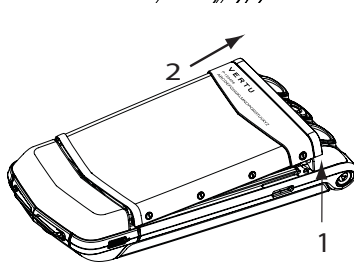

 $\overline{\mathcal{L}}$ 

(2)。 1

用指尖将电池从电池舱 中提起 (1)。 从电池舱中取出电池

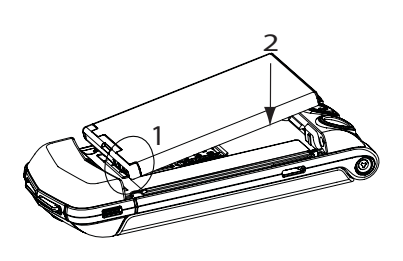

保持一定角度插入电池 (1),使电池触点与电池 舱内的触点对齐。 将电池推入电池舱内 (2),并确保电池已正 确就位,然后装回电 池盖。

插入 **SIM** 卡

取出电池

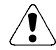

在插入或取出 **USIM/SIM** 卡之前,务必先关闭手机。 请将 **SIM** 卡保存在儿童接触不到的地方。

SIM 卡及其触点容易损坏。

#### VERTU

#### 装回电池盖

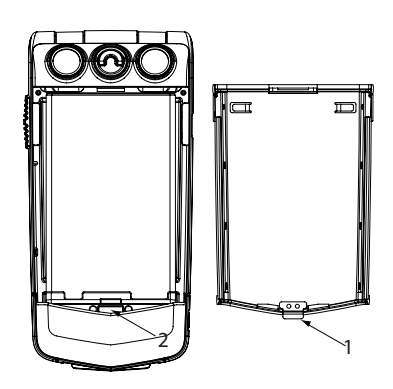

要装回电池盖,请将电 池盖内侧的内部夹子 (1) 小心插入电池下面的槽 口中 (2)。

# **4** 方向滚动键和中心选择键

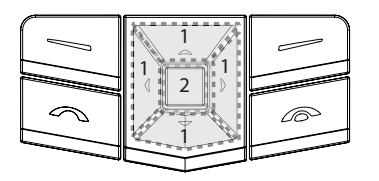

您在内屏幕上向上、向下、 向左和向右移动光标。 而中心选择键 (2) 则可以 让您选择突出显示的选项, 或者选择屏幕底部的中间 选项。

4 方向滚动键 (1) 可以让

选择键允许您直接选择按 键上方的内屏幕底部所显 示的选项。

检查信号是否良好,并且

电池是否有电。

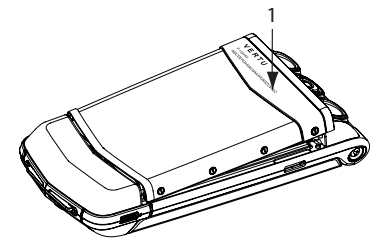

将电池盖轻轻向下按压 (1),直至发出一声轻 响。只需轻压一下, 后盖即可盖严。

# 拨打电话

╭

选择键

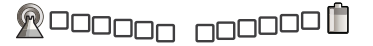

Æ

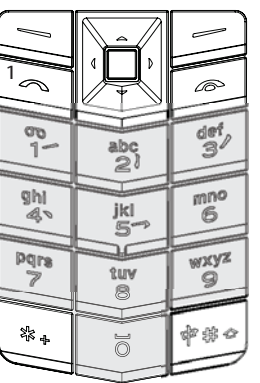

使用数字键 (图中阴影部 分)输入要拨打的电话 号码。

按发送键 (1) 即可开始 通话。

# <span id="page-8-0"></span>设置向导

当您第一次开启 Vertu 手机时, Vertu 设置向导将指导您设置某些 选项。这样,您就能快速方便地设置以下功能:

- <sup>&</sup>gt; 准确日期和时间
- <sup>&</sup>gt; 本地位置
- <sup>&</sup>gt; 导航键
- <sup>&</sup>gt; 所有屏幕的字体大小
- <sup>&</sup>gt; 蓝牙名称
- <sup>&</sup>gt; 手机注册

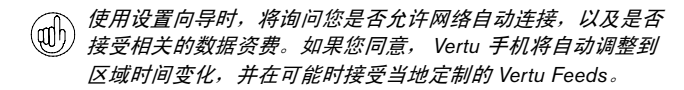

# <span id="page-8-1"></span>使用您的 **Vertu** 手机

为了帮助您尽快开始使用您的 Vertu 手机, 请仔细阅读以下信息。

# 开启和关闭 **Vertu** 手机

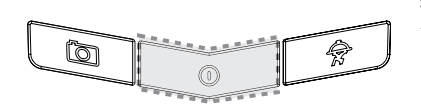

按住电源键打开或关闭 您的 Vertu 手机。

当您收到新的 Vertu 手机时, 电池可能还没有完全充电。如果在 第一次打开 Vertu 手机时显示一条电量不足信息,请参阅第 [53](#page-55-3) 页 上的 "[电池充电](#page-55-3)" 以获取更多信息。

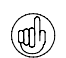

在呼叫国际号码时,按两次 键显示符号 *+*。

### 接听来电

在有电话打入时,手机铃声就会响起,并且会显示来电信息。 如果您将您的 Vertu 手机设置为振动提示,则它还会振动。

如果手机已合上,只需打开即可接听来电。向下推动滑键,打开 手机。

您还可以:

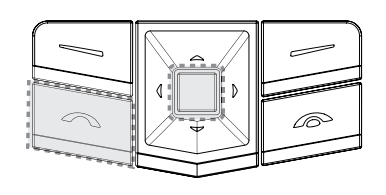

按发送键以接听来电, 如果屏幕上显示 "接听", 您也可以按中心选择键。

### 调整接听音量

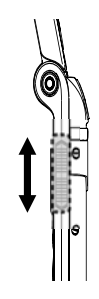

要在通话过程中更改听筒 音量,请上下移动滑键。

在通话期间,您可以使用免提功能进行免提通话。使用选择键 (1) 在些妇观识,怎……。<br>(1) 按免提*切换到免提功能。* 

# 结束通话

只需合上手机,即可结束通话。

您还可以:

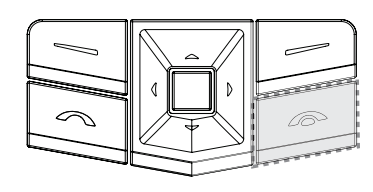

按结束键可结束当前 通话。

### 拒绝接听

向上推动滑键 (以便启动显示屏)并按下"拒绝"图标,或者按下 "结束" 键。

### 发送短信

<sup>&</sup>gt; 使用 4 方向滚动键和中心选择键转至:

功能表 » 信息 » 新建信息

- <sup>&</sup>gt; 输入收信人号码。
- <sup>&</sup>gt; 滚动到信息字段。
- <sup>&</sup>gt; 输入信息。
- <sup>&</sup>gt; 按中心选择键以发送信息。

编写信息时:  $(\mathbb{d})$ 

按 *\** 键以显示符号 按住 *#* 键以更改语言 按 *#* 键以切换大小写

#### 拨打紧急呼叫

- 与任何无线电话相似, **Vertu** 手机需要使用无线电信号、无线 网络与有线网络以及用户设定的功能进行操作。因此,不是所 有条件下都能保证建立连接。所以,不应仅仅依赖任何无线电 话进行重要通信,例如医疗紧急事件。
- <sup>&</sup>gt; 如果手机未开启,请将其开启。某些网络要求在手机中正确地 插入有效的 SIM 卡。
- <sup>&</sup>gt; 在必要时反复按结束键,直到返回主屏幕。
- <sup>&</sup>gt; 输入紧急号码,如 000、 08、 110、 112、 118、 119、 911、 \*911、 999、 \*999 或其它官方紧急号码。
- <sup>&</sup>gt; 按发送键。

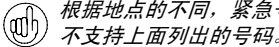

根据地点的不同,紧急号码也会不同,您当前使用的网络可能 不支持上面列出的号码。

如果正在使用某些功能,在拨打紧急呼叫前可能需要首先关闭这 些功能。更多信息请向当地服务提供商咨询。

拨打紧急呼叫时,请注意尽可能准确地提供所有必需的信息。

请注意,您的手机可能是事故现场的唯一通信工具,因此未经同 意不要结束通话。

# <span id="page-9-0"></span>图标和指示符

内外显示屏上的图标和指示符表示 Vertu 手机的当前状况。

这些图标表示信号很强,电池已充满电。 **100000 000000** 

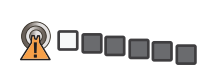

此图标表示信号强度很弱。进入没有障 碍物阻隔信号的区域可以接收到较强的 信号。

此图标表示电池电量为低,您需要尽快 对 Vertu 手机重新充电。

nnnoo K

noooo $\mathfrak{b}$ 

此图标在电池重新充电时显示。电池充 电时圆点变为白色。

状态图标出现在电池充电和信号强度指示符下方。最常显示的图 标为:

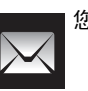

您已收到一条或多条短信。

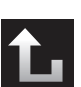

您有一个未接来电。

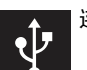

连接到 USB 引导线。

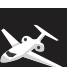

已选择**航班**情景模式。您可以使用不需要网络连接的手 机功能。

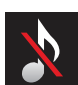

已选择无声情景模式。禁止声音提示,接听来电时无铃 声提示。

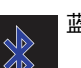

蓝牙已打开。

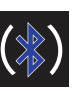

连接到蓝牙耳机。

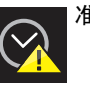

准确时间可能不可用。

# <span id="page-10-0"></span>夜光听筒

夜光听筒指示灯按不同频率闪烁,提示 Vertu 手机的状态。

- <sup>&</sup>gt; 在待机模式下,指示灯缓慢闪烁。
- <sup>&</sup>gt; 如果有未接来电或收到信息,指示灯将快速闪烁。
- <sup>&</sup>gt; 通过交流电源或通过计算机为 Vertu 手机充电时,指示灯将 一直亮起。

# <span id="page-10-1"></span>保护您的 **Vertu** 手机

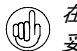

在主屏幕中输入 *\*#06#* 以查看 *IMEI* 序号。记录 *IMEI* 序号并 妥善保管。

# 设定 **PIN**  码

我们建议您使用 PIN 码来防止对您的 Vertu 手机和 SIM 卡进行未 授权的使用。

<sup>&</sup>gt; 使用 4 方向滚动键和中心键转至:

功能表 » 设置 » 保密设置 » 开机 PIN 码 » 开

# <span id="page-10-2"></span>主功能表

主功能表显示所有顶层功能表类别,您可以通过这些功能表访问 Vertu 手机的所有功能。

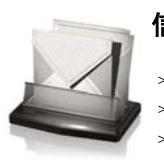

信息功能表

- 新建信息 <sup>&</sup>gt; 收件箱 <sup>&</sup>gt; 电子邮件
- <sup>&</sup>gt; 草稿
- <sup>&</sup>gt; 发件箱 <sup>&</sup>gt; 已发信息
- <sup>&</sup>gt; 已存信息
- <sup>&</sup>gt; 信息报告
- <sup>&</sup>gt; 语音信息
- <sup>&</sup>gt; 广播信息
- <sup>&</sup>gt; 即时信息

通讯录功能表

- <sup>&</sup>gt; 网络命令编辑器
- <sup>&</sup>gt; 删除信息 <sup>&</sup>gt; 信息设置

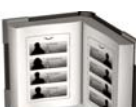

<sup>&</sup>gt; 姓名 <sup>&</sup>gt; 新增 <sup>&</sup>gt; 设置

- <sup>&</sup>gt; 通话组
- <sup>&</sup>gt; 单键拨号
- <sup>&</sup>gt; 本机号码
- <sup>&</sup>gt; 服务号码
- <sup>&</sup>gt; 删除全部姓名
- <sup>&</sup>gt; 转存联系人
- <sup>&</sup>gt; 复制联系人

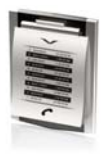

- 通讯记录功能表
- <sup>&</sup>gt; 全部通话
- <sup>&</sup>gt; 未接来电
- <sup>&</sup>gt; 已接电话 <sup>&</sup>gt; 已拨电话
- <sup>&</sup>gt; 信息收信人
- <sup>&</sup>gt; 清除通讯记录
- <sup>&</sup>gt; 通话计时
- <sup>&</sup>gt; 分组数据计数器
- <sup>&</sup>gt; 分组数据计时器
- <sup>&</sup>gt; 信息通讯记录
- <sup>&</sup>gt; 定位 <sup>&</sup>gt; 同步记录
- 

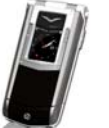

设置功能表

- <sup>&</sup>gt; 日期和时间
- 情景模式
- <sup>&</sup>gt; 主题元素
- <sup>&</sup>gt; 提示音设置 <sup>&</sup>gt; 显示设置
- <sup>&</sup>gt; 个人快捷操作
- <sup>&</sup>gt; 数据连通
- <sup>&</sup>gt; 通话设置 <sup>&</sup>gt; 手机设置
- <sup>&</sup>gt; 附件
- <sup>&</sup>gt; 配置设置
- <sup>&</sup>gt; 保密设置
- <sup>&</sup>gt; 恢复出厂设置 <sup>&</sup>gt; 同步和备份
- <sup>&</sup>gt; 设置向导

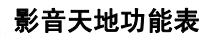

- <sup>&</sup>gt; 游戏
- <sup>&</sup>gt; 计算器 <sup>&</sup>gt; 媒体播放器
- <sup>&</sup>gt; 均衡器
- <sup>&</sup>gt; 摄像机
- <sup>&</sup>gt; 录音
- <sup>&</sup>gt; 备忘 <sup>&</sup>gt; 收藏
- <sup>&</sup>gt; 秒表

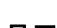

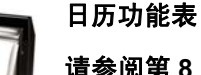

请参阅第 **8**  章

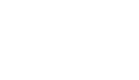

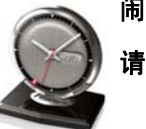

闹钟功能表 请参阅第 9 章

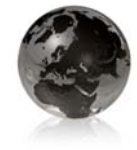

# 网络功能表

- <sup>&</sup>gt; **Vertu Mobile**
- <sup>&</sup>gt; 主页
- <sup>&</sup>gt; 书签
- <sup>&</sup>gt; 输入网址
- <sup>&</sup>gt; 最后浏览网址
- <sup>&</sup>gt; 网络设置 <sup>&</sup>gt; 清除缓冲存储
- 

**Vertu** 服务功能表

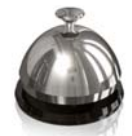

- <sup>&</sup>gt; **Vertu Select**
- <sup>&</sup>gt; 城市概要
- <sup>&</sup>gt; 旅行
- <sup>&</sup>gt; **Vertu Fortress**
- <sup>&</sup>gt; **Vertu** 私人助理
- <sup>&</sup>gt; 注册

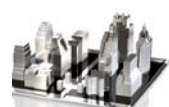

- 导航功能表
- 上一地图 <sup>&</sup>gt; 查找地址
- <sup>&</sup>gt; 已存位置
- <sup>&</sup>gt; 最近位置
- <sup>&</sup>gt; 当前 **GPS** 位置
- <sup>&</sup>gt; 计划路线
- <sup>&</sup>gt; 附加服务
- <sup>&</sup>gt; 设置

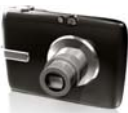

照相机功能表

请参阅第 **9** 章

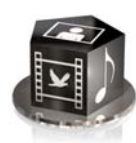

# 多媒体资料功能表

- <sup>&</sup>gt; 图像
- <sup>&</sup>gt; 视频短片
- <sup>&</sup>gt; 音乐文件 <sup>&</sup>gt; 主题元素
- <sup>&</sup>gt; 图案
- <sup>&</sup>gt; 提示音
- <sup>&</sup>gt; 录音
- <sup>&</sup>gt; 收到的文件

# 打开功能表

从主屏幕中按中心选择键,打开功能表并显示主类别。使用 4 方向滚动键移动浏览功能表。

# 在功能表间导航。

在功能表间导航时, 按**返回**可以在不保存更改的情况下回到前一 个功能表。按**退出**可以从顶层功能表返回到主屏幕。

在任何功能表中按结束键都可返回到主屏幕,而不储存更改 内容。

您还可以使用声控命令来启动您 Vertu 手机中的功能表功能。 详情请参阅第 10 页上的 "[语音拨号](#page-12-0)"。

# 更改功能表显示方式

- <sup>&</sup>gt; 转至:功能表 » 操作 » 主功能表视图
- <sup>&</sup>gt; 选择以下选项之一:
	- <sup>&</sup>gt; 列表一次显示一个主功能表图标。
	- <sup>&</sup>gt; 图标在一个屏幕中显示所有主功能表图标。您可以移动图 标,将您最常使用的选项放在您喜欢的位置。

# <span id="page-11-0"></span>个性化您的 **Vertu** 手机

# 捷径快捷操作

您可以设置**捷径**功能表,以使其按照您的要求自动定制。

在 Vertu 手机中, 有两种方法可以使用**捷径**快捷操作。

- > 自动排序开动态显示最常使用的四项功能及最后使用的两项 功能,并链接到提示音目录。
- 。 自动排序关允许您选择要在捷径列表中看到哪些功能表选项
- 要开启自动排序,请按捷径 » 操作 » 自动排序开。

要开启手动排序,请按捷径 » 操作 » 自动排序关。

#### 创建手动捷径快捷操作

要定制**捷径**列表中的可用选项,请显示上面的列表并选择**操作** » 洗择操作。在捷径列表中选择您要显示的选项。

您还可以设置 4 方向滚动键来访问快捷方式。在主屏幕上按住 其中一个滚动键,然后选择一个选项与此键关联。

### 使用捷径功能表

要从主屏幕中使用捷径快捷操作,请按捷径选择键。

使用 4 方向滚动键和中心选择键,选择所需的快捷操作。

- 有用的捷径快捷操作包括:
	- <sup>&</sup>gt; 打开/关闭蓝牙
	- <sup>&</sup>gt; 运营商选择 (选择和您的本地网络运营商之间有 GPRS 漫 游协议的网络运营商)

#### 快捷操作

4 方向滚动键已针对某些常用功能表选项进行预编程。 Vertu 手 机出厂时编好的选项:

- 向上 (预留用于 Vertu Feeds)
- 向下 姓名
- 向左 新建信息
- 向右 日历

要更改为您喜欢的功能表选项,请转至**功能表 » 设置 » 个人快捷** 操作。

# 主题元素

您的 Vertu 手机自带多个主题,包括用于显示屏背景的不同颜色 模式和壁纸等。

#### 更改主题

<sup>&</sup>gt; 选择功能表 » 设置 » 主题元素或使用捷径快捷操作。

<sup>&</sup>gt; 从这些可用主题中选择一个主题。

<sup>&</sup>gt; 选择应用更改主题。

如果您选择个性化壁纸 (请参阅第 [32](#page-34-3) 页),它将会替换主题 壁纸。

如果您使用准确时间,主题壁纸将被替换为旅行壁纸。

#### 情景模式

您的 Vertu 手机带有几个不同的情景模式,让您一次即可更改铃 声、铃声音量和振动提示。情景模式可以定时,例如您可以设置 当您参加会议时为无声情景模式,如果这样设置,会议结束后将 恢复到标准情景模式。

#### 航班模式

航班模式允许您关闭全部射频功能,但仍可访问离线游戏、日历 和电话号码。

<sup>&</sup>gt; 选择功能表 » 设置 » 情景模式 » 航班模式 » 启动。

在飞机上或医院等易受无线电干扰的场所,请使用航班模式。

要在航班模式下拨打紧急呼叫,请按正常方式拨号,并在提示 退出航班情景模式?时回复确认。

要关闭航班模式,请选择其它情景模式。

*要快速更改情景模式,请短按*电源 *键。* (adh)

按住 *#* 键可在无声与标准情景模式之间切换。

#### 更改铃声

您的 Vertu 手机带有多种特殊的铃声。您可以下载 AAC、MP3 和 MIDI 格式的铃声。

#### 更改铃声

。 选择**功能表 » 设置 » 提示音设置**或使用**捷径**快捷操作。

> 在铃声列表中慢速滚动。当您听到您喜欢的铃声时,按选择。

#### 设置闹钟

您的 Vertu 手机带有一个使用简便的闹钟。

<sup>&</sup>gt; 选择功能表 **»** 闹钟或使用捷径快捷操作。

在屏幕上输入时间,然后按**操作**选择键以设定再响和重复功能。

钟面上将显示一个红色的闹铃指示符,表示所设定的闹钟时间。

#### 要关闭闹钟,请按**功能表 » 闹钟 » 关闭闹钟**。

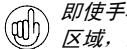

即使手机关机,闹钟也会在指定时间响起。如果您处于受限制 (1) *四) 区域,请记住这一点。* 

要启动再响功能,请将手机翻转,屏幕朝下。当闹钟响起时, 如果手机已处于屏幕朝下状态,请 360 度翻转手机并再次将屏幕 朝下放置。

### 拍照

您可以通过照相机拍摄照片或录制视频短片,然后通过信息将 它们发送给您的朋友,或者将它们保存在存储器中并传送到计 算机。

- 1. 要启动照相机,请按照相机按钮。
- 2. 要推近或拉远变焦,请向上或向下移动 4 方向滚动键。
- 3. 按照相机按钮或按拍摄照相。

### 摄像

- 1. 按如上所述开启照相机,然后按向右的 4 方向滚动键选择 视频图标。
- 2. 要推近或拉远变焦,请向上或向下移动 4 方向滚动键。
- 3. 选择录制或按住照相机按钮。要暂停录制,请选择暂停; 要继续录制,请选择**继续**。要停止录制,请选择**停止**。

### 使用蓝牙

您可以通过蓝牙技术方便地分享图像和视频短片,并使用兼容的 蓝牙耳机享受无线连通性。您首先需要将您的 Vertu 手机与其它 设备配对,两者距离不得超过 10 米。

完整的蓝牙功能表位于功能表 » 设置 » 数据连通中。

您可以使用这些功能表中的选项打开蓝牙,让您的手机能够被找 到,查找当前设备并将您的手机与其它蓝牙设备 (如蓝牙耳机) 配对。

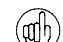

不用蓝牙时请将其关闭,以便发挥电池的最佳性能。

使用捷径功能,切换打开和关闭蓝牙。

#### 添加新联系人

要快速添加新联系人,请在主屏幕上输入号码,然后按中心选 择键。输入联系人姓名并储存联系人。

#### <span id="page-12-1"></span><span id="page-12-0"></span>语音拨号

您的 Vertu 手机可以使用声控命令访问功能表选项和拨打联系人。

- <sup>&</sup>gt; 在主屏幕上按住右选择键,或者按住降低音量键。
- <sup>&</sup>gt; 清楚地说出您要使用的联系人名字或功能表的名称。
- <sup>&</sup>gt; 从显示的列表中选择所需的选项。如果您在 5 秒钟之内没有做 出选择,则会自动选择列表顶部的选项。

# 浏览网络

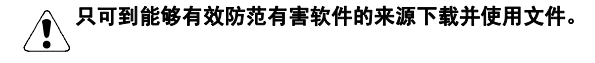

您可以在 Vertu 手机上通过 Web 浏览器访问移动互联网服务。 您可以查看使用无线标记语言 (WML) 或可扩展超文本标记语言 (XHTML) 的页面。

根据您使用的服务提供商,您的 Vertu 手机可能已安装互联网设 置,马上就能够浏览互联网。如果无法连接到互联网,请联系 Vertu Concierge 或访问 www.vertu.com 并下载您的设置。

要打开 Web 浏览器,请选择功能表 **»** 网络或按住 0 键。

<span id="page-13-0"></span>Vertu 手机包含一些有用的新功能,可以增强您的旅行体验。

# 准确时间

当您旅行至另外一个时区时,如果您选择了准确时间,大指针时 钟将显示当地时间,而小电子时钟则将显示您的本地位置时间。

如果您设置了闹钟,闹钟将自动调整为当地时间。

# 城市概要

只要有可能, 城市概要将在您到达之时提供目的地的 Vertu Feeds 信息。

# 旅行壁纸

当您旅行至其他时区时,如果您选择了准确时间,内显示屏的壁 纸上将显示您所到国家的时间。

如果您想将另一幅图像用作壁纸,并且要关闭旅行壁纸,请参阅 第 [32](#page-34-3) 页。

# <span id="page-13-1"></span>媒体播放器

您的 Vertu 手机包含一个媒体播放器,可以播放您传送到 Vertu 手机中的音乐曲目、录音或其它 MP3、MP4、AAC、eAAC+ 或 Windows 媒体播放器声音文件。音乐文件可以通过蓝牙、彩信接 收, 也可以使用 Vertu PC Suite 中的文件管理器来接收。

要打开媒体播放器,请滚动到**功能表 »酷炫生活 » 媒体播放器**。

您传送到 Vertu 手机中的音乐文件将被自动添加到媒体播放器的 歌曲列表中。

当您已开启媒体播放器并选择了一个曲目播放时,您可通过外显 式屏来进行控制。有关更多信息,请参阅第 [4](#page-6-0) 页。

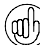

按外显示屏上的 *"*停止*"* 按钮或按住结束键,停止媒体播放器。

# <span id="page-13-2"></span>光盘

Vertu CD-ROM 可以在安装了 Microsoft® Windows® 2000、 Microsoft® Windows® XP 或 Microsoft® Vista® 并带有 CD-ROM 驱动器的兼容计算机上使用。您需要至少 250 MB 的剩余磁盘空 间,并且需要有管理员身份访问 PC 的权限。

Vertu CD-ROM 可以在安装了 Mac OS X 10.4.6 (或更新版本) 和 iSync 2.2 (或更新版本)的 Macintosh 计算机上使用。

# 连接到计算机

您可以使用 Vertu micro-USB 数据线 (CA-101V) 或蓝牙将 Vertu 手机与计算机连接。

# **Vertu PC Suite**

Vertu PC Suite 包括以下应用程序, 用于扩展 Vertu 手机的功能:

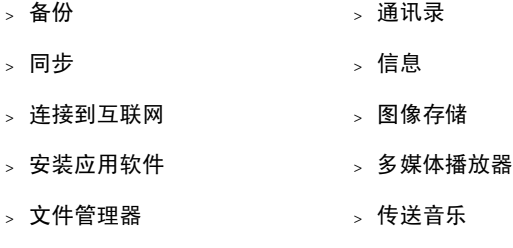

# 安装 **Vertu PC Suite**

- <sup>&</sup>gt; 将 Vertu CD-ROM 插入 PC 的 CD-ROM 驱动器。
- <sup>&</sup>gt; 单击 "立即安装" 按钮。
- <sup>&</sup>gt; 按照屏幕上的指示完成安装。

# 安装 **iSync** 插件

- <sup>&</sup>gt; 将 Vertu 光盘插入 Macintosh 的光盘驱动器。
- <sup>&</sup>gt; 双击桌面上的 VERTU 图标。
- <sup>&</sup>gt; finder 窗口开启时双击 Vertu.osx 图标。
- <sup>&</sup>gt; 单击 "现在安装" 按钮。
- <sup>&</sup>gt; 按照屏幕上的指示完成安装。

# 查看电子版 《参考手册》

- <sup>&</sup>gt; 如上所述,启动光盘。
- <sup>&</sup>gt; 单击 "启动 PDF" 按钮。

# 设置**MMS**、网页浏览和旅行应用软件

- <sup>&</sup>gt; 如上所述,启动光盘。
- <sup>&</sup>gt; 单击 "订购设置" 按钮。
- <sup>&</sup>gt; 您的计算机必须连接到互联网以完成这些设置。

# 注册 **Vertu** 手机

- <sup>&</sup>gt; 如上所述,启动光盘。
- <sup>&</sup>gt; 单击 "注册手机" 按钮。
- > 要注册 Vertu 手机,您的计算机必须连接到互联网上。

# <span id="page-13-3"></span>保养与维护

您的 Vertu 产品是用最优质的材料加工而成,必须细心保养, 使其保持最佳状态。

# 因不遵守这些保养说明而导致 **Vertu** 手机损坏的情况不在保修 △ 因不通过以

# 陶瓷和蓝宝石

陶瓷和蓝宝石是非常坚硬的材料,但也易碎或易被其它更坚硬的 材料或物体刮伤。如果掉落的话,也可能会损坏。

请避免以下情况:

- <sup>&</sup>gt; 与其它坚硬材料接触,例如,钻石首饰、指甲锉、磨料和天 然水晶。
- <sup>&</sup>gt; 将本产品掉落在坚硬表面上或用本产品敲打坚硬表面。
- <sup>&</sup>gt; 在坚硬表面上反复摩擦。

# 皮革

所有 Vertu 皮套产品均由专业工艺人员制作。每个皮套的皮质都 是独特的,它们都有自然纹理,这些纹理都是上好皮革的特征。 所有皮套都有可能损坏,因此应该妥善保养。

请避免以下情况:

- <sup>&</sup>gt; 与水接触或暴露在湿度高的地方。
- <sup>&</sup>gt; 掉落在坚硬的表面上,在坚硬的表面上磨擦或碰撞。
- <sup>&</sup>gt; 暴露在太冷或太热的地方。
- <sup>&</sup>gt; 与油性物质、化妆品和溶剂接触。

# 金属

Vertu 金属部分是按照高标准制成的,必须妥善保养以保护其 外观。

请避免以下情况:

- <sup>&</sup>gt; 与化学物品接触,例如,溶剂、碱性和酸性溶液、可乐类饮 料和接触盐水。如果接触上述液体,请尽快用干净、柔软的 布擦拭。
- <sup>&</sup>gt; 与尖锐的物体接触。
- <sup>&</sup>gt; 掉落在坚硬表面上或在坚硬表面上敲打。
- <sup>&</sup>gt; 金属抛光。

# <span id="page-14-0"></span>规格

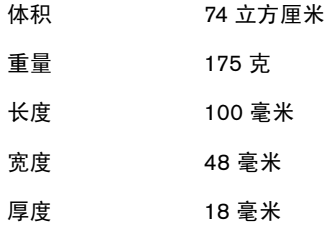

### <span id="page-15-4"></span><span id="page-15-0"></span>2 安全选项

Vertu 手机带有多种保密功能,这些功能可以帮助您防止:

- <sup>&</sup>gt; 插入您的 *SIM* 卡后, *Vertu* 手机被非法使用
- <sup>&</sup>gt; *Vertu* 手机插入了其它 *SIM* 卡而被非法使用
- <span id="page-15-6"></span><sup>&</sup>gt; 您的 *SIM* 卡在另一部手机上被非法使用

# <span id="page-15-1"></span>**PIN** 码

(4 到 8 位) PIN (个人识别码)码有助于防止您的 SIM 卡被非 法使用。启动 PIN 码功能后,每次开启 Vertu 手机时都需要输入 PIN 码。即使您的 SIM 卡以前在其它手机上使用过,该代码也保 持不变。

PIN 码功能的预先设置由服务供应商规定。一些服务供应商不允 许您禁用开机 PIN 码。

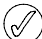

如果连续三次输入错误的 *PIN* 码,*SIM* 卡将被禁用。您需要 联系服务提供商获取一个 PUK (PIN 解锁)码。

如果 *SIM* 卡被禁用,请输入 *PUK* 码。

*PUK* 码不能更改。如果连续 *10* 次输入错误的 *PUK* 码, 您的 *SIM* 卡将被永久禁用。

要打开和关闭 PIN 码,请执行下列操作:

- 1. 从主屏幕中,按**功能表 » 设置 » 保密设置 » 开机 PIN 码**。
- 2. 按选择更改设定。
- 3. 滚动到开以启用开机 PIN 码, 或者滚动到关以关闭开机 PIN 码,然后按选择。
- 4. 输入 PIN 码, 然后按确认。
- 屏幕上将显示确认信息。

要更改 PIN 码,请执行下列操作:

- 1. 从主屏幕中,按功能表 » 设置 » 保密设置 » 密码功能 » 更改 **PIN** 码。
- 2. 出现提示时,输入当前 PIN 码,然后按确认。
- 3. 出现提示时,输入您的新 PIN 码,然后按确认。
- 4. 再次输入新 PIN 码进行验证, 然后按确认。 屏幕上将显示确认信息。

# <span id="page-15-2"></span>**PIN2** 码

PIN2 码可以保护 SIM 卡的高级用户功能,如固定拨号表。 PIN2 码绝不能与 PIN 码相同。

要更改 PIN2 码,请执行下列操作:

- 1. 从主屏幕中, 按**功能表 » 设置 » 保密设置 » 密码功能 »** 更改 **PIN2** 码。
- 2. 出现提示时,输入当前 **PIN2** 码,然后按确认。
- 3. 出现提示时,输入您的新 **PIN2** 码,然后按确认。
- 4. 再次输入新 **PIN2** 码进行验证,然后按确认。

屏幕上将显示确认信息。

在您几次输入错误 PIN2 码 (通常是连续输错三次)的情况下, 受 PIN2 保护的 SIM 卡功能将被禁用。您需要联系服务提供商获 取一个 PIN2 解锁 (PUK2) 码,才能解开 PIN2 并恢复 SIM 卡的所 有功能。

# <span id="page-15-5"></span><span id="page-15-3"></span>保密码

保密码有助于防止您的 Vertu 手机被非法使用。当您第一次访问 此功能时,您需要选择一个密码 (5 到 10 位数长度)。您需要 先输入此保密码,然后才能执行下列操作:

- <sup>&</sup>gt; 插入新 *SIM* 卡后开机 (如果您已经设置保密)
- <sup>&</sup>gt; 删除通讯录中的所有条目
- <sup>&</sup>gt; 恢复预先设置
- <sup>&</sup>gt; 更改安全等级

如果您连续五次输入错误的保密码, *Vertu* 手机在随后的五  $(\mathscr{J}% )(\mathcal{M}_{\alpha}^{\ast})$ 分钟内将不会接受正确的保密码。在这五分钟内, *Vertu* 手 机会在您尝试输入保密码时显示错误 (即使您输入的保密码 是正确的)。

要更改保密码,请执行下列操作:

- 1. 从主屏幕中, 按**功能表 » 设置 » 保密设置 » 密码功能 » 更改保** 密码。
- 2. 出现提示时,输入您的当前保密码,然后按确认。
- 3. 出现提示时, 输入您的新保密码, 然后按**确认**。
- 4. 再次输入您的新保密码进行验证,然后按**确认**。 屏幕上将显示确认信息。

仔细记下新保密码,不要让别人知道新代码,并将它保存在一个 安全的地方。

# 锁定键盘

您可以锁定 Vertu 手机上的键盘,以防止意外拨打号码。

从主屏幕中, 按功能表, 然后在两秒钟内按 (位于键盘左下角) 的 \* 键。屏幕上将显示确认信息。

当键盘已加锁时, 在信号强度指示符下方会显示一个 2 钥匙 图标。

 $\left(\begin{matrix} 0\ 0 \end{matrix}\right)$ 当键盘被锁定时,您依然可以拨打紧急号码。

在您接听来电时, Vertu 手机键盘锁会自动挂起。当通话结束时, 键盘会返回到锁定状态。

### 解除键盘锁定

按开锁,随即在两秒内按特殊功能 \*\*键。屏幕上将显示确认 信息。

# <span id="page-16-0"></span>保密项

使用保密项功能可以指定何时要求您输入保密码。保密码有助于 防止 Vertu 手机被非法使用。

要更改保密项,请执行下列操作:

- 1. 从主屏幕中, 按功能表 » 设置 » 保密设置 » 保密项。
- 2. 滚动到下面三个选项之一,然后按**选择:** 按无关闭保密码, 允许手机使用任意 SIM 卡 按内存允许手机使用任意 SIM 卡, 但是插入另一张 SIM 卡 后,您需要输入保密码才能访问 Vertu 手机电话簿 按手机要求您在插入另一张 SIM 卡后, 在开机时输入保密码
- 3. 出现提示时,输入您的保密码,然后按确认。 如果您更改了保密项,最近拨打的号码清单中的号码将被 删除。

# <span id="page-16-5"></span><span id="page-16-1"></span>安全模块

如果您的 SIM 卡带有安全模块, 则可以改善浏览器连接应用的安 全服务,并允许您使用数字签名。安全模块包含证书以及私人和 公共密钥。证书由服务提供商保存在安全模块中。安全模块并非 Vertu 提供。

要查看或更改安全模块设置,请执行下列操作:

从主屏幕中, 按**功能表 » 设置 » 保密设置 » 安全模块设置**。

# <span id="page-16-2"></span>通话限制

通话限制是一种网络服务,可以限制您的来电和去电。有关使用 此功能的更多信息,请向服务供应商咨询。

当拨出电话被限制时,仍然可以拨打编程到 Vertu 手机中的紧急 号码。

您需要输入限制密码才能设定通话限制服务。要获取限制密码, 请向服务供应商咨询。

要启用或禁用通话限制,请执行下列操作:

- 1. 从主屏幕中,按功能表 » 设置 » 保密设置 » 呼叫限制。
- 2. 选择视频通话、语音呼叫或全部通话类型
- 3. 滚动到下面五个选项之一, 然后按**选择:** 按**禁止拨出电话**将禁止所有拨出电话 按禁打国际长途将禁止所有国际长途 按**除本国禁国际长途**的所有国际长途,但您在国外时可 往国内拨打电话 (由服务提供商规定) 按禁止所有来电将禁止所有来电 按国际漫游时禁止来电将禁止您在国外时的所有来电
- 4. 滚动到**启动**以启动呼叫限制,或者滚动到取消以关闭呼叫限 制,或者滚动到**检查状态**以查看当前限制的状态,然后按 选择。
- 5. 如果您要启用或禁用通话限制,则必须在出现提示时输入限 制密码,然后按确认。

屏幕上将显示确认信息。

要取消通话限制,请执行下列操作:

- 1. 选择取消所有呼叫限制。
- 2. 在出现提示时输入您的呼叫限制密码, 然后按确认。

# <span id="page-16-3"></span>呼叫限制密码

呼叫限制密码可以限制对呼叫限制服务的访问权限。要获取限制 密码,请向服务供应商咨询。

要更改限制密码,请执行下列操作:

- 1. 从主屏幕中, 按**功能表 » 设置 » 保密设置 » 密码功能 »** 更改呼叫限制密码
- 2. 出现提示时,输入当前限制密码,然后按确认。
- 3. 出现提示时,输入新的呼叫限制密码,然后按确认。
- 4. 再次输入新呼叫限制密码进行验证,然后按确认。屏幕上将 显示确认信息。

# <span id="page-16-4"></span>固定拨号

固定拨号是一种网络服务,只允许拨打您在固定拨号表中指定的 号码。有关使用此功能的更多信息,请向服务供应商咨询。

当启动固定拨号时,仍然可以拨打已编程到 Vertu 手机中的紧急 号码,例如 000、 08、 110、 112、 118、 119、 911、 \*911、 999、 \*999 或其它官方紧急号码。

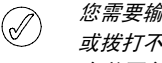

您需要输入 *PIN2* 码才能在固定拨号表中储存和编辑号码, 或拨打不在列表中的号码。有些 *SIM* 卡附带 *PIN2* 码。 有关更多信息,请向服务提供商咨询。

要启用或禁用固定拨号,请执行下列操作:

- 1. 从主屏幕中,按功能表 » 设置 » 保密设置 » 固定拨号。
- 2. 滚动到开以限制拨打固定拨号表中的号码,滚动到关以关闭 固定拨号,或者滚动到**固定拨号表**以查看固定拨号表中的号 码,然后按选择。 如果您第一次使用固定拨号,建议您在启动固定拨号前先选 择将号码添加到固定拨号表中。您将收到两条警告信息。
- 3. 出现提示时,输入您的 PIN2 码, 然后按**确认**。
- 4. 您可以手动输入号码,然后按确认,或者按查找从您的通讯 录中选择姓名,然后按选择。
- 5. 如果您是手动输入号码,请为该号码输入一个姓名,然后按 确认。
- 6. 屏幕上将显示确认信息,并返回到固定拨号表。以同样的 方法将其它号码添加到固定拨号表中。当您完成列表后, 按返回。
- 7. 滚动到开以启用固定拨号。
- 当固定拨号处于打开状态时, *GPRS* 连接不可用,但是仍然  $(\mathscr{I}% )^{2n}=\mathbb{E}^{2n}\times\mathbb{E}^{2n}\times\mathbb{E}^{2n}$ 可以通过 *GPRS* 连接来发送短信。在这种情况下,收信人的 电话号码和信息中心号码必须包含在固定拨号表中。当固定 拨号处于启动状态时,您不能手动访问 *SIM* 卡存储 (查看 或复制 *SIM* 卡上的号码)。

要更改固定拨号表,请执行下列操作:

- 1. 从主屏幕中, 按**功能表 » 设置 » 保密设置 » 固定拨号 »** 固定拨号表。
- 2. 出现提示时, 输入您的 PIN2 码, 然后按确认。
- 3. 滚动到以下选项之一,然后按选择。 按查看号码以查看某个条目的号码 按增加以增加号码到固定拨号表中 按修改以修改所选条目 按删除以删除所选条目 按全部删除以删除列表中的条目

# <span id="page-17-0"></span>封闭用户组

封闭用户组功能是一种网络服务,允许您指定可以与您相互通 话的一组用户。有关使用此功能的更多信息,请向服务供应商 咨询。

在只允许拨打封闭用户组电话的情况下,仍然可以拨打已编程到 Vertu 手机中的紧急号码,例如 000、 08、 110、 112、 118、 119、 911、 \*911、 999、 \*999 或其它官方紧急号码。

要启用或禁用封闭用户组,请执行下列操作:

- 1. 从主屏幕中, 按**功能表 » 设置 » 保密设置 » 封闭用户组**。
- 2. 滚动到开以启动封闭用户组, 滚动到关以关闭封闭用户组, 或者滚动到**预设**以指定包含在组内的用户 (之前您已与服务 提供商确认了这些用户)可以与您互通电话,然后按选择。
- 3. 如果您要启用一个封闭用户组,请在出现提示时输入组号码, 然后按确认。屏幕上将显示确认信息。

# <span id="page-17-1"></span>授权证书和用户证书

有关下载到 Vertu 手机的**授权证书和用户证书**的更多信息,请参 阅第 44 [页上的](#page-46-7) "网络"。

<span id="page-18-2"></span>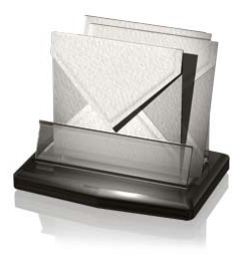

<span id="page-18-0"></span>Vertu 手机具有广泛的信息收发功能,它允许您发送和接收服务 提供商支持的多种类型的信息。

由于信息的发送可能失败,因此对于重要的通讯,您不应依 赖于这些信息。

#### 短信

短信(也就是 SMS)是只包含文字的基本信息,最多只能包含 160 个字符。在发送短信时, Vertu 手机不受单一信息的限制。 较长的信息将作为两条或更多条信息来发送。您的服务提供商可 能会据此收费。这是最常用的信息收发形式,它所兼容的手机范 围最广,并且在大多数国家中都可以使用。

### 彩信

除了信息中的文字以外,彩信还允许发送图片、视频和音频文 件。大多数新手机都支持彩信,但收信人的手机必须经过正确的 配置后才能够接收此信息。

### 即显信息

即显信息是一旦接收到就立刻显示的短信。即显信息不能自动 储存。

### 声音信息

您可以使用彩信服务创建和发送声音信息。在使用声音信息前, 必须先启动彩信服务。

### 电子邮件信息

可以发送和接收来自其它设备 (如 PC)的电子邮件信息。如果 收信人的手机进行了正确的配置,则可以通过手机接收电子邮件 信息。

#### **IMs**

您可以使用 Instant Messaging Chat (即时信息)向在线用户发 送简单的短信。您必须申请一项服务,并注册您要使用的 IM 服 务。请向您的服务提供商查询这些服务是否可用,以及它们的价 格和相关说明。

#### 语音信息

语音信息由网络运营商存储在手机中。如果您的网络运营商提供 了语音信息服务, 则当您的 Vertu 手机关机或您没有接听电话 时,呼叫方就可以选择录音留言。

# 广播信息

您可以从服务提供商 (网络服务)处接收关于各种主题的信息。 有关更多信息,请向服务提供商咨询。

#### 文字输入

您可以使用传统输入法或联想输入法。使用传统输入法时,反复 按数字键直到出现所需的字符。使用联想输入法时,每按一下键 就可以输入一个字母。

当您输入文字时,如果打开了联想文字输入法,则会在内显示屏 顶部出现 <mark>︾</mark> 图标 (请参阅第 16 页上的 "[联想文字输入法](#page-18-1)" )。 如果启动了传统输入法,则显示 /图标。

在文字输入图标的旁边将显示以下图标之一,表示使用的字母大 小写格式:

表示在编辑中使用大写字母

表示在编辑中使用大小写混合字母

**abc 表示在编辑中使用小写字母** 

要在字母大小写选项之间滚动,请反复按 # 键。

要在字母输入模式和数字输入模式之间切换,请按住 # 键并选择 相应的模式。

### 传统输入法

反复按 1 到 9 之间的数字键,直到出现所需的字符。不是所有数 字键下面的可用字符都会打印在该键上。可用的字符取决于所选 的书写语言。请参阅第 35 页上的 "[语言设置](#page-37-1)" 。

如果您需要的下一个字母位于当前按键上,请等到光标出现, 或者快速按 4 方向滚动键并输入该字母。

最常用的标点符号和特殊字符都位于 1 键下。如果需要更多字 符,请按 \*。

### <span id="page-18-1"></span>联想文字输入法

要打开联想输入法或切换到传统输入法:

- 1. 当光标位于文字: 栏目中时, 请按操作。
- 2. 选择联想输入法选项。
- 3. 选择联想输入已开以打开联想输入法,或选择联想输入已关 以关闭联想输入法。

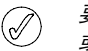

要在写入文字时快速打开或关闭联想输入法, 可以按住**操作** 或按住 **#** 并选择联想输入已开或联想输入已关。

# 使用联想输入法

联想输入法允许您通过使用手机数字键和内置字典来快速写入 文字。

开始使用数字键写一个字。虽然一个键有许多相关字母,但每按 一下键只对应一个字母。如果一个字母能够单独表示一个字,则 手机会显示 \* 或该字母。输入的字母用下划线显示。

要插入特殊字符或表情符号,请按住 \*, 或者按**操作 » 插入字符 »** 字符或表情符号。滚动到一个字符或表情符号,然后按确定。

要接受建议的字,按零数字键来添加一个空格。

如果在该字后显示 **?** 符号,则表示您要写的字不是字典中的字。 要将该字添加到字典中,请按拼写。完成该字的拼写 (使用传统 输入法),然后按储存。

要输入一个复合词,先输入该词的第一部分,然后再向后滚动进 行确认。输入该词的第二部分并确认它。

#### 数字输入法

无论使用哪种数字输入类型 (如拨号时), 数字输入法都是标准 的方法。按下相应的数字键可以输入该数字。

使用文字输入功能时,例如在发送短信时,您可以通过按一个键 来切换到数字输入法 (例如输入电话号码):

1. 当光标位于文字: 栏目中时, 请按住 # 键直到显示功能表。

2. 在数字输入模式突出显示时, 按选择。

3. 使用数字键输入需要的数字。

4. 再次按住 # 键返回之前的文字输入模式。

如果您只需要输入一个数字,则按住该数字键,此数字将被  ${\mathscr{Q}}$ 输入到您的信息中。

#### 特殊字符输入

大部分特殊字符,例如标点符号,都可以通过按 1 数字键来插 入。而使用特殊字符输入模式可以随时在文字中插入其它特殊 字符:

1. 当光标位于文字: 栏目中时, 按 \* 键 (如果联想输入法是打 开的,则按住该键),直到显示特殊字符功能表。

2. 滚动到所需的特殊字符并按**确定**。

特殊字符比基本字符占据更多的空间,因此如果信息中有特殊字 符,指示器可能不会正确地显示信息长度。在发送信息前,设备 会告诉您该信息是否超出了一条信息所允许的最大长度。您可以 选择 "取消" 以取消发送,也可以将信息保存在收件箱中。

### 设置信息字体大小

Vertu 手机支持不同的字体大小用以查看信息。字体大小设定会 影响信息构成的方式和信息接收的方式,但是不影响收信人查看 该信息的方式。

要设定信息、通讯录、显示屏和网页字体大小,请执行下列 操作:

1. 从主屏幕中,按功能表 » 设置 » 显示设置 » 字体大小。

2. 滚动到**小号字体、普通字体或大号字体**, 然后按**确认。** 屏幕中出现一条确认字体大小已更新的信息。

#### 通话组

如果您经常给固定的一组收信人发送信息,则可以定义一个通话 组以简化该过程。

您在向通话组发送信息时,手机会自动将该信息分别发送给该列 表中的每个收信人。使用通话组发送信息将使列表中的每个收信 人发生费用。请参阅第 26 [页上的](#page-28-1) "通话组" 。

#### 未发至收信人的信息

如果您发送了一个信息但发送失败,则 Vertu 手机会根据所发送 信息的类型采用不同的处理方式。

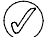

某些服务提供商不允许发送或接收国际短信。有关更多信 息,请向服务提供商咨询。

#### 单一收信人信息

如果您无法将信息发送给一个收信人,则显示屏上将显示**信息发** 送失败。请查看详情。

- 1. 按确认。
- 2. 未发送信息将出现在您的发件箱中。

3. 该信息将突出显示, 您可以按打开阅读该信息, 或按**操作**, 滚动到其中一个操作并按选择: 再试发送重新发送该信息给原来的收信人 删除从发件箱中删除该信息 发送副本将该信息发送给其它号码 编辑允许您修改信息或收信人号码 转存将信息移动到其它文件夹中 提取详情允许在创建新信息或联系人时利用当前信息中的号 码、电邮地址或网址 复制为范本将信息保存为范本便于以后编写信息时使用 信息详情在发送时显示信息数据,如时间和日期 写信息打开新信息 标记对该信息加上标记便于以后删除 全部标记对所有信息加上标记便于以后删除 (发件箱包含多

# 条信息)

### 多位收信人信息

如果不能将一条信息发送给一个通话组中的一位或多位收信人, 列表中将增加一个新的分组,名称为未发至收信人。

要查看未发至收信人的信息选项,请执行下列操作:

- 1. 从主屏幕中, 按**功能表 » 通讯录 » 通话组 » 未发至收信人 »** 操作。
- 2. 滚动到以下选项之一, 然后按选择: 重新发送至列表向未发至收信人列表上的收信人重新发送 信息 查看列表显示信息发送失败的收信人列表 删除列表删除 Vertu 手机中的未发至收信人列表

查看信息显示发送失败的信息

# 信息文件夹

储存在 Vertu 手机中的所有短信和彩信都组织在文件夹中。除了 预设文件夹外,您可以创建新的文件夹来组织您的信息。

要浏览信息文件夹,请执行下列操作:

- 1. 从主屏幕中,按**功能表 » 信息**。
- 2. 滚动到以下文件夹之一,然后按选择: 收件箱 - 预设情况下,信息到达并在阅读后会自动储存在此文 件夹中

草稿 - 包含您创建并保存用于以后发送的信息

发件箱 - 将您已经排队等待发送但还未发送的信息保存在此文 件夹中

已发信息 - 您已发送的信息会自动储存在此文件夹中

已存信息 - 预设情况下,将已经阅读并保存的信息存储在此文 件夹中这也是范本文件夹所在的位置 (请参阅如下内容)

- 要在已存信息中创建新的个人文件夹,请执行下列操作:
- 1. 选择功能表 » 信息 » 已存信息 » 操作 » 增加文件夹。
- 2. 使用数字键输入新文件夹的名称。
- 3. 按确认。

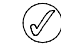

可以将信息移动到 *Vertu* 手机的这个以及其它个人文件夹中 (请参阅第 *19* 页上的 *"*[阅读和回复短信](#page-21-1)*"* )。

要重新命名或删除个人文件夹:

- 1. 选择功能表 » 信息 » 已存信息。
- 2. 滚动到您需要重新命名或删除的个人文件夹。
- 3. 按操作。 要重命名该文件夹,滚动到重新命名文件夹,然后按选择。 使用数字键重命名该文件夹,然后按确认。 要删除该文件夹,请按**删除文件夹 » 确认**以确认此操作。

#### 删除多条短信和彩信

您可以从任何标准文件夹或个人文件夹或所有文件夹中一次性删 除所有短信和彩信。

要删除多条信息,请执行下列操作:

- 1. 从主屏幕中, 按**功能表 » 信息 » 删除信息**。
- 2. 滚动到以下选项之一,然后按选择: 按信息允许您在文件夹中导航并删除个别信息 按文件夹允许您删除所选文件夹中的全部信息 全部信息删除手机当前存储的所有信息。在删除前您可以保 存未阅读的信息
- 3. 提示时确认删除。您不能恢复已删除的信息。

#### 短信

标准短信的长度最大可以达到 160 个基本字符。可以使用链锁信 息来创建更长的信息。

#### 链锁信息

您的 Vertu 手机可以发送和接收长的短信 (最多可达到 1000 个 基本字符)。长短信会自动拆分成多条信息,并作为一个系列进 行发送。当兼容手机接收到该信息系列时,信息会被链锁,并显 示为一条短信息。要使此功能正确工作,接收手机也必须支持链 锁信息。

在编写信息时,可用字符数和链锁信息的当前部分编号 (例如 904/1)会显示在屏幕的右上角处。

在接收链锁信息时,您可以在手机接收到整条信息前读取信息的 第一部分。在查看信息时,您可能会在屏幕上看到**\***部分文字丢 失**\***。这是正常现象,并且在缺失的部分到达后,信息内容会即 时更新。

### 信息设置

在您编写或回复一条短信时, Vertu 手机将使用一种发送模式, 该模式定义手机如何处理与服务提供商之间的信息发送交互活 动。对于大多数服务提供商,您无需修改这些设备,因为必要的 设定可以自动从您的 SIM 卡中获取。根据您的 SIM 卡,您可以储 存多组信息模式。

要编辑信息设置,请执行下列操作:

- 1. 从主屏幕中,按功能表 » 信息 » 信息设置 » 短信。
- 2. 滚动到以下选项之一, 然后按选择:

**信息报告**请求网络向您发送有关信息的信息报告。这些报告 存储在信息 » 信息报告中

信息中心允许您检查、修改和添加信息中心的详情,以便用 于发送短信。您应该从您的服务提供商获取此号码

选择信息中心允许您选择 Vertu 手机发送短信所使用的信息 中心

信息有效期允许您定义网络在放弃前尝试发送信息的时间 信息发送格式允许您选择信息类型:文字、传呼或传真。 您的服务提供商可能对不同的信息类型提供有限的支持

使用分组数据确定是否将 GPRS 作为优先的短信息传输方式

支持不同字符然后选择全部以确保可以显示所有发送的字符, 或选择简化,其中带有标记 (例如音调)的一些字符可以被 转换为其它字符

同一 中心回复允许您的信息收信人使用您的信息中心 (网络 服务)向您发送一条回复信息

### 信息替换

当信息储存空间已满时,您的 Vertu 手机将无法发送或接收任何 新信息。为避免发生这种情况,您可以将手机设定成新信息到达 或发送信息时自动替换已发信息文件夹中的最旧信息。

要在已发信息中启动自动替换,请执行下列操作:

- 1. 从主屏幕中,按功能表 » 信息 » 信息设置 » 标准设置 » 储存已发信息 » 是。
- <span id="page-20-0"></span>2. 从标准设置功能表中按替换已发信息 » 允许。

# 编写和发送短信

 $\bigcirc \!\!\! \bigcirc \!\!\! \bigcirc$ 主屏幕上的 信息图标闪烁表示信息储存空间已满。您必 须先删除一些现有短信或将它们移动到个人文件夹,然后才 能接收或发送任何其它短信。

新建信息选项用于编写和发送短信。

要编写一条新信息,请执行下列操作:

- 1. 从主屏幕中,按功能表 » 信息 » 新建信息。
- 2. 使用数字键在收信人: 栏目中输入收信人的电话号码。
- 3. 也可以从联系人中提取电话号码, 方法是选择增加, 然后: 发送信息时,按 <**首选收信人>** 可方便地定义可用信息收信人 或通话组

按最近常用联系人发送信息给最近常用的电话号码

按通话记录从通话记录中访问通讯录

按通讯录发送信息给通讯录中的号码

按联系人组发送信息给多个收信人,这些信息收信人作为一 个通话组保存在通讯录中。请参阅第 26 [页上的](#page-28-1) "通话组"

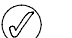

您可以反复执行此操作,以便为短信添加更多收信人。

- 4. 向下滚动并使用数字键在文字: 栏目中编写信息。
- 5. 创建新信息时, 按文字栏目中的**操作**以显示以下选项: 发送立即发送信息
	- 插入允许您将多媒体内容作为附件插入

增加收信人在收信人列表中添加另一个人

增加标题在信息中添加主题栏目

清除栏目删除已经输入到信息字段中的文字

插入联系人详情从通讯录中选择一个姓名并将它插入到信息 文字中

**插入字符**显示可以在信息中使用的所有符号和表情符号 **编辑选项**剪切、复制或粘贴文字。

书写语言选择 Vertu 手机中存储的一种语言来编写信息

联想输入法项配置联想输入法,参阅第16[页上的](#page-18-1)"联想文 [字输入法](#page-18-1)" 获取有关联想输入法的更多信息

更改信息 类型更改为电子邮件、即显信息或声音信息

改为彩信将短信更改为彩信

储存信息保存在已存信息文件夹中

发送选项在发送信息时启动各种设置:

信息优先等级可以设置为普通、高或低

信息报告允许您请求发送此信息和所有其它短信的信息 报告

储存已发信息允许您将信息的副本保存在已发信息文件 夹中

信息有效期允许您选择网络在放弃前尝试发送信息的时间 长度

信息发送方式允许您通过文字、传呼或传真发送信息 退出编辑器退出文字输入环境 (将询问您是否要保存未完成 的信息)

6. 信息编写完成时按发送。

#### <span id="page-21-1"></span>阅读和回复短信

收到一条新信息时,您将在外显示屏上收到提示信息。

显示屏上会出现 √ 信息图标, 直到您阅读信息后图标才会 消失。

预设情况下,还会有声音信息提示。

- 1. 打开文件夹, 并按显示打开信息。
- 2. 要忽略该信息并在以后查看, 请按**退出**。

如果您的 *Vertu* 手机储存空间已满,您必须删除收件箱或发  $(\mathscr{A}% )(\mathbb{R}^{2n})$ 件箱中的信息才能够发送或接收更多的信息。

要读取一条已储存的信息,请执行下列操作:

- 1. 从主屏幕中,按功能表 » 信息 » 收件箱。
- 2. 最近收到的信息将被突出显示出来。滚动到要阅读的信息, 然后按打开。

要查看在阅读信息时可用的操作列表,请执行下列操作:

- 1. 按操作。
- 2. 滚动到所需的操作, 然后按**选择:**

回复回复信息

回复方式回复并更改所发送信息的类型

删除从 Vertu 手机中删除您正在查看的信息

呼叫呼叫信息发送人

提取详情使用当前信息中的任意号码、电子邮件地址或网址

转发将信息发送给您选择的其他收信人

编辑允许您在发送或保存信息前对此信息进行编辑

转存允许您将信息移动到另一个选定文件夹中

复制至日历在日历中建立一个备忘录

复制为范本将信息保存为范本便于以后编写信息时使用 信息详情显示发信人的姓名和电话号码、所使用的信息中心 以及发送日期和时间

要回复正在阅读的信息,请执行下列操作:

- 1. 打开该信息,按回复。
- 2. 收信人: 栏目显示发信人的号码。您打开信息后, 信息将默 认属于同一类型。

参阅本指南中关于短信、彩信、即显信息和声音信息部分,完成 并发送您的回复信息。

# <span id="page-21-0"></span>彩信

彩信 (MMS) 可以包含文字、声音、视频和图片。您的 Vertu 手机 最高支持 600 KB 的彩信。如果超出了最大大小,则手机可能无 法接收信息。根据您的网络,您可以接收包含互联网地址的信 息,并可以转到该地址以查看彩信。图片会缩放到适合手机屏幕 区域的大小。您的 Vertu 手机具有一个用于播放信息的彩信查看 器和一个用于储存已保存信息的收件箱。

一些图像、铃声和其它内容可能受版权保护,不允许复制、 修改、转让或转发。

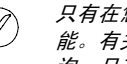

只有在您的服务提供商提供支持的情况下才可以使用彩信功  $(\mathscr{O})$ 能。有关彩信服务的可用性及申请事项,请向服务提供商咨 询。只有兼容设备才可以接收和显示彩信。

彩信广泛支持以下每种格式的标准:

- <sup>&</sup>gt; 图片:*JPEG*、 *GIF*、动态 *GIF*、 *WBMP*、 *BMP* 和 *PNG*
- <sup>&</sup>gt; 声音:*SP-MIDI*、 *AMR* 音频、 *MP3* 和 *AAC*
- <sup>&</sup>gt; 视频:具有 *SubQCIF* 图像大小和 *AMR* 音频的 *H.263* 格式 短片

如果已接收的信息包含不受支持的附件,这些附件会被信息 替换。

如果您正在通话、某个 Java 应用程序正在运行或有一个浏览会话 正处于活动状态,则无法接收彩信。如果您在进行任何类型的通 话时接收到一条彩信,则接收过程将被延迟,直到您的 Vertu 手 机变成空闲状态时为止。

# <span id="page-21-3"></span>彩信设置

根据您使用的服务提供商,您的 Vertu 手机可能已安装彩信 设置。如果遇到任何问题,请联系 Vertu Concierge 或访问 www.vertu.com 并下载您的设置。

#### <span id="page-21-2"></span>彩信配置设置

要更新您的配置设置,请执行下列操作:

- 1. 从主屏幕中,按**功能表 » 信息 » 信息设置 » 彩信 » 配置设置 »** 配置。
- 2. 选择以下选项之一。

### 信息设置

除连接设定外,还有其它几个设定用于控制您的彩信功能。要修 改这些设置,请执行下列操作:

1. 从主屏幕中,按**功能表 » 信息 » 信息设置 » 彩信**。

2. 滚动到以下选项之一,然后按选择:

信息报告将通知您信息已发出。 允许发送阅读报告可以选择当信息发送至收信人后是否通知 您,以及信息是已被收信人阅读还是已被删除而没有阅读。 彩信创建模式如果您选择引导,手机将在您尝试发送收信人

不支持的信息时通知您。如果您选择限制,手机将阻止您发 送可能不受支持的信息。要在信息中附带内容且不发出通知, 请洗择不限。

彩信图像大小可以让您定义彩信中可使用的最大图像大小。 如果需要, Vertu 手机将自动调整图像大小

预设幻灯片计时可以让您以 mm:ss 格式设定在屏幕上显示彩 信中的每个幻灯片 (相当于一页)的预设时间。

允许彩信接收可以让您手动或自动接收彩信或仅接收本地网 络中的信息,或者完全不接收信息。

允许接收广告启动或关闭多媒体广告的自动接收。

配置设置定义彩信连接参数 请参阅第 19 页上的 "[彩信配置](#page-21-2) [设置](#page-21-2)" 。

### <span id="page-22-0"></span>编写和发送彩信

您可以创建包含一个或多个附件的彩信,信息最大可达 600KB。 在创建彩信时,当前剩余的可用空间将显示在状态行下方的顶 行上。

与短信不同,彩信可以由多个页面 (即所谓的幻灯片)组成。 您可以控制每个幻灯片显示的时间。每个幻灯片都可以包含最多 1000 个基本文本字符 (复杂语言更少)、一个图像和一个声音 片段。

要编写和发送彩信,请执行下列操作:

1. 从主屏幕中,按功能表 » 信息 » 新建信息。

2. 创建新信息时,按文字栏目中的操作以显示以下选项: 发送允许您发送已完成的信息 (参阅上文) 插入允许您将文件作为附件插入 **增加收信人**在收信人列表中添加另一个人 增加标题在信息中添加主题栏目 清除栏目删除已经输入到信息字段中的文字 插入联系人详情从通讯录中选择一个姓名并将它插入到信息 文字中 插入字符显示可以在信息中使用的所有符号和表情符号 **编辑选项**剪切、复制或粘贴文字 书写语言选择 Vertu 手机中存储的一种语言来编写信息 联想输入法项配置联想输入法,参阅第16[页上的](#page-18-1)"联想文 [字输入法](#page-18-1)" 获取有关联想输入法的更多信息 幻灯片选项 幻灯片计时允许您设置两个幻灯片之间的时间间隔。使用 数字键输入时间间隔,然后按确**认** 更改信息 类型更改为电子邮件、即显信息或声音信息 改为短信将彩信更改为短信 **储存信息**将信息保存在已存信息文件夹中 发送选项在发送信息时启动各种设置: 信息优先等级可以设置为普通、高或低 **信息报告**允许您请求发送和阅读报告 储存已发信息允许您将信息的副本保存在已发信息文件 夹中 信息有效期允许您选择网络在放弃前尝试发送信息的时间 长度 信息发送方式允许您通过文字、传呼或传真发送信息 退出编辑器退出文字输入环境 (将询问您是否要保存未完成 的信息) 3. 使用数字键在收信人:栏目中输入收信人的电话号码。 4. 也可以从联系人中提取电话号码, 方法是按**增加**, 然后: 发送信息时,按 **<**首选收信人**>** 可方便地定义可用信息收信人 或通话组

最近常用联系人发送信息给最近常用的联系人电话号码

通话记录从通话记录中访问通讯录 通讯录发送信息给通讯录中的号码

联系人组发送信息给多个收信人,这些信息收信人作为一个 通话组保存在通讯录中

您可以反复执行此操作,以便为彩信添加更多收信人。  $\oslash$ 

# 5. 按发送键。信息将被发送。

网络在发送彩信时所需的时间要比发送短信更长。发送彩信时会 在状态行上显示一个动画指示符,但您仍可以正常操作 Vertu 手 机。如果在发送信息时发生中断,则网络会尝试重新发送该信息 若干次。如果失败,该信息将保留在发件箱文件夹中,您可以稍 后尝试重新发送。请检查您的发件箱文件夹中是否有未发送的 信息。

 $\bigcirc$ 

在发送信息后, *Vertu* 手机会显示确认信息。这表示 *Vertu*  手机已将信息发送到信息中心。这并非说明预定的收信方已 收到该信息。

有关彩信的更多信息,请向服务提供商咨询。

### 阅读和回复彩信

收到彩信时,您将接收到信息备忘,并且在状态行上将显示一个 信封图标。预设情况下,还会有声音提示。

如果您的收件箱中有未读信息,主屏幕上会保留信封图标。

要在手机收到彩信时就阅读,请按显示。

要忽略该信息并在以后查看,请按**退出**。

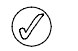

要读取一条已储存的信息,请执行下列操作:

- 1. 从主屏幕中, 按**功能表 » 信息 » 收件箱**。
- 2. 最近收到的信息将被突出显示出来。滚动到要阅读的信息, 然后按**选择**。
- 3. 要查看包括附件在内的完整信息, 按**播放**。
- 4. 如果只需查看演示文稿或附件中的文件,请按**操作**并选择以 下操作之一:

对象允许您查看信息附带的文件

回复发送回复给发信人

全部回复发送回复给原始信息的所有收信人

删除从 Vertu 手机中删除您正在查看的信息

提取详情允许在创建新信息或联系人时利用当前信息中的号 码、电子邮件地址或网址

转发将信息发送给您选择的其他收信人

编辑允许您在发送或保存信息前对此信息进行编辑

转存将信息转存至另一个文件夹

复制为范本允许您将信息保存为范本便于以后使用 信息详情显示发信人的姓名和电话号码、所使用的信息中心 以及发送日期和时间

- 5. 滚动到对象,然后按选择。
- 6. 滚动到相关的对象类型,然后按选择。

要回复彩信,请执行下列操作:

- 1. 打开该信息,按**操作**。
- 2. 滚动到回复以回复发信人,或者滚动到全部回复以发送回复 给原始信息的所有收信人,然后按选择。
- 3. 要发送信息, 请按发送。

# <span id="page-23-0"></span>声音信息

您可以使用彩信服务创建和发送声音信息。在使用声音信息前, 必须先启动彩信服务。请参阅第 19 页上的 "[彩信设置](#page-21-3)" 。

# 创建和发送声音信息

- 1. 从主屏幕中,按功能表 » 信息 » 新建信息 »声音信息。
- 2. 录音器将会打开 (请参阅第 39 [页上的](#page-41-3) "录音" 以了解更多信 息)。按**选择**开始录制声音信息。
- 3. 再次按选择停止录音。
- 4. 在创建声音信息时按**操作**可以选择以下操作选项: 发送发送已完成的信息 预览允许您收听将要发送给收信人的信息
	- 更改信息 类型允许您更改所创建信息的类型
	- 发送选项允许您在发送信息时选择以下操作选项: 信息优先等级确定优先等级。从高、普通或低中选择 **信息报告**确定网络是否向您发送有关信息的发送情况报告 储存已发信息确定当信息发送出去后手机是否将该信息保 存在已发信息文件夹中

储存信息将信息保存在已存信息文件夹中

增加标题允许您添加信息的标题

退出编辑器关闭文字输入环境 (将询问您是否要保存未完成 的信息)

- 5. 使用数字键在收信人: 栏目中输入收信人的电话号码。
- 6. 也可以从联系人中提取电话号码, 方法是选择增加, 然后选 择以下选项之一:

发送信息时,按**<**首选收信人**>**可方便地定义可用信息收信人 或通话组

最近常用联系人发送信息给最近常用的联系人电话号码 按通话记录从通话记录中访问通讯录

通讯录发送信息给通讯录中的号码

联系人组发送信息给多个收信人,这些信息收信人作为一个 通话组保存在通讯录中

- 7. 滚动到信息: 字段, 然后按播放预览该信息。
- 8. 按发送。

### 接收和接听声音信息

收到声音信息时,您将接收到信息备忘,并且在显示屏上将显示 信息图标。预设情况下,还会有声音信息提示。

- 1. 打开翻盖并按**播放**。
- 2. 要忽略该信息并在以后查看, 请按**退出**。

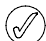

如果您的收件箱中有未读信息,主屏幕上会保留信封图标。

要听取一条已储存的声音信息,请执行下列操作:

从主屏幕中,按**功能表 » 信息 » 收件箱 » 播放。** 

# <span id="page-23-1"></span>视频信息

您可以使用 Vertu 手机发送和接收视频信息。

# <span id="page-23-2"></span>电子邮件

您可以使用 Vertu 手机编写、发送和阅读电子邮件。该手机支持 POP3 和 IMAP4 -电子邮件服务器。

# 电子邮件设置

要手动输入您的连接设定或修改您的当前设定,请执行下列 操作:

- 1. 从主屏幕中, 按**功能表 » 信息 » 信息设置 » 电子邮件信息 »** 编辑信箱 » 增加。
- 2. 滚动到每个选项,然后利用您的服务提供商和/或电子邮件提 供商提供的信息修改这些参数:

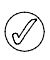

由于手动输入所有设置较为复杂,因此强烈建议您使用 *CD-ROM* 中的订购设置链接,它可以将您直接带入 *Vertu*  网站上相应的页面以获取 *Vertu* 手机的设置。

# 编写和发送电子邮件信息

您可以创建电子邮件信息并附加图像和视频短片。在连接到电子 邮件服务之前,您可以先编写电子邮件信息;或者先连接到服 务,然后再编写并发送您的电子邮件。

要编写和发送电子邮件信息,请执行下列操作:

- 1. 从主屏幕中, 按功能表 » 信息 » 新建信息。
- 2. 按 操作 » 更改信息 类型 » 电子邮件信息。
- 3. 按照说明编写一条短信。
- 4. 要发送电子邮件信息,请选择发送。
- 5. 如果定义了多个电子邮件帐号, 则选择您要发送电子邮件的 帐号。
- 6. 要在以后编辑或继续编写您的电子邮件,请选择**退出 » 确认**。 电子邮件被保存到草稿中。

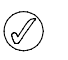

在发送信息后, *Vertu* 手机会显示 *"*信息已发出*"* 信息。这表 示 *Vertu* 手机已将信息发送出去。这并非说明预定的收信方 已收到该信息。

### 下载和阅读**-**电子邮件

要下载电子邮件信息,请执行下列操作:

- 1. 从主屏幕中,按功能表 » 信息 » 电子邮件。
- 2. 如果定义了多个电子邮件帐号, 则选择您要从中下载电子邮 件的帐号。
- 3. 电子邮件应用软件连接、同步并显示电子邮件。
- 4. 要打开电子邮件,请突出标题并按打开。

#### 回复电子邮件

### 注意打开信息时的警示。电子邮件信息可能含有恶意软件或 其它对 **Vertu** 手机或您的计算机有危害的内容。

要回复电子邮件,请执行下列操作:

- 1. 要回复某封电子邮件,请按照上面的方法打开此电子邮件, 然后选择**操作 » 回复**。
- 2. 编写回复并按发送。

# 删除电子邮件信息

您可以逐封删除电子邮件,或者标记一个组以便一次全部删除。 要删除电子邮件信息,请执行下列操作:

- 1. 从主屏幕中,按功能表 » 信息 » 电子邮件。电子邮件应用程序 将会启动。
- 2. 突出显示电子邮件并按**操作 » 删除**。
- 3. 选择**从手机**只从 Vertu 手机中删除电子邮件。删除手机中的电 子邮件时,不会将其同时从服务器中删除。
- 4. 选择同时从服务器从 Vertu 手机和电子邮件服务器中删除电子 邮件。

要删除多条电子邮件信息,请执行下列操作:

- 1. 从主屏幕中,按功能表 » 信息 » 电子邮件。电子邮件应用程序 将会启动。
- 2. 按操作 » 标记或全部标记。
- 3. 标记要删除的电子邮件。

按**操作 » 删除标记的条目**。将从 Vertu 手机中删除被标记的信息。

# <span id="page-24-0"></span>**IMs** (即时信息)

您可以使用 IMs (即时信息)向在线用户发送简单的短信。您必 须申请一项服务,并注册您要使用的 IM 服务。有关更多信息, 请向服务提供商咨询。

*IMs* 支持 *DRM2*。  $(\mathscr{J}% )_{\mathcal{M}}\equiv\mathscr{J}_{\mathcal{M}}\!\left( \mathscr{N}_{\mathcal{M}}\right) \otimes(\mathscr{N}_{\mathcal{M}})$ 

要登录 IMs,请执行如下操作:

1. 从主屏幕中,按**功能表 » 信息 » 即时信息**。

2. 从以下选项中选择: 登录要登录 IMs, 请执行如下操作: 储存的会话访问您储存的信息会话。

# <span id="page-24-1"></span>语音信息

语音信箱是一种网络服务,您需要申请才能使用。有关语音信箱 号码的更多信息,请向服务提供商咨询。

要访问语音信箱,请执行下列操作:

从主屏幕中按**功能表 » 信息 » 语音信息 » 接听语音信息**, 或者按 住数字键盘上的 1 键。

第一次访问语音信箱时,您需要根据运营商设定输入语音信  $(\mathscr{O})$ 箱号码。

要输入、查找或编辑您的语音信箱号码,请执行下列操作:

从主屏幕中,按**功能表 » 信息 » 语音信息 » 语音信箱号码**。

# <span id="page-24-2"></span>广播信息

使用广播信息网络服务,您可以接收服务提供商提供的各种栏目 的信息。

要检查连接状态、栏目和相关的栏目号,请向服务提供商咨询。

# <span id="page-24-3"></span>服务信息

Vertu 手机可以接收由您的服务提供商发送给您的服务信息 (推入式信息)。服务信息为各种通知 (例如新闻标题)信息, 它们会包含一条短信或一个服务地址。

当您接收到一条服务信息时:

- 1. 按显示显示此信息。
- 2. 或者按退出将信息储存至收件箱。

#### 服务信息设置

要更新服务信息设置,请执行下列操作:

- 1. 从主屏幕中,按功能表 » 信息 » 信息设置 » 服务消息。
- 2. 滚动到以下选项之一, 然后按选择。

服务信息 » 开或关设定您是否要接收服务信息 信息筛选 » 开设定让手机只接收来自服务提供商指定的内容 发送商的服务信息 自动连接 » 开设定让手机在接收到服务信息时自动从待机模 式启动浏览器。如果您选择关,当手机接收到服务信息时, 只有在您选择下载后才会启动浏览器

# <span id="page-24-4"></span>蓝牙信息

通过蓝牙传送的名片、备忘和信息出现在信息收件箱中。

# <span id="page-24-5"></span>命令编辑器

使用命令编辑器可以输入并向服务提供商发送服务请求(也称为 USSD 命令)。有关服务命令的信息,请向服务提供商咨询。

要发送一条服务命令,请执行下列操作:

- 1. 从主屏幕中,按**功能表 » 信息 » 网络命令编辑器**。
- 2. 使用数字键输入服务请求,例如启动特定网络服务的命令, 然后按发送。

<span id="page-25-0"></span>4 通讯录

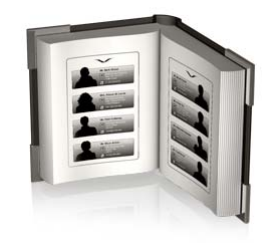

Vertu 手机通讯录最多可容纳 2,000 个条目。

# <span id="page-25-1"></span>通讯录存储

姓名和号码可以储存在手机存储中或者 SIM 卡中,也可以同时在 这两者中储存。

# 手机存储

每个联系人最多可以包含 5 个号码和 5 个文字项,例如通讯地 址、电子邮件地址、图像和指定铃声。

如果您使用手机存储,则可以储存比 SIM 卡存储更多的数据并访 问更多的功能,如声控标签。

#### **SIM** 卡存储

储存在 SIM 卡中的联系人有一个相关号码。能够在 SIM 卡上储存 的联系人数量以及姓名和号码的长度取决于您的服务提供商。

### 选择存储类型

某些功能 (例如名片以及与某个联系人相关的多个号码)只有在 使用手机存储时才能使用。如果您打算经常使用这些功能,我们 建议您将 Vertu 手机设定为使用手机存储。如果您打算将 SIM 卡 从 Vertu 手机转移到其它手机, 我们建议您将 Vertu 手机设定为 使用 SIM 卡存储。

要选择存储类型,请执行下列操作:

- 1. 从主屏幕中, 按**功能表 » 通讯录 » 设置 » 存储器选择**。
- 2. 滚动到以下选项之一, 然后按**选择**。

手机和 **SIM** 卡将新增联系人保存到手机中,并且显示手机和 SIM 卡中的联系人

手机保存和显示手机通讯录

**SIM** 卡保存和显示 SIM 卡通讯录

屏幕中出现一条确认您选择了哪种存储的信息。

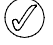

如果您更换 *Vertu* 手机中的 *SIM* 卡,存储类型将被自动重设 为手机。

#### 在存储之间复制

通过复制功能,您可以在手机存储和 SIM 卡存储之间复制姓名和 号码。

- 1. 从主屏幕中, 按**功能表 » 通讯录 » 复制联系人**。
- 2. 滚动到以下选项之一,然后按选择。

**SIM** 卡至手机将 SIM 卡存储中的所有信息复制到 Vertu 手机 存储中

手机至 **SIM** 卡将 Vertu 手机内存中的姓名和号码复制到 SIM 卡存储中。

3. 按确认确认您的操作,或者按取消以取消。

 $(\mathscr{A})$ 

如果您要从手机存储复制到 *SIM* 卡存储,但是 *Vertu* 手机存 储包含的条目多于 *SIM* 卡可以储存的条目,则有些条目将无 法复制。

# 在存储之间转存

通过转存功能,您可以将联系人姓名和号码从手机转存至 SIM 卡 存储中,也可以反向转存。

- 1. 从主屏幕中, 按**功能表 » 通讯录 » 转存联系人**。
- 2. 滚动到以下选项之一,然后按选择。 **SIM** 卡至手机将 SIM 卡存储中的所有信息转存到 Vertu 手机 存储中。这些信息将不再保留在 SIM 卡中

手机至 **SIM** 卡将 Vertu 手机存储中的姓名和号码转存到 SIM 卡存储中。这些信息将不再保留在 Vertu 手机存储中

3. 按确认确认您的操作,或者按取消以取消。

### 复制单个号码

您也可以在手机存储和 SIM 卡存储之间直接复制通讯录中的单个 电话簿号码。

要复制单个号码,请执行下列操作:

- 1. 从主屏幕中, 按**功能表 » 通讯录 » 姓名**。
- 2. 如果没有显示此姓名,则按此姓名的第一个字母。以该字母 开头的第一个姓名将突出显示。滚动到所需的姓名并按**详情**。
- 3. 按操作 » 复制号码。
- 4. 选择保存原记录,然后按选择将联系人保留在两个存储中。
- 5. 或者选择删除原记录,然后按选择删除原记录信息。

屏幕中出现一条确认号码已被复制的信息。

# 检查存储状态

您可以检查 Vertu 手机的存储,查看储存了多少信息以及还有多 少可用剩余空间。

要检查存储状态,请执行下列操作:

- 1. 从主屏幕中,按**功能表 » 通讯录 » 设置 » 存储状态**。
- 2. 滚动到手机或 **SIM** 卡,然后按选择。 如果选择手机,则会以可用存储的百分比形式显示出手机的 通讯录未用存储和已用存储情况 如果选择 **SIM** 卡,则会显示 SIM 卡中可用联系人和已用联系 人的数量。
- 3. 按返回退出此屏幕。

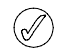

*SIM* 卡存储的容量取决于 *SIM* 卡,而不是 *Vertu* 手机。有关 更多信息,请向服务提供商咨询。

23

# <span id="page-26-0"></span>增加联系人

要增加联系人,请执行下列操作:

- 1. 从主屏幕中,按**功能表 » 通讯录 » 新增帐号**。
- 2. 按选择,然后使用数字键输入联系人的名。向下滚动到下一 个栏目。
- 3. 使用数字键输入联系人的姓。向下滚动到下一个栏目。
- 4. 使用数字键输入手机号码。向下滚动到下一个栏目。
- 5. 使用数字键输入住宅电话号码。向下滚动到下一个栏目。
- 6. 使用数字键输入电子邮件地址。向下滚动到下一个栏目。
- 7. 向右或向左滚动以打开图像多媒体资料,然后选择一个图像 以与此姓名相关联。
- 8. 选择储存确认您的输入, 或者按取消以取消。

屏幕中出现一条确认您已储存了联系人详情的信息。

# <span id="page-26-1"></span>访问联系人

访问联系人的方法有多种,您可以灵活选择最适合您的方法来使 用 Vertu 手机。

# **A:** 按照功能表路径

- 1. 从主屏幕中,按功能表 » 通讯录 » 姓名。
- 2. 输入姓名的第一个字母。
- 3. 以该字母开头的第一个姓名将突出显示。
- 4. 滚动到所需的姓名。

#### **B:** 捷径命令

如果通讯录是手机上最常使用的功能之一, 则**通讯录**将显示在 **捷径快**捷功能表中 (参见第 32 页上的 "[个人快捷操作](#page-34-4)")。您可 以使用左选择键打开快捷方式功能表,然后显示您的通讯录:

- 1. 从主屏幕中,按**捷径 » 通讯录**。
- 2. 输入姓名的第一个字母。
- 3. 以该字母开头的第一个姓名将突出显示。
- 4. 滚动到所需的姓名。

### **C:** 选择键

如果您的右选择健己配置为通讯录 (参阅第 32 页上的 "[个人快](#page-34-4) [捷操作](#page-34-4)"),您就可以使用以下方法来显示通讯录:

- 1. 从主屏幕中, 按右选择键。
- 2. 输入姓名的第一个字母。
- 3. 以该字母开头的第一个姓名将突出显示。
- 4. 滚动到所需的姓名。

 $\bigcirc \!\!\!\! \bigcirc$ 

以下说明使用方法 *A* 来访问您的姓名列表,但如果您已经正 确配置了选择 键, 则可以使用其它方法。

# <span id="page-26-2"></span>删除联系人

要删除联系人,请执行下列操作:

- 1. 按照 "[访问联系人](#page-26-1)" 中的方法选择联系人姓名。
- 2. 按操作 » 删除» 删除联系人。
- 3. 按**确认**确认删除。

屏幕中出现一条确认您已删除了哪个姓名的信息。

# <span id="page-26-3"></span>联系人号码和文字类型

为联系人添加的第一个号码会被自动设定为首选号码。当您选择 要呼叫或给其发送信息的联系人时,总是使用此首选号码。

您可以从以下类型中为每个联系人储存不同的号码:

- <sup>&</sup>gt; 标准
- <sup>&</sup>gt; 工作
- <sup>&</sup>gt; 移动电话
- <sup>&</sup>gt; 住宅
- <sup>&</sup>gt; 传真

您可以储存多媒体信息、电子邮件地址和网址。

每个联系人可以有两个号码和文字类型,如 *2* 个移动电话号  $(\mathscr{A})$ 码和 *2* 个电子邮件地址。

可储存多媒体铃声、图像和视频。

可包括个人信息,如通讯地址、公司、用户识别码、职务、 生日、正式名、昵称及备忘等。

# 添加信息给联系人

您可以为联系人添加电话号码或文字项。

- 要为联系人添加号码,请执行下列操作:
- 1. 按照 "[访问联系人](#page-26-1)" 中的方法选择联系人姓名。
- 2. 联系人姓名将突出显示, 按**详情**。
- 3. 按操作。
- 4. 滚动到**增加详情**并按选择。
- 5. 滚动到号码并按选择。
- 6. 滚动到您要添加的号码类型,然后按选择。
- 7. 输入电话号码。
- 8. 按下一个直到出现储存。按储存确认号码,或者按操作并滚 动到储存。按选择进行确认。

屏幕中出现一条确认您已将详情保存到手机存储的信息。

或者,

- 1. 输入电话号码,然后按储存。
- 2. 按操作。
- 3. 按加至已有姓名。
- 4. 滚动到所需的联系人, 然后按增加。
- 5. 滚动到您要添加的号码类型,然后按选择。
- 屏幕中出现一条确认您已将详情保存到手机存储的信息。

要为联系人添加文字项,请执行下列操作:

- 1. 按照 "[访问联系人](#page-26-1)" 中的方法选择联系人姓名。
- 2. 联系人姓名将突出显示, 按详情。
- 3. 按操作。
- 4. 滚动到增加详情,然后按选择。
- 5. 滚动到您要添加的文字类型,例如网址或昵称,然后按选择。
- 6. 输入文字并按下一个直到出现储存选项。按储存确认号码, 或者按**操作**并滚动到储存。按选择进行确认。
- 屏幕中出现一条确认您已将详情保存到手机存储的信息。

您为联系人添加的第一个号码会被自动设定为首选号码。如果将 多个号码添加到一个条目中 (例如,如果联系人有手机号码和办 公室电话号码),则可以更改首选号码。

要更改首选号码,请执行下列操作:

- 1. 按照 "[访问联系人](#page-26-1)" 中的方法选择联系人姓名。
- 2. 按详情。
- 3. 滚动到要设为首选的号码, 然后按**操作**。
- 4. 滚动到**定为首选,** 然后按**选择**。
- 屏幕中出现一条确认首选号码已被设定的信息。

### 设置通讯录显示格式

Vertu 手机可以通过几种不同的方式来显示您的通讯录:

普通姓名列表每次显示 5 个联系人

姓名及号码显示 1 个联系人及其首选号码

姓名及图像显示 1 个联系人及其图像

要设定查看类型,请执行下列操作:

1. 从主屏幕中,按**功能表 » 通讯录 » 设置 » 通讯录显示格式**。

2. 滚动到所需的显示格式, 然后按选择。

屏幕中出现一条确认通讯录显示格式已经选择的信息。

#### 设置姓名显示

要选择首先显示联系人的名还是姓,请执行下列操作:

- 1. 从主屏幕中, 按**功能表 » 通讯录 » 设置 » 显示姓名**。
- 2. 滚动到所需的显示格式,然后按选择。

屏幕中出现一条确认通讯录显示格式已经更新的信息。

# 设定联系人列表的字体大小

要设定信息、通信录和网页字体大小,请执行下列操作:

1. 从主屏幕中,按功能表 » 设置 » 显示设置 » 字体大小。

2. 滚动到小号字体、普通字体或大号字体,然后按确认。 屏幕中出现一条确认字体大小已更新的信息。

# <span id="page-27-0"></span>通讯录功能表

您可以使用通讯录功能表中的选项拨打电话、发送短信,还可以 将名片发送给您已保存其联系信息的某个人。您的手机可以将声 控标签自动增加到您的通讯录,您还可以将号码指定到单键拨号 列表。

# 查找和呼叫

要查找条目并拨打首选号码,请执行下列操作:

- 1. 按照 "[访问联系人](#page-26-1)" 中的方法选择联系人姓名。
- 2. 滚动到所需的姓名,然后按发送键。

要查找条目并拨打非首选号码 (仅使用手机存储),请执行下列 操作:

- 1. 按照 "[访问联系人](#page-26-1)" 中的方法选择联系人姓名, 然后按详情。
- 2. 滚动到所需的号码。
- 3. 按发送键或按呼叫拨打电话。

# 短信

打开联系人后,您无需返回主功能表即可向他们发送一条短信。

#### 发送短信

要发送短信,请执行下列操作:

- 1. 按照 "[访问联系人](#page-26-1)" 中的方法选择联系人姓名, 然后按**详情**。
- 2. 滚动到所需的号码,然后按**操作**。
- 3. 滚动到发送信息,然后按选择。
- 4. 在信息突出显示时, 按选择。
- 5. 输入信息,然后按发送。

### <span id="page-27-1"></span>名片

名片功能允许您通过短信、彩信或蓝牙发送和接收联系信息。 手机存储和 SIM 卡存储都可以使用此功能,但是 SIM 卡存储只允 许您发送首选号码。

### 发送名片

要发送名片,请执行下列操作:

1. 按照"[访问联系人](#page-26-1)"中的方法选择联系人姓名,然后按详情。

### 2. 按操作 » 发送名片。

- 3. 选择您要使用的发送方式:
- 要经彩信发送,请执行下列操作:
- 1. 滚动到经彩信发送,然后按选择。
- 2. 请参阅第 20 页上的 "[编写和发送彩信](#page-22-0)" 完成并发送彩信。

要经短信发送,请执行下列操作:

- 1. 滚动到以短信发送,然后按选择。
- 2. 请参阅第 18 页上的 "[编写和发送短信](#page-20-0)" 以完成并发送短信。

要经蓝牙发送,请执行下列操作:

- 1. 滚动到经蓝牙发送,然后按选择。
- 2. 滚动到列表中的接收设备, 然后按选择。屏幕中出现一条确 认名片已发送的信息。

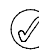

手机存储可以储存其它联系信息,例如某人的工作号码和手 机号码以及电子邮件地址。

#### 接收名片

当您接收到名片时,外屏幕上会出现一条信息。如果您的 Vertu 手机设定为使用声音提示,则会听到提示音。

当您打开手机时,会出现一条名片提示信息。

要显示接收到的名片,请执行下列操作:

按显示显示名片。

要将名片保存到电话簿中,请执行下列操作:

按储存。屏幕中出现一条确认名片已保存的信息。

若要不保存名片,请执行下列操作:

按**退出**,然后按确认进行确认。屏幕中出现一条确认您已放 弃名片的信息。

# <span id="page-28-2"></span>单键拨号

"通讯录" 功能表可以让您快速生成一个单键拨号列表。您最多可 以在单键拨号列表中保存八个号码。要拨打某个号码,只要按住 其中一个数字键即可。

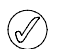

单键拨号键 *1* 已预留用于语音信箱。

# 添加号码到单键拨号列表

要将某个联系人的号码添加到单键拨号列表中,请执行下列 操作:

- 1. 按照 "[访问联系人](#page-26-1)" 中的方法选择联系人姓名, 然后按**详情**。
- 2. 滚动到所需的号码, 然后按**操作**。
- 3. 滚动到单键拨号,然后按选择。
- 4. 滚到到一个空白的单键拨号键,或者滚动到您要覆盖的单键 拨号键 (参阅下面的内容)。
- 5. 所需按键将突出显示,按设定。
- 屏幕中出现一条确认已指定哪个单键拨号数字键的信息。

要使用单键拨号功能表添加号码到单键拨号列表中,请执行下列 操作:

 $(\mathscr{J}% )_{\mathcal{M}}\equiv\mathscr{J}_{\mathcal{M}}\!\left( \mathscr{N}_{\mathcal{M}}\right) \otimes(\mathscr{N}_{\mathcal{M}})$ 

此方法可以同时添加姓名详情和指定单键拨号数字键。

### 1. 从主屏幕中, 按**功能表 » 通讯录 » 单键拨号**。

- 2. 滚动到所需的单键拨号键,然后按**设定**。
- 3. 输入电话号码: ,或者按查找从通讯录中选择电话号码, 然 后按确认。
- 4. 如果是创建新联系人, 请输入名: 。
- 5. 输入联系人的**姓:** 。
- 6. 滚动到储存并按选择。

屏幕中出现一条确认将此联系人保存在了哪个存储中的信息以及 一条指定了哪个单键拨号数字键的信息。

# 更改单键拨号号码

要更改某个联系人的单键拨号号码,请执行下列操作:

- 1. 按照 "[访问联系人](#page-26-1)" 中的方法选择联系人姓名, 然后按**详情**。
- 2. 滚动到所需的号码, 然后按**操作**。
- 3. 滚动到**单键拨号**,然后按**选择**。
- 4. 屏幕中出现一条确认该联系人单键拨号的信息。
- 5. 滚动到所需的单键拨号键,然后按**设定**。
- 屏幕中出现一条确认已指定哪个单键拨号数字键的信息。

要使用单键拨号功能表更改单键拨号号码,请执行下列操作:

#### 1. 从主屏幕中, 按**功能表 » 通讯录 » 单键拨号**。

- 2. 滚动到所需的单键拨号,然后按**操作**。
- 3. 滚动到更改,然后按选择。
- 4. 键入新的电话号码:,或者按查找,然后选择已有的电话 号码。
- 5. 如果创建新的联系人,输入名:,然后按下一个。
- 6. 输入联系人的姓:, 然后按下一个。
- 7. 滚动到储存并按选择。

屏幕中出现一条确认将此联系人保存在了哪个存储中以及指定了 哪个单键拨号数字键的信息。

#### 删除单键拨号号码

要使用单键拨号功能表删除单键拨号号码,请执行下列操作:

- 1. 从主屏幕中, 按**功能表 » 诵讯录 » 单键拨号**。
- 2. 滚动到所需的单键拨号,然后按**操作**。
- 3. 滚动到取消单键拨号,然后按选择。
- 4. 按确认进行确认。

屏幕中出现一条确认已删除哪个单键拨号数字键的信息。

### 声控标签

Vertu 手机可以通过声控标签拨打电话给联系人。声控标签将被 自动添加至所有联系人。您的 Vertu 手机最多可以储存 2000 个 声控标签。

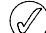

声控标签对特别短的名称不是特别好用。请使用较长的名 称,例如 *"Vertu Concierge Service"*。

### 使用声控标签

要通过声控标签拨打电话,请执行下列操作:

- 1. 按住右选择键。
- 2. 对着麦克风清楚的说出声控标签。
- 3. 将显示一个可能匹配的列表,使您可以滚动到正确的一个选 项;如果列表中没有匹配选项,则按**退出**。
- 4. 2 秒钟后, 您的手机将自动拨打该号码。

### 播放声控标签

要播放某个人的声控标签,请执行下列操作:

- 1. 按照 "[访问联系人](#page-26-1)" 中的方法选择联系人姓名, 然后按**详情**。
- 2. 滚动到详情内的联系人姓名, 然后按**操作**。
- 3. 滚动到播放声控标签,然后按选择。

<span id="page-28-1"></span>声控标签将被播放。

# <span id="page-28-0"></span>通话组

使用通话组将姓名关联到一个分组。当通话组中的某个成员呼叫 您时,该通话组的名称将显示在屏幕上。您可以为每个通话组指 定不同的铃声,以便于识别来电。

# 查看通话组

要查看通话组,请执行下列操作:

从主屏幕中, 按**功能表 » 通讯录 » 通话组**。

屏幕中显示通话组。

#### 创建通话组

要创建通话组,请执行下列操作:

- 1. 从主屏幕中, 按**功能表 » 通讯录 » 通话组**。
- 2. 按**增加**。如果已列出现有的通话组,请按**操作**,然后按**增加** 新分组。
- 3. 添加通话组名称。
- 4. 添加通话组图像和铃声 (如果需要)。
- 5. 按储存。
- 屏幕中出现一条确认通话组已添加的信息。

# <span id="page-29-1"></span>增加通讯录到通话组

要打开通话组并将通讯录连接到此通话组,请执行下列操作:

- 1. 从主屏幕中,按功能表 » 通讯录 » 通话组。
- 2. 滚动到所需的通话组, 然后按查看。
- 3. 按**增加**显示您的通讯录。
- 4. 滚动到所需的姓名, 然后按**选择**。对每个要增加到通话组的 联系人重复此操作。

屏幕中出现一条确认联系人已添加到通话组的信息。

# 编辑通话组名称

要编辑通话组名称,请执行下列操作:

- 1. 从主屏幕中,按功能表 » 通讯录 » 通话组。
- 2. 通话组名称将突出显示, 按**操作**。
- 3. 在分组详情突出显示时, 按选择。
- 4. 在通话组名称突出显示时,按选择。
- 5. 输入通话组的新名称,然后按确认。

屏幕中出现一条确认通话组已被重新命名的信息。

# 从通话组中删除联系人

要从通话组中删除联系人,请执行下列操作:

1. 从主屏幕中,按功能表 » 通讯录 » 通话组。

- 2. 滚动到所需的通话组,然后按查看。
- 3. 在通话组成员中滚动到所需的联系人,然后按**操作**。
- 4. 在删除成员突出显示时,按选择。
- 5. 按**确认**进行确认。

屏幕中出现一条确认联系人已从通话组中删除的信息。

### 给联系人增加通话组详情

要打开联系人并增加通话组详情,请执行下列操作:

- 1. 按照 "[访问联系人](#page-26-1)" 中的方法选择联系人姓名, 然后按**详情**。
- 2. 按操作。
- 3. 滚动到**增加至分组**, 然后按选择。
- 4. 滚动到所需的通话组,然后按选择。

屏幕中出现一条确认联系人已添加到通话组的信息。

# 删除联系人通话组详情

要删除联系人通话组详情,请执行下列操作:

- 1. 按照 "[访问联系人](#page-26-1)" 中的方法选择联系人姓名, 然后按详情。
- 2. 滚动到所需的通话组名称并按**操作**。
- 3. 滚动到从分组中删除,然后按选择。
- 4. 按确认进行确认。

屏幕中出现一条确认联系人已从通话组中删除的信息。

# 设定分组铃声

所有分组都带有一个预设铃声。要为每个分组设定特有的铃声, 请执行下列操作:

- 1. 从主屏幕中, 按**功能表 » 通讯录 » 通话组**。
- 2. 滚动到所需的通话组,然后按**操作 » 分组详情。**
- 3. 滚动到分组铃声: 。
- 4. 按**操作 » 更改铃声并从预设 / 打开多媒体 / 铃声下载**中选择您 的铃声。
- 5. 按储存。
- 屏幕中出现一条确认通话组铃声已选择的信息。

号码分组的预设铃声在情景模式功能表中设置。 $\oslash$ 

# <span id="page-29-0"></span>联系人号码选项

# 增加详情

滚动到以下类目之一,并按选择添加详情:

- <sup>&</sup>gt; 号码
- <sup>&</sup>gt; 互联网
- <sup>&</sup>gt; 多媒体
- <sup>&</sup>gt; 个人信息

### 语音呼叫

按选择以呼叫联系人。

### 发送信息

选择信息类型,然后按选择。请参阅第 16 [页上的](#page-18-2) "信息" 以了解 关于发送信息的更多说明。

# 增加图像

按选择以打开多媒体资料,然后选择一幅图像。请参阅第 [24](#page-26-0) 页 上的 "[增加联系人](#page-26-0)"。

#### 编辑

- 1. 滚动到修改号码, 然后按选择。
- 2. 根据需要多次按**清除**, 删除光标左边的号码。
- 3. 输入新号码。
- 4. 按储存保存新号码。

### 删除

- 1. 滚动到删除, 然后按选择。
- 2. 滚动到**删除号码**以删除号码但保留其它联系人详情,或者滚 动到**删除联系人**以删除所有联系人详情,然后按选择。
- 3. 按确认以确认删除。

# 定为首选号码

突出显示列表中的一个号码,并按定为首选。屏幕中出现一条确 认号码被定为首选号码的信息。

### 更改信息类型

允许您将号码类型预定义为一般、移动电话、住宅、工作或传 真。按选择,屏幕中出现一条确认更改的信息。

# 复制号码

### 1. 选择保存原记录或删除原记录。

2. 按选择。

3. 屏幕中出现一条确认号码已被复制的信息。

# 发送名片

选择发送方式,然后按选择。请参阅第 25 [页上的](#page-27-1) "名片" 以了解 关于发送名片的更多说明。

#### 增加至分组

按选择以将联系人添加到通话组。第 27 页上的 "[增加通讯录到通](#page-29-1) [话组](#page-29-1)"。

# 提取号码

此功能用于复制所选的号码,您可以将其保存到新增联系人记 录中。

按**储存**,然后使用数字键输入新增联系人的姓名。

# 单键拨号

选择单键拨号键,然后按设定。屏幕中出现一条确认已指定哪个 单键拨号键的信息。

<span id="page-31-0"></span>5 通讯记录

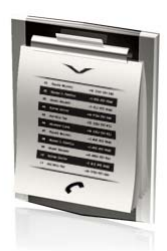

通过通讯记录功能,您可以查看有关未接来电、已接来电和已拨 电话的信息。您还可以查看关于分组数据传送的信息 (数据量/ 连接时间),以及接收和发送的信息数量 (短信和彩信)。

# <span id="page-31-1"></span>通讯记录

通讯记录用于储存与您最近的未接来电、已接来电和已拨电话有 关的信息。当列表已满时,最新通话会替代最早的通话。

要确保通讯记录能够储存已接和未接来电信息,服务提供商必须 支持来电号码显示,并且此功能必须已启用。如果看不到来电号 码,例如来电方不公开其号码或者网络未传输该号码,则通话清 单中会显示无号码。

通讯记录只能储存 Vertu 手机实际已接来电的相关信息。如果手 机没有信号或通话已被阻止,则不会储存来电。

# <span id="page-31-2"></span>查看通讯记录

要查看最新通话信息,请执行下列操作:

- 1. 从主屏幕中,按功能表 » 通讯记录 » 全部通话。
- 2. 通话将按时间顺序列出。

# <span id="page-31-3"></span>查看未接来电

要查看未接来电的详情,请执行下列操作:

从主屏幕中,按**功能表 » 通讯记录 » 未接来电**。

# <span id="page-31-4"></span>查看已接来电

要查看 Vertu 手机已成功接听的来电,请执行下列操作: 从主屏幕中,按**功能表 » 通讯记录 » 已接电话**。

# <span id="page-31-5"></span>查看已拨电话

要查看 Vertu 已拨电话的详情,请执行下列操作: 从主屏幕中,按**功能表 » 通讯记录 » 已拨电话**。

# <span id="page-31-6"></span>查看信息收信人

要查看信息发送对方联系人的详情,请执行下列操作: 从主屏幕中,按**功能表 » 通讯记录 » 信息 收信人**。

# <span id="page-31-7"></span>清除通讯记录

要清除 Vertu 手机通讯记录中的信息,请执行下列操作:

- 1. 从主屏幕中,按功能表 » 通讯记录 » 清除通讯记录。
- 2. 滚动到以下选项之一,然后按选择:

此操作会立即生效,无需确认。一旦通讯记录列表被清除,  $\mathscr{A}$ 信息将无法恢复。

全部通话记录从 Vertu 手机记录中删除所有信息 未接来电记录删除未接来电记录中的详情 已接来电记录删除已接来电记录中的详情 已拨电话记录删除已拨电话记录中的详情 信息收信人删除信息收信人记录中的详情

# <span id="page-31-8"></span>查看通话计时

要查看 Vertu 手机已拨或已接电话的通话时长,请执行下列 操作:

- 1. 从主屏幕中,按功能表 » 通讯记录 » 通话计时。
- 2. 您可以检查以下信息: 最后通话计时显示最后一个电话的通话计时 (不考虑通话 类型) 打入的电话显示所有已接电话的总通话计时 拨出的电话显示所有已拨电话的总通话计时 累计时间显示 Vertu 手机的所有已接来电和已拨电话的总通话 计时
- 3. 计时器清零您需要输入密码才能完成此操作。请参阅第 [13](#page-15-4) 页 上的 "[安全选项](#page-15-4)"。

# <span id="page-31-9"></span>查看分组数据计数器

要查看发送和接收的数据量的大致信息,请执行下列操作:

- 1. 从主屏幕中,按功能表 » 通讯记录 » 分组数据计数器。
- 2. 您可以检查以下信息: 最后发出数据是最后一次发送的、以字节为单位的数据量 最后接收数据是局后一次接收的、以字节为单位的数据量 发出数据总量是全部发送的、以字节为单位的总数据量 接收数据总量是全部接收的、以字节为单位的总数据量
- 3. 清零计数器重设所有计数器。您需要输入密码才能完成此操 作。请参阅第 13 页上的 "[安全选项](#page-15-4)"。

# <span id="page-31-10"></span>查看分组数据计时器

要查看 GPRS 连接时间的大致信息,请执行下列操作:

- 1. 从主屏幕中, 按**功能表 » 通讯记录 » 分组数据计时器**。
- 2. 您可以看到以下信息: **最后连接时间**显示最后连接所花费的时长 全部连接时间显示所有连接花费的总时长
- 3. 清零计时器重设所有计时器。您需要输入密码才能完成此操 作。请参阅第 13 页上的 "[安全选项](#page-15-4)"。

# <span id="page-32-0"></span>查看信息通讯记录

要查看 Vertu 手机已发送或接收的信息详情,请执行下列操作:

- 1. 从主屏幕中,按功能表 » 通讯记录 » 信息通讯记录。
- 2. 您可以看到以下信息:

已发出的短信显示已发送短信和短信块的数量 已发出的彩信显示已发送彩信的数量 已发电子邮件显示已发送电子邮件信息的数量 收到的短信显示已收到的短信和短信块的数量 收到的彩信显示已收到的彩信数量 已下载的电子邮件显示我的信箱中已下载的信息数量

3. 清零全部计数器您需要输入您的密码以完成此操作。请参阅 第 13 页上的 "[安全选项](#page-15-4)"。

# <span id="page-32-1"></span>查看定位记录

此处显示您已完成的 GPS 定位的列表。

从主屏幕中, 按**功能表 » 通讯记录 » 定位**。

# <span id="page-32-2"></span>查看同步记录

同步记录显示了在同步 Vertu 手机的过程中已传送数据的统计 信息。

要查看同步记录,请从主屏幕中按**功能表 » 通讯记录 »** 同步记录。

<span id="page-33-0"></span>6 设置

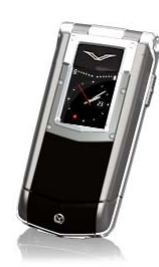

设置功能表使您能够控制 Vertu 手机的核心功能。您可以定义个 性化主题元素、配置内显示屏、调整时间和日期设置、建立个人 快捷操作、配置各种数据连通首选项、修改通话和手机设置、 设置保密功能和恢复出厂预设设置。

有关保密设置的更多信息,请参阅第 13 页上的 "[安全选项](#page-15-4)"。

# <span id="page-33-1"></span>日期和时间

### 时间管理

您可以使用此功能定制双时钟设置。在旅行时,您可以使用双时 钟。大指针时钟显示当地时间,小数字时钟显示本地时间。

#### 选择时间源

- 1. 从主屏幕中,按功能表 » 设置 » 日期和时间 » 时间管理 » 时钟模式
- 2. 滚动到以下选项之一,然后按选择定制时间源: 准确时间在您旅行时显示双时间。按以下方式设置本地位置, 旅行时钟会自动显示。

单面固定 (仅用于手动设置) 允许您选择大时钟的位置。

双面固定 (仅用于手动设置) 允许您选择小时钟的位置。

#### 选择本地位置

从主屏幕中,按**功能表 » 设置 » 日期和时间 » 时间管理 »** 本地位置

允许您设置采用手动计时和自动计时的本地位置。

### 选择备选位置

从主屏幕中,按**功能表 » 设置 » 日期和时间 » 时间管理 »** 备选位置设置

允许您设置采用手动计时的另一个位置。

#### 日期和时间设置

允许您手动设置本地位置的日期和时间。只有在未选择准确时间 时间时,才能执行此操作。

- 1. 从主屏幕中,按功能表 » 设置 » 日期和时间 » 日期和时间设置
- 2. 滚动到以下选项之一,然后按选择以定制时间设置: 日期:允许您使用数字键设定手机上的日期 时间: 允许您使用数字键设定时钟上的时间
- 3. 向下滚动并选择储存以确认您的设置。

# 时间和日期格式设置

要调整日期格式,请执行下列操作:

- 1. 从主屏幕中,按功能表 » 设置 » 日期和时间 » 时间和日期格式 设置 » 日期。
- 2. 滚动到以下选项之一,然后按选择以定制时间设置: 日期格式设定如何显示日期

日期分隔符设定是否使用空格、点、或斜杠作为日期分隔符 要调整时间格式,请执行下列操作:

1. 从主屏幕中, 按**功能表 » 设置 » 日期和时间 » 时间和日期格式** 设置 » 时间。

时间格式允许您设置 24 小时或 12 小时时间格式。

# <span id="page-33-2"></span>情景模式

情景模式是一种控制常用设置组 (如声音提示和振动提示)的简 便方法。启动另一种情景模式会更改所有相关设置。

情景模式定义 Vertu 手机在接收到电话或信息时的反应、按数字 键时发出的按键音,等等。

# 启动情景模式

您可以随时更改情景模式,以确保 Vertu 手机的提示适合您周围 的环境。

可以使用定时情景模式来防止出现未接来电。例如您要参加一个 活动,在活动开始之前,要求将 Vertu 手机设置为无声,但活动 后很长时间,您忘记将手机设置回**标准**。在此期间,由于铃声 为静音,因此您可能会错过多个未接电话。 航班情景模式不能 定时。

使用定时情景模式功能,可以将情景模式设置为 24 小时后过 期。定时情景模式过期后, Vertu 手机会自动返回到原来的情景 模式。

要从主屏幕中更改当前情景模式,请执行下列操作:

- 1. 快速按电源键一次。
- 2. 滚动到所需的情景模式,然后按选择。

要使用功能表更改当前情景模式,请执行下列操作:

- 1. 从主屏幕中,按功能表 » 设置 » 情景模式。
- 2. 滚动到所需的情景模式, 然后按**选择**。
- 3. 在启动突出显示时,按选择。
- 要为所选情景模式设定时间限制,请执行下列操作:
- 1. 从主屏幕中, 按**功能表 » 设置 » 情景模式**。
- 2. 滚动到所需的情景模式,然后按选择。
- 3. 滚动到定时,然后按选择。
- 4. 使用数字键或滚动以输入您希望新选情景模式结束的时间, 然后按确认。

# 个性化情景模式

您可以定制预设情景模式来调整 Vertu 手机功能,以便最适合您 的喜好和环境。对于无声情景模式,您只能更改振动设置。

要个性化标准情景模式,请执行下列操作:

- 1. 从主屏幕中,按功能表 » 设置 » 情景模式。
- 2. 滚动到要定制的情景模式,然后按选择。
- 3. 滚动到个性化选择,然后按选择。
- 4. 滚动到以下选项之一,然后按**选择**以定制情景模式: 响铃方式: 选择有来电时如何让手机通知您, 可用选项为:

连续响铃播放铃声

渐强使电话铃声的音量随着未接听时间的延长而逐渐增大 响铃一次播放一遍铃声

蜂鸣播放一次蜂鸣声

关来电无铃声

铃声:允许您选择来电的铃声

铃声音量:设定铃声音量 (使用 + 和 -)

来电视频:使用一段视频作为来电铃声

振动提示:振动提示设为开或关

信息提示声:选择收到信息时的提示声

电子邮件提示声:选择收到电子邮件时的提示声

即时信息提示声:选择收到即时信息时的提示声

按键音: 设置按键音的音量 (使用 + 和 -)

应用软件提示声:将应用软件提示音设为开或关

优先号码组: 定义希望 Vertu 手机在接到属于哪些号码分组中 的人员的电话时提示您

当您接收到指定号码分组以外的人拨打的电话时,屏幕上将 显示一条信息备忘,但 Vertu 手机仍保持无声。有关更多信 息,请参阅第 26 页上的 "[通话组](#page-28-1)"

情景模式名称: 可以让您重新命名所选的情景模式 (您可以 重新命名除**标准**之外的所有预设情景模式)。使用数字键输 入一个新名称

完成更改后,按储存

# <span id="page-34-0"></span>主题元素

主题元素用于定义在 Vertu 手机的所有功能表中用作背景的图像。 要选择主题元素,请执行下列操作:

#### 1. 从主屏幕中,按功能表 » 设置 » 主题元素。

- 2. 滚动到所需的主题元素, 然后按应用。
- 3. 在主题元素内滚动过程中的任何时候按**操作**, 屏幕中将显示 以下选项:

详情显示名称、文件大小和创建日期信息 查看方式显示文件夹和文件在屏幕中以何种方式出现 排序可以让您选择文件和文件夹显示的次序 (按名称、 日期、格式或大小顺序)

# 提示音

提示音设置功能表可以让您对 Vertu 手机上选择启动的情景模式 的提示音设置进行个性化设定。

要对提示音设置进行个性化设定,请执行下列操作:

- 1. 从主屏幕中,按功能表 » 设置 » 提示音设置。
- 2. 滚动到要定制的提示音类型,然后按更改。
- 3. 从列表中选择铃声。

# <span id="page-34-1"></span>显示设置

要对您的 Vertu 手机的内显示屏和其他功能进行个性化设定, 请执行下列操作:

- 1. 从主屏幕中, 按**功能表 » 设置 » 显示设置**。
- 2. 滚动到以下选项之一,然后按选择。
	- 夜光听筒控制手机底部的灯光是否开或关
		- <sup>&</sup>gt; 当手机处于待机模式时,指示灯缓慢闪烁
		- <sup>&</sup>gt; 当手机处于待机模式并有未接来电或短信时,指示灯快 速闪烁
		- <sup>&</sup>gt; 当手机处于待机模式并正在充电时,指示灯一直亮起

<span id="page-34-3"></span>壁纸允许您选择内显示屏的背景图像。您可以使用主题壁纸 或选择其他图像。您也可以开启或关闭旅行壁纸。

主屏幕字体颜色允许您更改主屏幕上的日期和时间字体颜色。 只有当时钟显示关闭时才会显示此项 (见下文)。

通知详情允许您显示或隐藏详情,如未接来电和信息接收通 知中的联系人信息。

字体大小选择小号字体、普通字体或大号字体。

小区信息显示在主屏幕上显示当地长途区号。

时钟显示控制内显示屏上是否显示时钟。您可以希望壁纸图 案上不显示时钟。

**Vertu feeds** 允许您开启或关闭主屏幕上的 Vertu feeds。

# <span id="page-34-4"></span><span id="page-34-2"></span>个人快捷操作

您可以使用个人快捷操作从主屏幕快速访问 Vertu 手机经常使用 的功能。

如果左选择键为**捷径**,请选择**捷径 » 操作**, 然后选择以下选项对 您的捷径功能表进行个性化设定:

选择操作 - 增加或删除功能

组织 - 重新组织个人快捷操作列表中的功能

自动排序开 - 在列表顶部动态显示您最常用的功能表选项 必须禁用自动排序功能,才能使用**选择操作**和组织功能。

### 左选择键

要选择左选择键的功能,请执行下列操作:

- 1. 从主屏幕中,按功能表 » 设置 » 个人快捷操作 » 左选择键。
- 2. 滚动到所需的功能,然后按选择。

### 右选择键

要选择右选择键的功能,请执行下列操作:

- 1. 从主屏幕中,按功能表 » 设置 » 个人快捷操作 » 右选择键。
- 2. 滚动到所需的功能,然后按选择。

# **4** 方向滚动键

要选择 4 方向滚动键的功能,请执行下列操作:

- 1. 从主屏幕中,按功能表 » 设置 » 个人快捷操作 » 导航键。
- 2. 选择要更改的键。请注意 "向上" 键是 Vertu feeds 的预留键, 但是可以更改。
- 3. 按更改。
- 4. 在列表中滚动到所需的快捷操作,然后按选择。

# <span id="page-35-0"></span>数据连通

您可以使用蓝牙无线技术或者使用 USB 数据线 (CA-101V) 连接, 将 Vertu 手机连接到兼容设备。您还可以定义互联网拨号连接 设置。

# 蓝牙无线技术

Vertu 手机符合蓝牙 2.0 规格。您可以使用蓝牙车载套件进行数据 传送,并将您的 Vertu 手机当作调制解调器使用。

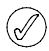

*Vertu PC Suite* 帮助中提供了蓝牙驱动程序兼容信息。

要确保与其它支持蓝牙技术设备之间的互操作性,请使用此型号 Vertu 手机认可的附件。咨询其它设备的生产商,以确定其设备 与此手机的兼容性。

在有些地方,蓝牙技术的使用会受到一些限制。请咨询当地相关 机构或服务提供商。

如果使用蓝牙技术功能,或者在使用其它功能时允许此类功能在 后台运行,则会增加电池用电量并缩短电池寿命。

蓝牙技术允许您将手机连接到 10 米 (32 英尺)以内的兼容蓝 牙设备。尽管连接会受到障碍物如墙壁或其它电子设备的干扰, 但由于使用蓝牙技术进行通讯的设备使用的是无线电波,因此 Vertu 手机和其它设备不需要直接可视连线。

### 蓝牙设置

要定义 Vertu 手机如何被其它蓝牙设备识别,请执行下列操作:

#### 1. 从主屏幕中,按**功能表 » 设置 » 数据连通 » 蓝牙**。

2. 滚动到以下选项之一, 然后按选择:

蓝牙允许您切换打开和关闭蓝牙连接

连接 音频附件允许您将手机连接至音频附件和想要连接的 设备

已配对设备允许您添加新的蓝牙设备,并且查看已与手机配 对的现有设备

当前设备检查当前启动的是哪个蓝牙连接

本手机可见性允许您以隐藏模式操作手机以避开恶意软件 本手机名称允许您定义 Vertu 手机在网络中被识别的名称

### 不要接受来自您不确信的来源的蓝牙数据连通。您可以选择 关闭蓝牙功能。这样就不会影响到 **Vertu** 手机的其它功能。

### 蓝牙无线连接

要建立蓝牙无线连接,请执行下列操作:

- 1. 从主屏幕中,按功能表 » 设置 » 数据连通 » 蓝牙。
- 2. 滚动到已配对设备并按选择。
- 3. 从可用设备列表中选择设备, 或者滚动到**增加新设备**并按 选择。

Vertu 手机将在必要时自动打开蓝牙, 然后搜索可用设备。

- 4. 滚动到要连接的设备, 然后按**增加**。
- 5. 输入密码 (如果需要), 然后按确认。 设备成功连接后将显示一则消息,并且配对设备将添加到 已配对设备列表中。

要检查当前哪个蓝牙连接被启动,滚动到当前设备,然后按 选择。

选择**操作**,根据设备和蓝牙连接的状态访问可用的选项。

#### **GPS**

您可以在此设置与其它想要使用的 GPS 设备的连接,并设置互 联网辅助 GPS 的首选项。

# **USB** 数据线

您可以使用 micro-USB 数据线,在手机和兼容计算机或支持 PictBridge 的打印机之间传送数据。您还可以将 micro-USB 数据 线与 Vertu PC Suite 一起使用。

要更改 USB 模式,请选择 功能表 » 设置 » 数据连通 » **USB** 数 据线。

要使用 micro-USB 数据线连接手机,请执行下列操作:

- 1. 连接数据线。屏幕中显示一条信息:**USB** 数据线已连接。 请选择模式。
- 2. 从以下选项中选择:

**Vertu PC Suite** - 使用手机与安装了 Vertu PC Suite 的计算机 中的应用软件互动。

打印和多媒体 - 将手机与 PictBridge 兼容打印机一同使用, 或者连接手机到 PC 让其与 Windows Media Player 同步。

数据存储 - 连接到没有安装 Vertu 软件的计算机, 并将手机用 于数据存储。

连接时询问 - 在您每次连接 USB 线时进行确认。

#### 互联网数据连通

您可以利用 Vertu 手机中的 HSPA (3.5G) 和 WCDMA (3G) 分组 数据服务上网,并可以下载和上传文件。您还会发现在使用这些 服务时,彩信收发、电子邮件和计算机拨号的速度均将加快。

有关数据服务的可用性和预订的更多信息,请向服务提供商或网 络运营商咨询。

当 Vertu 手机作为调制解调器使用时,可以将您的 PC 连接到互 联网,并且即使在您常用的以太网连接无法使用时也可连接。

- 1. 在您的计算机上安装 Vertu PC Suite (在 CD-ROM 中提供)。
- 2. 使用蓝牙或 micro-USB 线将 Vertu 手机连接至计算机。
- 3. 打开 Vertu PC Suite, 然后点击 "连接到互联网"。一键接入 (One Touch Access) 应用软件将使您连接到互联网。

# 通话设置

您可以使用通话设置来对 Vertu 手机在通话过程中的工作进行个 性化设定。

### 呼叫转接

呼叫转接功能可将语音呼叫和视频通话转接到另一号码,例如您 的语音信箱号码。

转接来电时, Vertu 手机不会给出任何有来电的提示。呼叫转接 功能由您的服务运营商管理,与手机无关。即使您的 SIM 卡现在 没有装入手机中,呼叫转接功能可能依然有效。

要管理呼叫转接设置,请执行下列操作:

- 1. 从主屏幕中, 按功能表 » 设置 » 通话设置 » 呼叫转接。
- 2. 滚动到以下转接选项之一:

所有语音来电将全部来电转发到指定号码 占线时通话时转发全部来电

无人接听时不接听时将所有来电转发到另一个号码。您还可 以设置转发之前的延时

无网络或关机时 Vertu 手机关机或不在服务区时转发全部来电

无法接通时不接听、 Vertu 手机占线或关机或者不在服务区时 转发所有来电。您还可以设置转发之前的延时

#### 取消呼叫转接

 $(\mathscr{A}% )(\mathbb{R}^{2n})$ 

取消所有呼叫转接可能会影响您接收语音邮件信息的能力。 某些服务提供商不允许取消所有转接。有关具体的详细信 息,请向服务提供商咨询。

3. 按选择:

**启动**设置转接。使用数字键输入转接号码,或者选择一个联 系人,然后按**确认** 

取消取消转接

**检查状态**显示转接的当前状态。将会出现进度指示符,其后 面有信息备注,表明转接是否启动和转接到哪个号码

#### 打开翻盖接听

此功能允许您通过打开翻盖来接听来电。

要更改打开翻盖接听设置,请执行如下操作:

1. 从主屏幕中,按功能表 » 设置 » 通话设置 » 打开 翻盖时接听。

2. 选择开或关, 然后按确认。

#### 任意键接听

任意键接听使您只需按下任何键即可接听来电,电源键、选择 键和结束键除外。

要更改任意键接听设置,请执行下列操作:

- 1. 从主屏幕中,按功能表 » 设置 » 通话设置 » 任意键接听。
- 2. 选择开以启动任意键接听,或选择关以关闭任意键接听, 然后按确认。

# 自动重拨

有时网络流量非常大,或者被叫方占线,您可能无法拨打电话。 在启动自动重拨的情况下, Vertu 手机最多可重拨 10 次,并在网 络可用时通知您。

要更改自动重拨设置,请执行下列操作:

- 1. 从主屏幕中,按功能表 » 设置 » 通话设置 » 自动重拨。
- 2. 选择开以启动自动重拨,或选择关关闭自动重拨, 然后按 确认。

# 清晰语音

此功能可以提高通话清晰度,特别是在嘈杂的环境中。

要更改清晰语音设置,请执行下列操作:

- 1. 从主屏幕中, 功能表 » 设置 » 通话设置 » 清晰语音。
- 2. 选择启动以启动清晰语音, 或选择关闭关闭清晰语音, 然后 按确认。

### 单键拨号

单键快速拨号功能使您可以按一个键即可快速拨打号码。

要启动单键拨号功能,请执行下列操作:

- 1. 从主屏幕中, 按**功能表 » 设置 » 通话设置 » 单键拨号**。
- 2. 选择开以启动单键拨号, 或选择关以关闭单键拨号, 然后按 确认。

要更改通讯录的单键拨号设置,请参阅第 26 页上的 "[单键拨号](#page-28-2)"。

#### 呼叫等待

呼叫等待在您处于另一通话中时通知您有新的来电。您可以接 受、拒绝或忽略来电。有关更多信息,请向服务提供商咨询。

要更改呼叫等待设置,请执行下列操作:

- 1. 从主屏幕中, 按功能表 » 设置 » 通话设置 » 呼叫等待。
- 2. 滚动到以下选项之一,然后按选择: 启动启用呼叫等待 取消取消呼叫等待

检查状态显示是否启用了该选项以及用于哪种呼叫类型

要使用呼叫等待功能,请执行下列操作:

- 1. 如果您在通话时收到一个来电, 则会听到声音提示, 并且屏 幕显示另一个来电正在等待。按发送键即可接听来电。您正 在通话的一方将处于保留状态。如果设置了占线时,则呼叫 等待可能不能正常工作。
- 2. 按发送键可在呼叫之间切换。屏幕上将显示确认信息。处于 保留状态的那个人将成为当前通话者,而另一个人则处于保 留状态。
- 3. 按结束键可结束当前通话。将会显示确认信息,并且另一个 通话将处于活动状态。
- 4. 按**操作**,然后滚动到**全部挂断**,之后按**选择**以结束所有通话。

#### 通话计时显示

显示每次通话的通话计时。

要更改显示设置,请执行下列操作:

从主屏幕中, 按**功能表 » 设置 » 通话设置 » 通话计时显示**。

选择开或关,然后按确认。

#### 通话报告

Vertu 手机可以显示通话占用的时间。

要更改通话报告设置,请执行下列操作:

- 1. 从主屏幕中, 按**功能表 » 设置 » 通话设置 » 通话报告**。
- 2. 选择开以启动通话报告, 或者选择关关闭通话报告, 然后按 确认。

### 发送本手机号

在您呼叫的被叫方手机上显示您的电话号码。

要更改本机号码设置,请执行下列操作:

- 1. 从主屏幕中,按功能表 » 设置 » 通话设置 » 发送本手机号。
- 2. 选择是以启动本手机号,选择否关闭本手机号,或选择网络 预设以使用服务提供商的设置,然后按确认。

# <span id="page-37-0"></span>手机设定

您可以在 Vertu 手机上使用此功能表进行以下选项的个性化 选择。

#### <span id="page-37-1"></span>语言设置

- 1. 从主屏幕中,按功能表 » 设置 » 手机设置 » 语言设置。
- 2. 滚动到以下选项之一,然后按选择。

手机语言允许您设定 Vertu 手机的显示语言。如果您选择 自动,手机将根据 SIM 卡上的信息选择语言

**SIM**卡语言允许您选择 USIM 卡语言

### 存储状态

1. 从主屏幕中, 功能表 » 设置 » 手机设置 » 存储状态。

2. 在选项中滚动以查看 Vertu 手机存储已使用多大空间用来储存 媒体、信息和应用软件,以及还有多大的空间可供使用。

### 自动键盘锁

要将 Vertu 手机设定为在待机状态下经过预设的时间延时后,自 动将手机按键锁定以使您无法使用手机功能,请执行下列操作:

1. 从主屏幕中,按**功能表 » 设置 » 手机设置 » 自动键盘锁**。

2. 选择开,并使用数字键输入时间延时。

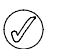

键盘锁处于打开状态时,仍然可以拨打编程到手机中的官方 紧急号码。

#### 保密键盘锁

要设定 Vertu 手机当您解锁键盘时询问密码,请执行下列操作:

- 1. 从主屏幕中, 按**功能表 » 设置 » 手机设置 » 保密键盘锁**。
- 2. 输入您的密码 (请参阅第 13 页上的 "[保密码](#page-15-5)") 并选择开。

#### 语音识别

通过说出声控命令来呼叫联系人和执行电话功能。

语音命令视语言而定。在使用语音命令之前,请选择 功**能表** » 设置 » 手机设置 » 语音识别 » 语音识别语言 以及您的语言。

从主屏幕中,按**功能表 » 设置 » 手机设置 » 语音识别 » 语音识别测** 试,以便让手机的语音识别功能识别您的语音。

要启动某些功能的语音命令,请执行下列操作:

- 1. 从主屏幕中,按功能表 » 设置 » 手机设置 » 语音识别 » 声控 命令。
- 2. 选择一种功能以及后续功能。

要启动已关闭的声控标签,请选择**增加**。

要播放已启动的语音命令,请选择**播放**。

要管理语音命令,请滚动到某项功能并选择**操作**,然后从以下选 项中选择:

修改重命名语音命令

删除关闭语音命令

全部增加启动所有语音命令

全部恢复在语音命令列表中关闭所有功能的语音命令 要使用语音命令,请参阅第 10 页上的 "[语音拨号](#page-12-1)"。

### 航班模式查询

您可以关闭全部射频功能,但仍可访问离线游戏、日历和电话 号码。在飞机上或医院等易受无线电干扰的场所,请使用航班 模式。

当您打开 Vertu 手机时,它会询问您是否切换到航班模式。要启 动或关闭航班模式,请执行下列操作:

1. 从主屏幕中,按**功能表 » 设置 » 手机设置 » 航班模式查询**。

#### 2. 滚动到开或关,然后按选择。

在航班模式中,您可以拨打紧急呼叫。输入紧急号码,按呼叫 键,并在询问您是否要退出航班情景模式时选择确认。手机开始 拨打紧急呼叫,然后在通话结束后自动返回到标准情景模式。

要手动启动或关闭航班情景模式,请执行下列操作:

1. 从主屏幕中,按功能表 » 设置 » 情景模式 » 航班 » 启动或个性 化选择。

要关闭航班模式,请选择其它情景模式。

# 手机软件更新

如果有可用更新,可以让您更新手机的软件。

- 1. 从主屏幕中,按功能表 » 设置 » 手机设置 » 手机软件更新。
- 2. 选择以下选项之一:

当前软件 详情显示手机的软件版本

下载 手机软件允许您下载新的手机软件

安装软件 更新允许您将新下载的软件安装到手机中

软件更新提供商显示软件更新提供商

自动软件更新检查允许您的手机自动查找更新每月、每 **3** 个 月或从不

# 网络模式

允许您在 3G 与 GSM 网络以及 3G+GSM 双网模式之间切换。

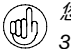

您可以从捷径功能表中关闭 *3G*,以便最大化电池性能。 *3G* 可以提供更快的数据下载,当您在日本漫游时非常必要。

要更改网络模式,请执行下列操作:

- 1. 从主屏幕中, 按功能表 » 设置 » 手机设置 » 网络模式。
- 2. 从 3G+GSM、 GSM 或**3G**中选择,然后按确认。

### 运营商选择

当您由于旅行而需要选择新的网络运营商时可使用此功能。您 可以手动选择,也可由 Vertu 手机自动选择[。请参阅第](#page-48-5) 46 页上 的 "[设置手动漫游](#page-48-5)"。

要更改运营商选择设定,请执行下列操作:

- 1. 从主屏幕中, 按**功能表 » 设置 » 手机设置 » 运营商选择。**
- 2. 滚动到以下选项之一,然后按选择: 手动显示所有本地可用网络。选择您要使用的一个网络。 自动选择您所在地区的预设网络。

### 开机铃声

要选择当 Vertu 手机开机时是否播放铃声,请执行下列操作:

- 1. 从主屏幕中,按功能表 » 设置 » 手机设置 » 开机铃声。
- 2. 选择开或关,然后按确认。

#### **SIM**卡服务

您的 SIM 卡还提供其它服务。只有当您的 SIM 卡支持时您才能访 问此功能表。功能表的名称和内容取决于可用的服务。

有关可用的 SIM 卡服务及其使用信息,请向 SIM 卡供应商咨询。 他们可能是服务提供商、网络运营商或其他供应商。

设定当您使用 SIM 卡服务时显示在 Vertu 手机和网络之间发送的 确认信息:

1. 从主屏幕中,按**功能表 » 设置 » 手机设置 » SIM更新提示**。

2. 在显示突出显示时, 按选择。

只有当您的 *SIM* 卡支持时才会显示此选项。  $(\mathcal{J}% )(\mathcal{J}_{\alpha}^{\ast}\mathcal{I}_{\alpha}^{\alpha})(\mathcal{J}_{\alpha}^{\alpha}(\mathcal{J}_{\alpha}^{\alpha}^{\alpha}(\mathcal{J}_{\alpha}^{\alpha}^{\alpha}(\mathcal{J}_{\alpha}^{\alpha}^{\alpha}(\mathcal{J}_{\alpha}^{\alpha}^{\alpha}(\mathcal{J}_{\alpha}^{\alpha}^{\alpha}(\mathcal{J}_{\alpha}^{\alpha}^{\alpha}(\mathcal{J}_{\alpha}^{\alpha}^{\alpha}(\mathcal{J}_{\alpha}^{\alpha}^{\alpha}(\mathcal{J}_{\alpha}^{\alpha}^{\alpha}(\mathcal{J}_{\alpha}^{\alpha}^{\alpha}(\mathcal{J$ 

访问这些服务可能需要发送信息或拨打电话,而这些都是收 费的。

# 附件

只有当手机连接到兼容手机附件如充电器或耳机时,此功能表才 会显示。

- 1. 从主屏幕中,按**功能表 » 设置 » 附件**。
- 2. 滚动到以下选项之一, 然后按**选择** (可用选项取决于所选的 附件设置):

预设模式允许您选择在连接到所选的附件时希望自动启动的 情景模式

**自动接听**设定手机在 5 秒钟后自动接听来电。如果响铃方式 被设为蜂鸣或关,则自动接听将被关闭

设定灯光持续**灯光**,或者选择自**动开**设定灯光在按下按键后 亮 15 秒钟

# <span id="page-38-0"></span>配置设置

您可以使用能使特殊服务正确工作的所需设置来配置 Vertu 手 机。设定灯光持续,或者选择设定灯光在按下按键后亮 15 秒 钟。使用 CD-ROM 中的 "订购设置" 链接, 可以将您直接带入 Vertu 网站上相应的页面以获取手机的设置。

- 1. 从主屏幕中,按功能表 » 设置 » 配置设置。
- 2. 滚动到以下选项之一,然后按选择: **Web**配置设置只有支持浏览服务的配置才会显示。选择用来浏 览的服务提供商、预设或个性化配置。

预设配置设置显示保存在手机中的服务提供商。滚动到某个 服务提供商,然后选择详情以查看此服务提供商的配置设置 所支持的应用软件 要将此服务提供商的配置设置设定为预先 设置,请按**操作 » 设为预先设置**。要删除配置设置,请选择 删除。

启动所有软件预设为支持的应用软件启动预先配置设置。 首选接入点显示保存的接入点。滚动到某个接入点,然后按 操作。在详情突出显示时,按选择以查看服务提供商名称、 传输方式、分组数据接入点或该接入点的 GSM 拨号号码。

连接在线支持下载来自服务提供商的配置设置 (如果服务提 供商支持)。

个人配置设置允许您增加用于不同服务的个人帐户,以及启 动或删除这些帐户 要在未增加任何帐户的情况下增加新的个 人帐户,请选择**增加**,否则按**操作**,并在**新增**突出显示时按 选择。滚动到所需的服务类型,然后按选择。使用数字键输 入所需的每个参数。根据所选的服务类型,参数也会有所不 同。要删除或启动某个个人帐户,请选择该账户,按**操作**, 选择删除或启动,然后按选择。

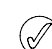

由于手动输入所有设置较为复杂,因此强烈建议您使用 *CD-ROM* 中的订购设置链接,它可以将您直接带入 *Vertu* 网 站上相应的页面以获取 *Vertu* 手机的设置。

# <span id="page-38-1"></span>保密设置

Vertu 手机包括用于手机、 SIM 卡、通讯录和通话的保密选项。

当保密设置使用限制通话 (如通话限制、封闭用户组和固定  $(\mathscr{J}% )_{\mathcal{M}}\in H^{1,\alpha}(\mathbb{R}^{N})$ 拨号)时,仍然可以拨打编程到手机中的官方紧急号码。

要配置您的保密设置,请执行下列操作:

- 1. 从主屏幕中, 按功能表 » 设置 » 保密设置。
- 2. 滚动到以下选项之一,然后按选择。 开机 **PIN** 码让您选择打开手机时是否需要输入密码。某些 SIM 卡可能自动要求输入。

呼叫限制限制来电和拨出电话。需要输入呼叫限制密码。

封闭用户组指定一个您可以呼叫以及他人可以呼叫您的用 户组

保密项设定不管何时插入新 SIM 卡到手机时都需要输入的保 密码

密码功能更改保护手机和存储的保密码。更改创建保密码、 更改 **PIN** 码、更改 **PIN2** 码或更改呼叫限制密码

当前使用密码选择是否启动 PIN 码

**PIN2** 码要求选择在使用由 PIN2 码保护的特定手机功能时是 否要求输入 PIN2 码。某些 SIM 卡不允许关闭密码输入要求

授权证书显示下载到手机中的授权证书列表 用户证书显示下载到手机中的用户证书列表

安全模块设置 请参阅第 14 页上的 "[安全模块](#page-16-5)"

# 恢复出厂设置

要将 Vertu 手机恢复到原始设置,请执行下列操作:

1. 从主屏幕中,按**功能表 » 设置 » 恢复出厂设置 » 仅恢复设置**。 2. 使用数字键输入保密码。

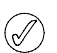

您已输入或下载的数据 (如保存在通讯录中的姓名和电话号 码)不会被删除。

要恢复 Vertu 手机的原始设置并删除手机号簿条目等用户数据, 请执行下列操作:

1. 从主屏幕中,按**功能表 » 设置 » 恢复出厂设置 » 全部恢复。** 使用数字键输入保密码。

# <span id="page-39-0"></span>同步和备份

要将 Vertu 手机数据同步或备份至另一个设备,请执行下列 操作:

选择功能表 » 设置 » 同步和备份, 然后在以下选项中选择: 手机同步使用蓝牙在您的手机与另一部手机之间同步或复制 选定的数据

创建备份创建选定数据的备份

恢复备份选择备份文件并将其恢复到手机。有关选定备份文 件的信息,请选择 **操作 » 详情** 

数据传送在您的手机与另一个设备、PC 或网络服务器 (网络服务)之间同步或复制选定的数据

### 数据传送

与另一个兼容设备 (例如兼容 PC) 或远程互联网服务器 (网络 服务)同步您的日历、通讯录和备忘。

在使用没有 SIM 卡的 Vertu 手机时,Vertu 手机允许与兼容 PC 或 其它兼容设备进行数据传送。请注意在使用没有 SIM 卡的手机 时, 功能表中的某些功能会变暗且无法使用。没有 SIM 卡时, 无法与远程互联网服务器进行同步。

### 与兼容设备进行数据传送

蓝牙无线技术可以用于同步。其它设备应处于待机状态。

要开始数据传送,请执行下列操作:

- 1. 从主屏幕中,按功能表 » 设置 » 同步和备份 » 数据传送。
- 2. 滚动到伙伴列表中所需的条目 (服务器同步或计算机同步除 外),然后按选择。

根据设置,所选的数据被复制或同步。还必须启动另一方设备, 以便接收数据。

#### 从兼容 **PC** 同步

在您与 PC 同步来自日历、备忘和通讯录的数据时,您必须在兼 容 PC 上安装 Vertu PC Suite 软件。使用蓝牙无线技术,或者使 用用于同步的 USB 数据线,开始从 PC 同步。

#### 从服务器同步

要使用远程互联网服务器,您必须申请同步服务,如 Vertu Fortress (参阅第 46 页上的 ["Vertu Fortress"](#page-48-6))。有关此服务的更 多信息和所需设置,请向服务提供商查询。您会以配置信息的方 式收到此设置。

如果您已将数据保存到远程互联网服务器,要同步 Vertu 手机, 从您的手机启动同步功能:

### 1. 从主屏幕中, 按**功能表 » 设置 » 同步和备份 » 数据传送 »** 服务器同步。

#### 2. 根据设置,选择正开始同步或正在初始化。

如果通讯录或日历已满,初次同步或者在中断同步之后,需要 30 分钟才能同步完成。

<span id="page-40-0"></span>7 影音天地

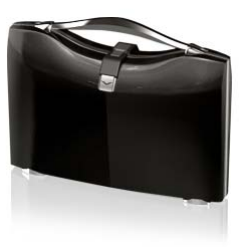

您的 Vertu 手机带有多媒体播放器,可用于观看、显示和下载文 件,例如图像、音频、视频和动画图像。您还可以通过网络服务 器 (网络服务)观看兼容的流媒体视频。

# <span id="page-40-1"></span>游戏

您的 Vertu 手机包含游戏和应用程序。

要启动游戏,请执行下列操作:

1. 从主屏幕中, 按功能表 » 酷炫生活 » 游戏。

2. 滚动到所需的游戏, 然后按打开。

要下载应用软件,请执行下列操作:

您的手机支持 J2ME Java 应用软件。在下载之前,请确定应用软 件与您的手机兼容。

#### 只能从可以有效防范有害软件的来源安装并使用应用软件和 △ ス<sub>配めワッ</sub>

通过使用 Vertu PC Suite 中的 Vertu Application Installer, 可以下 载新的 Java 应用程序和游戏。还可以通过网络下载和安装应用 程序。

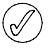

请向服务提供商咨询不同服务的可用性,以及它们的价格和 费用。

您的设备可能带有一些没有与 *Vertu* 合作的网站书签。*Vertu*  不保证或认可这些网站。如果您选择访问它们,则应该在安 全性或内容方面采取与访问任何其它互联网网站相同的预防 措施。

# <span id="page-40-2"></span>计算器

在 Vertu 手机上进行加、减、乘、除、平方和平方根的运算。

要进行运算,请执行下列操作:

# 1. 从主屏幕中,按功能表 » 酷炫生活 » 计算器。

2. 当显示 0 时, 输入运算的第一个数字。

按 *#* 输入小数点。 (√ 按 *\** 显示更多功能。

- 3. 使用 4 方向滚动键选择您想执行的功能。
- 4. 输入第二个数字。
- 5. 按 = 号显示结果。

要开始新的运算,请选择清除。

# 媒体播放器

您的 Vertu 手机包含一个媒体播放器,可以播放音乐曲目、录音 或其它 MP3、 MP4、 AAC、 eAAC+ 或 Windows 媒体。

您可以用媒体播放器下载、查看和播放各种格式的兼容音频和视 频文件。

Vertu 手机可以播放您使用 Audio Manager 应用软件 (Vertu PC Suite 的一个组件)、 BT、 USB 电缆或网络传送到手机中的音乐 曲目、录音或其它 MP3 或 AAC 声音文件。

音乐文件储存在手机存储器或存储卡中的一个文件夹内,将被自 动检测并添加到预设曲目列表。

# 播放音乐曲目

要播放音乐曲目,请执行下列操作:

1. 从主屏幕中,按功能表 » 酷炫生活 » 媒体播放器。

# 警告!请以适度音量大小来收听音乐。长时间使用高音量会  $\sqrt{\frac{1}{2}}$  损坏您的听力。

- 2. 滚动到以下选项之一以查找您要收听的曲目: 全部歌曲列出储存在手机中的全部歌曲 播放列表显示您在手机中创建并储存的所有播放列表 音乐家列出按音乐家姓名排列的歌曲 专辑列出按专辑名称排列的歌曲 流派列出按流派类型排列的歌曲 视频列出储存在手机中的全部视频文件
- 3. 按打开打开文件。按播放开始播放曲目。
- 4. 使用以下命令控制媒体播放器: 按中心选择键播放或暂停 向上移动 4 方向滚动键打开媒体播放器功能表并向上滚动 向下移动 4 方向滚动键打开媒体播放器功能表并向下滚动 向左移动 4 方向滚动键转到上一首曲目 向右移动 4 方向滚动键转到下一首曲目
- 5. 按操作访问媒体播放器选项 (参见下面的 "[媒体播放器](#page-41-4) [设置](#page-41-4)")。
- 6. 按结束键关闭媒体播放器。

要停止媒体播放器,请按停止键。

如果在退出媒体播放器之后仍然播放音乐,则可以按住结束键以 停止媒体播放器。

当您打开媒体播放器功能表时,屏幕将显示预设曲目列表中第一 个曲目的详情。

### <span id="page-41-4"></span>媒体播放器设置

要更改媒体播放器设置,请执行下列操作:

- 1. 从主屏幕中,按功能表 » 酷炫生活 » 媒体播放器。
- 2. 从媒体播放器功能表中按**操作**并滚动到以下选项之一:
	- 下载从以下选项访问曲目:
		- 书签打开网络书签

选择地址输入移动互联网服务的网址,然后按确认

流媒体设置设定媒体服务的连接设置。有关连接设定详 情,请联系服务提供商。您可以从服务提供商的 Vertu 网 站上接收连接设定信息形式的流媒体设定

更新音乐库使用最新下载更新您的音乐库 音乐库详情查看储存在手机中的歌曲数量、已用存储和上次 更新时间的数据

3. 当播放曲目时按**操作**并选择以下选项之一:

转至媒体功能表返回媒体播放器主功能表

- 正在播放显示当前曲目的详情
- 设置访问以下功能:
	- 均衡器当播放曲目时从普通、流行音乐、爵士音乐、古典 音乐或设置组 **%N** 和设置组 **%N** 中选择您的自定义设置 无序播放随机播放您储存的曲目 重复播放重复一首曲目
- 
- 下载通过网络访问曲目
- 静音将当前曲目静音
- 网页访问与当前播放曲目有关的网页。如果没有可用网页则屏 幕变暗

经蓝牙播放连接到蓝牙音频附件

### <span id="page-41-0"></span>均衡器

在使用媒体播放器的过程中,您可以通过放大或缩小频宽来控制 声音质量。

# 更改均衡器设置

要更改照相机设置,请执行下列操作:

- 1. 从主屏幕中,按功能表 » 影音天地 » 均衡器。
- 2. 滚动到某个均衡器设定, 然后按**启动**。从**普通、流行音乐、** 爵士音乐、古典音乐或设置组 **%N** 和设置组 **%N** 中选择您的 自定义设置。

屏幕中出现一条确认均衡器设置的信息。

# 查看均衡器设置

要查看均衡器设置,请执行下列操作:

- 1. 从主屏幕中,按功能表 » 影音天地 » 均衡器。
- 2. 滚动到某个均衡器设定,然后按**操作**。
- 3. 滚动到查看并按选择。

# 编辑均衡器设置

要编辑均衡器设置,请执行下列操作:

- 1. 从主屏幕中, 按**功能表 » 影音天地 » 均衡器**。
- 2. 滚动到某个均衡器设定,然后按**操作**。
- 3. 滚动到修改并按选择。
- 4. 向上或向下滚动调整每个均衡器通道。
- 5. 向左或向右滚动更改通道。
- 6. 按储存保存更改。屏幕中出现一条确认新设置的信息。

按启动选择新的均衡器设置。屏幕中出现一条确认均衡器设置的 信息。创建一项新的均衡器设置

并不是所有设置都可编辑。  $(\mathscr{N})$ 

# 重新命名均衡器设置

要重新命名均衡器设置,请执行下列操作:

- 1. 从主屏幕中,按功能表 » 影音天地 » 均衡器。
- 2. 滚动到某个均衡器设定,然后按**操作**。
- 3. 滚动到重新命名并按选择。
- 4. 使用数字键输入一个新名称。

按确认确认更改。屏幕中出现的信息将确认您的新均衡器设置 名称。

并不是所有设置都可编辑。 $\oslash$ 

# <span id="page-41-1"></span>摄像机

<span id="page-41-3"></span>请参阅第 50 [页上的](#page-52-0) "摄像"。

# <span id="page-41-2"></span>录音

您可以将讲话或当前通话录音,然后将它们保存到多媒体资料 中。例如您可以先使用此功能记录某个人的姓名和电话号码, 之后再将这些信息写下来。

#### 录制声音

要进行语音录音,请执行下列操作:

- 1. 从主屏幕中,按功能表 » 酷炫生活 » 录音。
- 2. 要开始录音,请在录音按钮突出显示时按选择,然后录制您 的信息。
- 3. 要停止录音,请在停止按钮突出显示时按选择。预设情况 下,录音被保存至内置存储的**录音**文件夹中。

### 通话录音

要进行通话录音,请执行下列操作:

- 1. 在通话中, 按**操作**。
- 2. 滚动到**录制**, 然后按选择。在通话录音过程中, 通话各方每 隔 5 秒都能听到一声提示声。
- 3. 要停止录音,请在停止按钮突出显示时按选择。录音被保存 至多媒体资料库的 "录音" 文件夹中。

通话录音时,以通常靠近您耳朵的位置握住手机。

#### VERTU

### 录音选项

录音之前或之后立即按操作查看以下选项:

播放最后录音听取最后录音

发送最后录音将录音加入彩信或声音信息或经蓝牙发送

录音列表查看多媒体资料中的录音列表

选择存储选择录音文件位置。从内置存储或其他文件夹选择

# <span id="page-42-0"></span>备忘

您可以将自己的备忘写为备忘录,但是它们不与日历关联,并且 不通过闹钟来提示您。

### 创建备忘

要创建备忘,请执行下列操作:

- 1. 从主屏幕中,按功能表 » 酷炫生活 » 备忘。
- 2. 按写备忘。 3. 使用数字键写备忘,然后按储存。 屏幕中出现一条确认备忘被保存的信息。

#### 查看备忘

要查看备忘,请执行下列操作:

- 1. 从主屏幕中,按功能表 » 酷炫生活 » 备忘。
- 2. 滚动到要查看的备忘,然后按查看。

### 编辑备忘

要编辑备忘,请执行下列操作:

- 1. 从主屏幕中,按功能表 » 酷炫生活 » 备忘。
- 2. 滚动到要编辑的备忘,然后按查看 » 编辑。
- 3. 使用数字键对备忘进行必要的更改,然后按储存。

# 发送备忘

您可以使用蓝牙或信息服务、或者将备忘转换成信息,将其发送 到另一手机。

要将备忘以短信发送,请执行下列操作:

- 1. 从主屏幕中,按功能表 » 酷炫生活 » 备忘。
- 2. 滚动到所需的备忘,然后按**操作**。
- 3. 按发送备忘 » 以信息发送。
- 4. 按确认发送备忘。

屏幕中出现一条确认备忘被发送的信息。

要使用蓝牙发送备忘,请执行下列操作:

- 1. 从主屏幕中,按功能表 » 酷炫生活 » 备忘。
- 2. 滚动到所需的备忘,然后按**操作**。
- 3. 按发送备忘 » 经蓝牙发送。

4. 突出显示您要将备忘发送到的设备,然后按选择。 屏幕中出现一条确认备忘被发送的信息。

# 删除备忘

您可以逐个删除备忘,或者一起删除。 要删除备忘,请执行下列操作: 1. 从主屏幕中,按功能表 » 酷炫生活 » 备忘。 2. 滚动到所需的备忘,然后按**操作 » 删除**。

- 3. 按确认确认删除。
- 4. 屏幕中出现一条确认备忘已被删除的信息。

要删除全部备忘,请执行下列操作:

- 1. 从主屏幕中,按功能表 » 酷炫生活 » 备忘 » 操作 » 删除全部 备忘。
- 2. 按确认确认删除。
- 屏幕中出现一条确认已删除全部备忘的信息。

# <span id="page-42-1"></span>收藏

此处提供了预安装的 Java 应用软件。从第三方站点下载的应用软 件也存储在此处。

# <span id="page-42-2"></span>秒表

您可以使用秒表进行计时、间隔计时和单位计时。

要打开秒表,请执行下列操作:

从主屏幕中, 按**功能表 » 酷炫生活 » 秒表** 

从以下选项中选择:

分别计时 - 进行间隔计时。使用操作键保存、查看并删除分别 计时。

以圈计时 - 进行单位计时。使用操作键保存、查看并删除单位 计时。

<span id="page-43-0"></span>8 日历

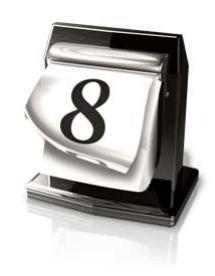

# <span id="page-43-1"></span>日历

Vertu 手机带有一个日历,您可以在这里添加与会议、通话、生 日、备注和备忘录有关的备忘。您还可以通过**操作功**能表创建待 办事项列表并检查存储状态。

# 打开日历

要打开日历,请执行下列操作:

1. 从主屏幕中, 按**功能表** » 日历。

2. 屏幕中显示当前月份,当天的日期将突出显示。 按 4 方向滚动键移动到其它日期。

当日期带有备忘时,此日期将突出显示。

### 日历设置

在设置功能表中,您可以更改日历的以下特性:

- <sup>&</sup>gt; 日期和时间设置
- > *选择*预设显示格式
- » *选择哪一天为*星期开始
- > 选择日历提示声
- > 选择多长时间执行**自动删除备忘**

### 日期和时间设置

在您未使用准确时间设置时,如果要调整日期和时间设置,请执 行下列操作:

- 1. 从主屏幕中,按功**能表** » **日历**。
- 2. 按操作并滚动到设置。
- 3. 按选择和日期和时间设置。
- 4. 滚动到以下选项之一,然后按选择以定制时间设置: 日期:允许您使用数字键设定手机上的日期 时间:允许您使用数字键设定时钟上的时间 时区: 允许您设定与 GMT 的有效时差 夏令时:允许您在冬季时间和夏令时 (+1 或 +2 小时) 之间 选择
- 5. 向下滚动并选择储存确认您的设置。

# 选择预设显示格式

您可以将 Vertu 手机上的日历首选显示配置为月显示格式或星期 显示格式。

要设定预设显示格式,请执行下列操作:

1. 从主屏幕中,按**功能表 » 日历 » 操作 » 设置 » 预设显示格式。** 

2. 突出显示所需的显示格式,然后按选择。 屏幕中出现一条确认您选择了哪种预设显示格式的信息。

#### 选择一周从哪天开始

日历可以显示一周开始于星期六、星期日还星期一。

要选择一周从哪天开始,请执行下列操作:

- 1. 从主屏幕中,按**功能表 » 日历 » 操作 » 设置 » 星期开始**。
- 2. 突出显示所需的一天, 然后按选择。

屏幕中出现一条确认一周从哪天的信息。

#### 选择日历提示声

要选择日历提示声,请执行下列操作:

- 1. 从主屏幕中,按**功能表 » 日历 » 操作 » 设置 » 日历提示声**。
- 2. 选择标准使用标准提示声, 或者选择打开多媒体在多媒体资 料文件夹中储存的声音中选择。
- 3. 按选择确认新设置。

# <span id="page-43-2"></span>日历备忘

备忘允许您创建与某个日期和时间相关联的备忘。

要写备忘,请执行下列操作:

- 1. 从主屏幕中,按功能表 » 日历。
- 2. 滚动到您要创建备忘的日期。
- 3. 按操作 » 写备忘。
- 4. 从以下选项中选择:

备忘录 - 允许您使用数字键输入备忘录的标题并设定闹钟。 会议 - 允许您使用数字键输入与会议有关的详情:主题、 地点、开始和结束日期并设定闹钟 通话 - 允许您使用数字键输入与通话有关的详情: 电话号码、 姓名和时间详情并设定闹钟 生日 - 允许您使用数字键输入与生日有关的详情: 姓名、 出生年份并设定闹钟 纪念日 - 允许您使用数字键输入与周年纪念有关的详情:

姓名、时刻、日期、年份并设定闹钟

备注 - 允许您使用数字键输入与备注有关的详情:主题、 开始日期、结束日期并设定闹钟

# 查看备忘

如果某个日期带有备忘,则此日期将突出显示。您可以查看某一 天的备忘,也可以查看整个星期的备忘。

- 要查看某一天的备忘,请执行下列操作:
- 1. 从主屏幕中,按**功能表** » **日历**。
- 2. 突出显示所需的一天, 按查看。
- 3. 屏幕中将显示这一天的备忘。

#### 查看整个星期的备忘

要查看整个星期的备忘,请执行下列操作:

- 1. 从主屏幕中, 按**功能表** » 日历。
- 2. 滚动到您要查看的一个星期中的某一天。
- 3. 按 操作 » 星期显示格式。
- 4. 屏幕中将显示这一周的备忘。

#### 编辑备忘

要编辑备忘,请执行下列操作:

1. 从主屏幕中,按功能表 » 日历。

- 2. 突出显示所需的一天,按查看。屏幕中将显示这一天的备忘。
- 3. 按**操作 » 编辑**打开要编辑的备忘。
- 4. 根据需要编辑备忘详情, 然后按**储存**。

#### 转存备忘

您可以将备忘转存到不同的日期和时间。

要转存备忘,请执行下列操作:

- 1. 从主屏幕中,按功**能表** » 日历。
- 2. 突出显示所需的一天, 按查看。
- 3. 按操作 » 转存。
- 4. 输入新的日期和时间, 然后按确认。
- 5. 如果需要设定闹钟,然后按确认。

屏幕中出现一条确认备忘已被转存的信息。

# 发送备忘

要使用日历发送备忘,请执行下列操作:

- 1. 从主屏幕中,按功能表 » 日历。
- 2. 突出显示所需的一天, 按**查看**。
- 3. 按操作 » 发送备忘 » 以日历备忘发送。
- 4. 输入电话号码或按**查找**以使用**通讯录**列表。
- 5. 按确认发送备忘。

# 复制备忘

您可以将备忘复制到另一日期和时间。

要复制备忘,请执行下列操作:

- 1. 从主屏幕中, 按**功能表** » 日历。
- 2. 突出显示所需的一天, 按**查看**。
- 3. 按操作 » 复制。
- 4. 输入新日期, 然后按确认。
- 5. 输入新时间, 然后按**确认**。
- 屏幕中出现一条确认备忘已被复制的信息。

# 自动删除备忘

Vertu 手机可以自动删除备忘。备忘可以在一天后、一周后或一 个月后删除。

要自动删除备忘,请执行下列操作:

- 1. 从主屏幕中,按**功能表 » 日历 » 操作 » 设置 » 自动删除备忘**。
- 2. 突出显示所需的频率,或者选择不必自动删除,然后按选择。 屏幕中出现一条确认是否要启动自动删除功能的信息。

# <span id="page-44-0"></span>待办事项

待办事项列表允许您为要执行的任务创建备忘。

您可以将待办事项以短信、彩信方式或通过蓝牙发送到另一部手 机。您还可以将待办事项备忘保存到日历中。

# 打开待办事项

要打开待办事项,请执行下列操作:

从主屏幕中, 按**功能表 » 日历 » 操作 » 进入待办事项**。

屏幕中将显示任何待办事项备忘。

### 创建待办事项列表

要创建待办事项列表,请执行下列操作:

- 1. 从主屏幕中,按功能表 » 日历 » 操作 » 进入待办事项。
- 2. 按增加。
- 3. 使用数字键输入主题: 详情。
- 4. 使用向左或向右 4 方向滚动键,选择高、中或低优先等级。 优先等级确定待办事项备忘将显示在待办事项列表中的什么 位置。高优先等级备忘显示在列表的顶部,低优先等级备忘 显示在列表的底部。
- 5. 使用数字键输入到期日期和时间,并按需要设定闹钟。
- 6. 然后选择储存。
- 屏幕中出现一条确认待办事项备忘已储存的信息。

要更改优先等级,请查看待办事项备忘并选择截止期限选项。 您还可以将待办事项备忘标记为已完成、进行编辑或者将它们 删除。

### 删除待办事项列表

要删除待办事项列表,请执行下列操作:

- 1. 从主屏幕中,按功能表 » 日历 » 操作 » 进入待办事项。
- 2. 滚动到所需的待办事项备忘,然后按**操作**。
- 3. 滚动到删除或删除全部备忘,然后按选择。
- 4. 按确认进行确认。

屏幕中出现一条确认删除的信息。

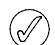

如果您在完成任务之后将待办事项备忘标记为已完成,则可 以选择**全部待办事项**一次性删除所有已完成待办事项备忘。

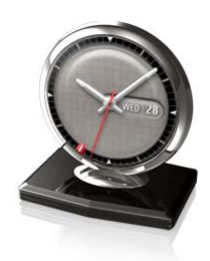

# <span id="page-45-2"></span>启动再响功能

要启动再响功能,请执行下列操作:

- 1. 闹钟响铃时,将手机翻转,正面朝下。如果手机已是正面朝 下摆放,则将其旋转 360 度。
- 2. 达到在设置闹钟时设定的再响超时时间之后,闹钟将再次 响铃。
- 3. 如果您让闹钟一直响铃,它会连续响铃大约一分钟,然后转 入再响模式。

<span id="page-45-0"></span>您的 Vertu 手机包含一个使用简便的闹钟。

当您使用准确时间功能时,手机会在您旅行时自动调整为当地时 间,并且所有预设的闹钟将同往常一样响起。您无需在目的地重 设闹钟。

即使 Vertu 手机关闭,闹钟也会响起。

# <span id="page-45-1"></span>设置闹钟

要设定闹钟,请执行下列操作:

- 1. 从主屏幕中, 按**功能表** » 闹钟。
- 2. 使用数字键输入您要闹钟响起的时间。
- 3. 按**操作**并使用 4 方向滚动键设置闹钟。

闹钟使用 4 方向滚动键切换打开和关闭闹钟

闹钟时间:显示闹钟的设置时间,并且只能如上所示更改 重复: 使用 4 方向滚动键切换打开或关闭重复功能。将重 复功能设置为开时,表示闹钟将每天在指定的时间响起

重复日**(**周几**)**:按操作和更改选择您希望闹钟重复的日子。 此选项仅在重复:开启时适用开

闹钟铃声: 使用 4 方向滚动键选择闹钟铃声

标准是预设闹钟铃声

打开多媒体资料允许您从 Vertu 手机上的多媒体资料文件中 选择铃声

铃声下载允许您从网站中选择并下载铃声

再响超时:使用数字键输入以分钟计的再响超时

4. 完成后选择储存。

屏幕中出现一条确认闹钟打开的信息,并且在闹钟时间上出现一 个红色标记。

# 取消闹钟

要取消闹钟,请执行下列操作:

1. 从主屏幕中,按**功能表 » 闹钟 » 关闭闹钟**。

屏幕中出现一条确认闹钟已关闭的信息。

# 关闭闹钟

要关闭正在响铃的闹钟,请执行下列操作:

- 1. 闹钟响起时按外显示屏上的停止图标。
- 2. 如果闹钟响起时 Vertu 手机是关闭的, 屏幕中会出现一条信 息,询问您是否要打开手机。按确认打开手机,或者按取消 让手机依然处于关闭状态。

 $(\mathscr{A}% )(\mathbb{R}^{2n})$ 

如果不允许使用无线手机或使用无线手机可能会造成干扰或 危险,切勿按 *"*确认*"*。

<span id="page-46-7"></span>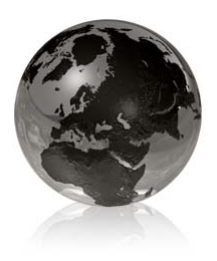

<span id="page-46-0"></span>您可以通过 Vertu 手机使用各种网络服务。

重要:只使用您信赖的服务以及能提供有效防范有害软件的  $\oslash$ 服务。

请向您的服务提供商查询这些服务是否可用,以及它们的价格和 费用。

# <span id="page-46-1"></span>自动建立 **Web** 浏览

根据您使用的服务提供商,您的 Vertu 手机可能已安装网络设 置,马上就能够浏览网络。如果无法连接到网络,请联系 Vertu Concierge 或访问 www.vertu.com 并下载您的设置。

 $(\mathscr{I}% )(\theta)=\mathbb{E}[\mathbb{E}% [\mathbb{E}^{\times}(\theta)]\mathbb{E}% [\mathbb{E}^{\times}(\theta)]\mathbb{E}% [\mathbb{E}^{\times}(\theta)]\mathbb{E}% [\mathbb{E}^{\times}(\theta)]\mathbb{E}% [\mathbb{E}^{\times}(\theta)]\mathbb{E}% [\mathbb{E}^{\times}(\theta)]\mathbb{E}% [\mathbb{E}^{\times}(\theta)]\mathbb{E}% [\mathbb{E}^{\times}(\theta)]\mathbb{E}% [\mathbb{E}^{\times}(\theta)]\mathbb{E}% [\mathbb{E}^{\times}(\theta)]\mathbb{E}% [\mathbb{E}^{\$ 

重要:只使用您信赖的服务以及能提供有效防范有害软件的 服务。

请向您的服务提供商查询这些服务是否可用,以及它们的价格和 费用。

# <span id="page-46-2"></span>手动建立 **Web** 浏览

首先确保您已启动了要使用的服务的正确配置设置。

要选择连接服务的设置,请执行下列操作:

- 1. 从主屏幕中, 按**功能表 » 网络 » 网络设置 » 配置设置** 只有支持浏览服务的配置才会显示。选择服务提供商,或者 选择预设以用于浏览。
- 2. 滚动到帐号, 突出显示配置设置中包含的浏览服务帐号, 然后按选择。

# <span id="page-46-3"></span>**Vertu Mobile**

Vertu Mobile 是 Vertu 的移动互联网站点,专为手机定制并特别适 用于移动访问。

要打开 Vertu mobile,请执行下列操作:

#### 从主屏幕中,按功能表 » 网络 » **Vertu Mobile**。

可以使用以下选项:

- $>$  发现包含最新的 Vertu 新闻
- 。 **何处购买**允许您查找所在任何地方的授权 Vertu 零售商
- <sup>&</sup>gt; 关于 **Vertu** 包含了关于 Vertu 的信息
- > 推荐我们允许您输入好友的手机号码,他们将收到一条包含 Vertu Mobile 链接的短信。

# <span id="page-46-4"></span>输入网址

要输入网页地址:

- 1. 从主屏幕中,按功能表 » 网络 » 输入网址。
- 2. 使用数字键输入服务 URL。

# <span id="page-46-5"></span>浏览网页

当您浏览互联网时,手机按键的功能会改变。按照手机屏幕中的 文字标签操作,并参阅以下内容获取更多信息。

6 在浏览过程中, 屏幕左上方会出现。如果您处于 3G 网络之 中,您可以同时通话和浏览。但是,当处于其他网络之中时, 如果您在浏览的过程中收到电话或短信, G 将提示在您收到电话 或短信时互联网连接被暂停。当通话或短信结束时, Vertu 手机 会重新连接浏览会话。

### 使用手机按键浏览

要浏览网页,向任一方向滚动。

要选择突出显示的项目, 按通话键, 或者按选择。

要输入字母和数字,按数字键。要输入特殊字符,按 \*。

# 浏览时的选项

按操作打开用于浏览的新选项列表。

按主页返回您的开始页面 按书签访问书签列表 按输入网址输入特定网页地址 按增加书签将页面保存为书签 按**导航**查看浏览历史记录、下载内容或重新下载当前页面 按本页显示所浏览页面的选项列表 按工具显示其它选项的列表 按**设置**查看或更改浏览设置[。请参阅第](#page-46-6) 44 页上的 "设置" 按退出断开与服务的连接 服务提供商可能还会提供其它选项。

# 接收书签

当您接收到以书签发送的地址时,屏幕中会显示收到 **1** 个书签。 收到的书签被自动保存至**收到的文件**。如需查看,请按**显示**并选 择书签。

# <span id="page-46-6"></span>设置

# 外观设置

- 1. 从主屏幕中,按功能表 » 网络 » 网络设置。
- 2. 滚动到显示,然后按选择。
- 3. 滚动到以下选项之一,然后按选择。 按显示图像和否隐藏网页中的图片。这样可以加快含有大量 图片的网页的浏览速度。 按显示页标题和否隐藏网页的页标题。这样可以节省屏幕 空间。 缩略图在滚动时可缩小网页,这样您能够更轻松地导航网页。 如果您在滚动时选择关,网页将以实际大小显示。

按 **WML** 文字换行和开使文字从屏幕中的下一行继续。如果您 选择关,文字会被缩短。

滚动到标准并按选择。

网络

4. 回退时打开历史记录使您能在返回网页时打开可视历史 记录。

按**自动填写**和启动可以让 Vertu 手机为您填写栏目 按 **Unicode (UTF-8)** 网址和开将手机设定为以 UTF-8 编码方 式发送 URL。当您访问以其它语言创建的网页时需要此设置 按**内容编码方式**选择浏览器页面内容的编码方式 按 **Java** 脚本和启动启动 Java 脚本

#### 设置网页字体大小

要设置信息、通讯录和网页字体大小,请执行下列操作:

1. 从主屏幕中,按功能表 » 设置 » 显示设置 » 字体大小。

2. 滚动到小号字体、普通字体或大号字体,然后按确认。 屏幕中出现一条确认字体大小已经更新的信息。

#### 保密设置

#### **Cookie**

Cookie 是一种信息包,当用户浏览网站或使用服务 (如网上购 物)时,网络服务器使用它来区分用户和他们的喜好。Cookie 保 存在 Vertu 手机的缓冲存储中。 Cookie 会一直保存,直到您清除 缓冲存储。

要允许或不许手机接收 cookie,请在浏览时:

- 1. 从主屏幕中, 按**功能表 » 网络 » 网络设置 » 安全选项 »** 缓存数据。
- 2. 选择允许接收或不允许接收。

#### 不安全内容

要设定在安全页面中包含不安全项目时发出提示,请执行下列 操作:

- 1. 从主屏幕中,按**功能表 » 网络 » 网络设置 » 安全选项 »** 不安全模式提示。
- 2. 按是和,设定让手机在安全页面中含有不安全内容时发出 提示。

这些提示不保证安全连接。

#### 安全连接脚本

您可以选择是否允许从安全页面运行脚本。此手机支持 WML 脚本。

从主屏幕中,按功能表 » 网络 » 网络设置 » 安全 » **WML**脚本 » 允许接收 or 不允许接收。

**下载设置**使您可以在注册网络中选择是否允许软件和配置更新。

配置设置只有支持浏览服务的配置才会显示。选择用来浏览的服务 提供商或预设。

# <span id="page-47-0"></span>清除缓冲存储

缓冲存储是用来临时储存数据的存储器位置。如果您尝试访问或 者已经访问了需要密码的保密信息,则请每次使用之后都要清除 缓冲存储。您访问的信息或服务都储存在缓冲存储中。

要清除缓冲存储,请执行下列操作:

从主屏幕中,按**功能表 » 网络 » 清除缓冲存储**。

#### 浏览器安全

有些服务 (如网上银行或网上购物)需要安全功能。对于此类连 接您需要使用安全证书,也可能需要使用一个安全模块,您的 SIM 卡可以提供此服务。有关更多信息,请向服务提供商咨询。

#### 安全模块

安全模块能够改善浏览器连接应用的安全服务,并允许您使用数 字签名。安全模块包含证书以及私人和公共密钥。证书由服务提 供商保存在安全模块中。

要查看或更改安全模块设置,请执行下列操作:

从主屏幕中, 按**功能表 » 设置 » 保密设置 » 安全模块设置**。

### 证书

重要:即使使用证书能够降低远程连接和软件安装中的风险, **◯ 重要: 即**度度用延迟度要: www.action.com<br>■ 但也要正确使用证书, 以便能够获得增强的安全性。

证书的存在本身并不提供任何保护;证书管理器必须包含正确、 可信或信赖的证书,这样才能使增强的安全性得到应用。

在更改任何证书设置之前,您必须确定您的确相信证书持有人, 并且该证书确实属于列出的所有人。

证书一共有两类:

- <sup>&</sup>gt; 服务器证书
- <sup>&</sup>gt; 用户证书

您可以从您的服务提供商那里获得这些证书。用户证书还可以由 服务提供商保存在安全模块中。

要查看下载到 Vertu 手机中的用户证书列表,请执行下列操作:

从主屏幕中,按**功能表 » 设置 » 保密设置 » 用户证书**。

此图标在安全浏览会话中显示  $\Omega$ 

# 数字签名

如果您的 SIM 卡带有安全模块,您就可以用 Vertu 手机制作一个 数字签名。使用数字签名与您在支票、合同或其它文档上签名 类似。

要制作数字签名,请执行下列操作:

- 1. 选择网页上的一个链接,例如您要购买的书名及其价格。 屏幕中出现要签名的文字,其中可能包括数量和日期。
- 2. 检查标题文字为**读取**, 并显示数字签名图标。
- 3. 如果不出现数字签名图标,则表明有安全威胁,此时不要输 入任何个人数据,如您的签名 PIN 码。
- 4. 要对文字签名, 首先阅读所有文字, 然后按签名。
- 5. 这些文字可能无法在一个屏幕中显示完。如果是这样,在签 名前务必滚动并阅读完所有的文字。
- 6. 选择您要使用的用户证书。使用数字键输入签名 PIN 码 (请 参阅第 13 [页上的](#page-15-6) "PIN 码"), 然后选择确认。数字签名图标 消失,服务会显示关于购买的确认信息。

此图标在不安全浏览会话中显示 $\gamma_{\rm n}$ 

# <span id="page-48-0"></span>11 VERTU 服务

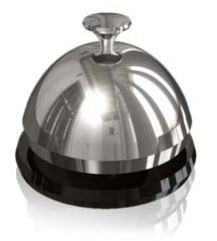

Vertu 服务包含仅适用于 Vertu 用户的软件和服务。

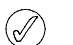

重要:只使用您信赖的服务以及能提供有效防范有害软件的 服务。

您的手机带有 12 个月的免费 Vertu Select 与 "城市概要" 服务以 及 5 年的免费 Travel 服务。要享受这些免费服务,请先注册您的 Vertu 手机。

要使用 Vertu 服务,请执行下列操作:

1. 进入 www.verturegistration.com。

2. 注册您的 Vertu 手机, 或者登录 (如果您之前已注册)。

3. 使用网站上的菜单,洗择您需要的服务。

您还必须对您的 Vertu 手机进行正确的互联网设置,并且必须有 GPRS 网络覆盖您所在的位置。

根据您使用的服务提供商,您的 Vertu 手机可能已安装互联网设 置。如果无法连接到互联网,请联系 Vertu Concierge 或访问 www.vertu.com 并下载您的设置。

您的服务提供商将按照通过 GPRS 传送的数据量来收取费用, 因此请先查询资费。

# <span id="page-48-1"></span>**Vertu Select**

仅供 Vertu 用户使用的专享服务,您可以访问:

- <sup>&</sup>gt; 在线信息和专享下载,例如附加游戏、应用软件、 Vertu 主 题和 Vertu 铃声。
- <sup>&</sup>gt; 移动互联网上提供的最佳网页链接。

# <span id="page-48-2"></span>**City Brief**

City Brief 频道尽可能在您到达目的地时,提供相关的 RSS Feeds 信息。

# <span id="page-48-6"></span><span id="page-48-3"></span>**Vertu Fortress**

Vertu Fortress 允许您以无线方式将 Vertu 手机上的重要信息传送 到极其安全的数据存储设备中。通过此方法,您可以备份所有联 系信息、日历备忘和任务。

将您的数据与安全的服务器同步后,您可以通过我们的网站更新 数据,必要时还可以将数据传送到您注册的另一部手机。

# 旅行

旅行应用软件 WorldMate® 可以让您访问以下信息:

- <sup>&</sup>gt; 全球 250 个城市的天气状况、预报和更新。
- <sup>&</sup>gt; 在线访问全球 160 种货币兑换率的货币兑换。
- <sup>&</sup>gt; 全球超过 75 条主要航线的实时航班信息,包括航班延误、 登机口和航站楼等信息。

要下载最新的航班、货币兑换率和天气信息,您必须申请 Travel 应用软件服务。

#### 浏览屏幕

使用导航键和中心选择键在屏幕之间移动,还可以在一个屏幕 上的不同栏目之间移动。

# 更新航班、天气和货币信息

按操作选择键显示功能表。

选择更新**...** 选项打开一个 GPRS 连接,并下载最新信息到您的 Vertu 手机中。

# 更改设置

按操作选择键更新设置、更改城市和更改设置。

设置包括时间格式、日期格式、温标和空格字符 (小数点)。

#### 天气

此屏幕显示五天的天气预报。如果不是当前的天气信息并且您需 要更新,请按操作选择键选择更新天气信息。

#### 货币

此屏幕显示三种不同的货币,并且允许您在它们之间转换金额。 **按操作**选择键选择一种新货币。

兑换率每天变化一次。要获得当天兑换率,请按**操作**选择键并选 择更新汇率。

#### 航班状态

此屏幕允许您搜索超过 75 条航线的最新航班信息。您可以看到 当前航班时间表、登机口、航站楼、航班延误和机型等信息。

选择航线、航班号和日期,然后按了解航班状况。

您之前查询的信息会被保存在最近询问列表中以方便再次使用。

<span id="page-48-5"></span>WorldMate® 由 MobiMate® 提供。

# <span id="page-48-4"></span>设置手动漫游

当您旅行到不同网络运营商覆盖的地区时,如果您不能下载最新 的 Vertu 服务信息,则需要选择与您的本地网络运营商签订了 GPRS 漫游协议的网络运营商。

#### 要执行此操作,请选择功能表 **»** 设置 **»** 手机设置 **»** 运营商选择 **»** 手动。

您的 Vertu 手机将会显示当地所有的可用网络。有关配置 Vertu Select、Vertu Fortress 和 Travel 应用软件以及 GPRS 覆盖范围和 漫游协议的信息,请联系 Vertu Concierge。

### 并不是所有网络运营商都与其他网络运营商签署了 **GPRS** 漫 游协议。

# <span id="page-49-0"></span>**Vertu Concierge**

Vertu Concierge 是为追求生活品质的客户提供的高级服务。我们 的目标是让您得到最好的享受,服务内容包括音乐、艺术、旅行 或饮食等各个方面。

Vertu Concierge 为您提供多种非常个性化的服务,其中包括:

- <sup>&</sup>gt; 生活方式服务,例如推荐和预订餐馆、旅行协助、预订戏剧 演出、音乐会或体育赛事入场券等。
- > 解决日常实际问题, 如查找声誉良好的水管工或搜寻礼品。
- <sup>&</sup>gt; 帮助您使用 Vertu 手机。

当您连接到 Vertu Concierge 后, 可以直接与生活方式经理组通 话,他们每周 7 天、每天 24 小时为您提供个性化的协助。

### 呼叫 **Vertu Concierge**

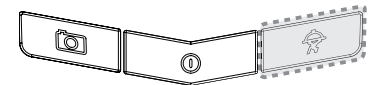

CONCIERGE 键位于 Vertu 手机键盘的底部, 如图所示。

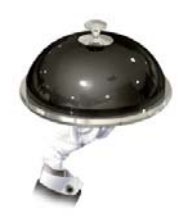

按 CONCIERGE 键显示 Concierge 屏幕。 按呼叫或发送键呼叫 Vertu Concierge。

# 或者也可以按功能表 **» Vertu** 服务 **» Vertu** 私人助理。

如果无法使用 CONCIERGE 键接通 Vertu Concierge,请拨打号 码 +448707375535。

您必须在有网络覆盖时才能呼叫 **Vertu Concierge**。

<span id="page-50-0"></span>12 导航

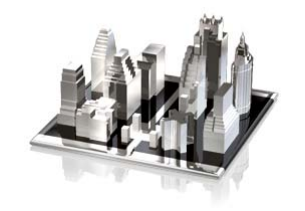

您的 Vertu 手机带有地图,并装载在存储卡上。您可以浏览不同 国家与城市的地图、搜索地址和兴趣点、规划从某个位置至另一 个位置的路线、将位置储存为标记,还可以将这些内容发送至兼 容的手机。

几乎所有的数字地图都在一定程度上不准确或不完整。请勿单纯 依赖您下载在手机中的地图。

选择**功能表 » 导航**, 并从以下可用的选项中选择。

上一地图显示您最后使用的地图。

查找地址打开表格,您可在此输入地址或邮编等详情。

已存位置使用您以前加过书签标记的位置的详情。

**最近位置**显示您最近查看过的地图。

当前 **GPS** 位置显示您当前在地图上的位置。

**计划路线**为您的旅程提供方向。您需要输入起始点和目的地。 此处仅提供地图。如果您希望得到语音指导,则需要单独购买 (见下文)。

附加服务购买语音导航。

设置显示标准设置、网络设置和路线设置。

- <sup>&</sup>gt; 标准设置显示地图的度量单位。兴趣点显示要查看地点类 型。指示灯使您能够从以下选项中选择:"自动"、 "导航期间 为开"和"在地图中总是为开"。 "语音指导"允许您选择需要的 语言。
- <sup>&</sup>gt; 网络设置 "允许网络使用情况"、 "是"、 "在注册网络中", "否" 或 "打开时询问"。如果允许使用网络,则您可以获得更 快、更准确的搜索结果。
- <sup>&</sup>gt; 路线设置。在此处选择路线类型,例如是否走高速公路。

当您找到某个位置时,有以下几个设置选项可以使用:

#### 详情显示位置详情。

使用位置计划以此位置为起点或目的地的路线。

当前 **GPS** 位置在地图上精确定位您的位置。您必须在室外使用 此功能。

计划路线目的地在地图上找出从您的选择地点到目的地的路线。

计划路线起点在地图上找出从目的地到您的选择地点的路线。

导航到找出从当前 GPS 位置到您的选择地点的路线。您只能在 室外使用此功能。

设置显示标准设置、网络设置和路线设置。

- <sup>&</sup>gt; 标准设置显示地图度量单位、兴趣点、灯光设置和提示语言 的种类。
- <sup>&</sup>gt; 网络设置可以让您选择是否允许使用网络或何时允许使用网 络。如果允许使用网络,则您可以获得更快、更准确的搜索 结果。
- <sup>&</sup>gt; 路线设置可以让您选择路线类型,例如是否走高速公路, 或者是否选择更短或更快的路线。

### 下载地图

手机存储卡上包含预安装的地图。您可以使用 Map Loader 应用软件从互联网下载一套新地图。 CD-ROM 上包含了下载 Map Loader 的链接。

选择功能表 **»** 导航进行初始配置。

要更改存储卡上选择的地图,请使用 Map Loader 删除存储卡上 的所有地图并下载新地图,以确保所有地图均为同一版本。

下载地图时,可能需要通过服务提供商的网络来传输大量数据。 请向服务提供商咨询数据传输资费信息。

#### 地图与 **GPS**

您可以使用全球定位系统 (GPS) 来支持导航应用软件。您可以找 出自己的位置,或者测量距离并标示坐标。

当手机的内置 GPS 接收器找到一个卫星信号时,可能需要几分 钟的时间来显示当前位置。以后的连接应该会更快一些,但是如 果您在数日内未使用 GPS, 或者距离您最后一次使用 GPS 的位 置很远, 则仍然需要几分钟时间来检测和显示您的位置。

您可以升级到全语音导航系统,但是需要获得地区许可。

要购买带语音指导的导航服务,请选择功能表 **»** 导航 **»** 附加服务 **»** 购买导航服务,并按照下列说明操作。

要使用语音指导导航服务,您必须允许地图应用软件使用网络 连接。

# <span id="page-51-0"></span>13 照相机

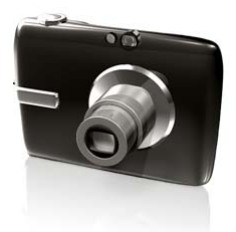

# <span id="page-51-1"></span>照相机

您的 Vertu 手机配备了带有内置 LED 闪光灯的 300 万像素照 相机。

警告!在检查闪光灯时,请将手机远离面部朝下拿放。 $\bigwedge$ 

强大的 8 倍数字变焦加上 1600 万色 HVGA 屏幕,可以带来清晰 的高画质图像。

您可以通过照相机拍摄照片或录制视频短片,通过信息将它们发 送给您的朋友,或者将它们储存在多媒体资料中并传送到计算 机上。

照相机生成 jpg 格式的图片,您可以使用照相机应用程序拍摄静 止图像或视频图像。

在屏幕顶部,您可以看到一些指示符图标。在设置功能表中可以 更改这些值。您还可以在取景器的右上角看到剩余图像数量。 剩余图像的数量取决于所选分辨率和质量设置。分辨率和质量设 置越高,文件大小就会越大,拍摄的图像数量就会越少。文件大 小还因图像压缩处理而有所变化。

#### 拍摄照片

要使用 Vertu 手机拍摄照片,请执行下列操作:

- 1. 从主屏幕中,按照相机按钮或选择功能表 » 照相机。
- 2. 向上或向下按 4 方向滚动键以进行推近或拉远变焦。
- 3. 拍照时,按照相机按钮或使用中心选择键选择拍摄。图像将 保存至手机内存中。
- 4. 一旦您拍摄完图像, 按**操作**并选择以下选项之一: 新图像拍摄新照片 发送发送给联系人 查看图像显示其它图像 重新命名从预设名称重新命名图像 使用图像将图像设为壁纸、附加为联系人图像、新增联系人 并附加、设为组图像 放大放大图像。上、下、左、右滚动图像。 设置对比度左右滚动以调节图像对比度设置

编辑图像插入文字、图像、相框、剪切画等

打印将图像打印到连接的兼容打印机

详情查看图像详情

# 删除照片

要在拍摄之后立即删除照片,请执行下列操作:

按中心选择键以删除照片。

- 要从多媒体资料中删除照片,请执行下列操作:
- 1. 从主屏幕中,选择功能表 » 多媒体资料及照片的存储位置。
- 2. 打开文件或查看预览
- 3. 按操作 » 删除以删除照片。

### 照相机选项

要更改照相机设置,请执行下列操作:

- 1. 采用以上任一种方法开启照相机。
- 2. 按操作并在以下选项中选择:

查看图像查看任何已储存的照片

摄像机拍摄视频而不是照片

设置访问以下选项:

图像和视频存储确定图像储存在何处。图像可选择储存在手 机存储 (多媒体资料图像文件夹)和存储卡中,或是在多 媒体资料中指定的文件夹内。

预设名称让手机自动为图像指定名称。选择我的名称,并使 用数字键输入预设名称。

图像质量影响图像文件大小的压缩比。从高 (大文件) 普通或基本 (小文件)中选择。

图像大小选择拍摄图像的像素大小。从 2408x1536 (最大) 到 160x120 (最小)的选项中选择。

图像预览时间选择已拍摄图像的预览显示时间。在预览过 程中,选择**返回**拍摄另一图像,或者按发送将图像以彩信 方式发送。

照相机和视频 声音打开或关闭照相机声音。

闪光灯打开或关闭闪光灯

自动定时器将照相机设置为在经过预设的秒数之后自动拍摄 图像

- 打开图像连拍连续拍摄一系列图像
- 亮度允许您提高或降低屏幕的亮度

效果为拍摄的图像增加特殊效果。应用以下一项设置:

- 普通 彩色图像预设设置
- 灰度 使用黑白图像
- 深褐色 增加旧照片效果

负片 - 用于反转彩色

**白平衡**在拍摄时选择最适合光线条件的白平衡功能,选择以 下选项之一:

**自动** - 自动调整白平衡, 复现自然色彩

- 日光 在室外拍摄照片时使用
- 白炽灯 在电灯下拍摄照片时使用
- 荧光灯 在荧光灯下拍摄照片时使用

横向格式更改查看屏幕的方向。

# <span id="page-52-0"></span>摄像

# 录制短片

您可以录制 3gp 格式的视频短片。可用的录制时间取决于视频短 片长度和画质设置。

短片的长度和文件大小取决于所选画质和可用存储空间。

### 录制视频短片

要录制视频短片,请执行下列操作:

- 1. 从主屏幕中按照相机按钮, 或者选择功能表 » 照相机或 功能表 » 影音天地 » 摄像机。
- 2. 向上或向下按 4 方向滚动键以进行推近或拉远变焦。
- 3. 要暂停录制,请选择暂停;要继续录制,请选择继续。
- 4. 要停止录制,请选择**停止**。
- 5. 预设情况下, 录制的视频将保存在多媒体资料中的视频短片 文件夹内。

### 使用视频短片

录制视频短片之后,您可以对其执行以下操作:

1. 按操作并在以下选项中选择: 查看图像查看任何已储存的视频短片 使用视频短片设为来电视频或设为联系人视频提示 删除删除突出显示的视频短片 发送发送视频短片给联系人 重新命名从预设名称重新命名视频短片 详情查看文件详情 查看方式以列表或图标格式查看文件 排序指定按何种顺序显示文件

# 视频选项

要更改视频设置,请执行下列操作:

- 1. 使用以上任一种方法选择视频模式。
- 2. 按操作并在以下选项中选择: 查看视频查看任何已储存的视频短片 照相更改到照相机模式
	- 设置访问以下选项:
		- 图像和视频存储决定视频的储存位置。图像可选择储存在手 机存储 (多媒体资料 视频短片文件夹)和存储卡中,或者 在**多媒体资料**中指定的文件夹内。

预设名称让手机自动为图像指定名称。选择我的名称, 并使 用数字键输入预设名称。

对于彩信设置上的视频短片长度表示已限制文件大小以便容 纳在彩信中。**最大长度**设置表示所有可用存储均已被使用。 可用存储取决于视频短片储存在何处。

视频短片质量设定压缩比。从高 (大文件)普通或基本 (小文件)中选择。

视频分辨率选择拍摄视频的像素大小。从 640x480 (最大文 件大小)到 128x96 (最小文件大小)的选项中选择。

图像质量影响图像文件大小的压缩比。从高(大文件) 普通或基本 (小文件)中选择。

视频预览录制停止后立即播放视频。

照相机和视频 声音打开或关闭照相机声音。

静音以无录制声音的方式观看视频短片。

亮度可以让您提高或降低屏幕的亮度。

效果给拍摄的图像增加特殊效果。应用以下设置之一:

- 普通 彩色图像预设设置
- 灰度 使用黑白图像
- 深褐色 增加旧照片效果
- 负片 用于反转彩色

白平衡在拍摄时选择最适合光线条件的白平衡功能,选择以 下洗项之一:

- 自动 自动调整白平衡,复现自然色彩
- 日光 在室外拍摄照片时使用

白炽灯 - 在电灯下拍摄照片时使用

荧光灯 - 在荧光灯下拍摄照片时使用

横向格式更改查看屏幕的方向。

<span id="page-53-0"></span>14 多媒体资料

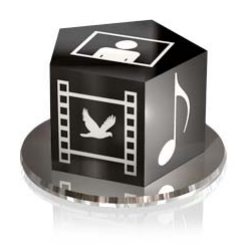

# <span id="page-53-1"></span>多媒体资料

您可以将图像、视频短片、图案、铃声和录音储存到多媒体资料 的文件夹中,也可以添加新文件夹。使用彩信、移动互联网站点 或 Vertu PC Suite 可以下载图像和铃声。您的手机包含手机存储 和存储卡两种存储类型。文件可储存在任一存储中,但存储卡上 的可用存储空间更大。

Vertu 手机支持数字权限管理系统,用于保护已获取的内容。 可以将特定的使用规则 (如使用次数或一定的使用期限)与一段 内容 (如铃声)相关联,以便保护该段内容。这些规则由内容启 动密钥定义,不同的服务提供商会选择将密钥与内容一起交付, 或分别交付。您也许可以更新这些启动密钥。在获取任何内容或 启动密钥前,请核查交付条件,因为它们可能需要付费。

# <span id="page-53-2"></span>数字权限管理

某些图像、铃声和其它内容可能受版权保护,不允许复制、 修改、转让或转发。

数字权限管理 (DRM) 是一种版权保护方法,用来防止修改和限制 分发受保护的文件。当您下载受保护的文件如声音、视频、主题 元素或铃声时,文件是免费的,但已被锁定。您需要付费购买密 钥以便启动文件,当您下载文件时启动密钥会自动发送到您的 手机。

要查看受保护文件的许可情况,请执行下列操作:

> 滚动到该文件, 然后选择 **操作 » 启动** 键。例如, 您可以 查看某个视频的可观看次数,或者是某首歌曲的剩余可听 天数。

要延长某个文件的许可,请执行下列操作:

滚动到该文件,选择操作,然后选择文件类型的对应选项, 如启动主题元素。

您可以发送某种类型的保护文件给您的朋友,他们可以购买自己 的启动密钥。

如果您的设备含有 OMA DRM 保护的内容,备份启动密钥和内容 的唯一方法是使用 PC 套件。其它传送方法可能无法传送需要与 内容一起恢复的启动密钥,而您必须具有此密钥才能在设备存储 被格式化之后继续使用 OMA DRM 保护内容。当您设备中的文件 损坏时,您可能还需要恢复启动密钥。

一些图像、音乐 (包括铃声)和其它内容可能受版权保护,不允 许复制、修改、传送或转发。

此手机支持 OMA DRM 1.0 和 2.0。

Vertu 手机用于在多媒体资料中储存文件的内存是有限的。此内 存不与其它功能共享,如联系人。如果手机显示内存已满的信 息,请在继续操作之前删除一些已有文件。

# 文件夹

要浏览 Vertu 手机中的文件夹,请执行下列操作:

- 1. 从主屏幕中, 按功能表 » 多媒体资料。 屏幕上将显示一个文件夹列表 *<*存储卡 *"*无名称*">* 图像 视频短片 音乐文件
	- 主题元素 图案
	- 提示音
	- 录音

#### 收到的文件

- 这些都是手机预设的。可能还会显示其它用户定义的文件夹。
- 2. 滚动到一个文件夹,然后按打开查看文件夹及其包含的文件。
- 3. 或者按**操作**, 出现的列表中显示了您可以对文件夹执行的 操作:

下载查看储存到 Vertu 手机中的下载内容。从 "图案"、 "铃声"、 "视频"、 "主题元素" 或 "音乐下载" 中选择。

**删除文件夹**删除已创建的文件夹。您不能删除预设文件夹。 移动文件夹将所选文件夹移动到另一个文件夹中。选择移动 文件夹,滚动到另一个文件夹,然后按操作。在移动文件夹 突出显示时, 按选择。您不能移动预设文件夹。

复制文件夹将文件夹复制到另一个文件夹。您不能复制预设 文件夹。

重新命名文件夹重新命名已创建的文件夹。您不能重新命名 预设文件夹。

详情显示所选文件夹的名称、大小和创建日期。

查看方式决定文件夹内容如何显示,您可选择按详情排列、 列表或图标。

排序对所选文件夹按名称、按日期、按格式或按大小的内容 进行排序。

增加文件夹为您的文件创建一个新的子文件夹。

存储状态检查 Vertu 手机中的存储使用情况以及剩余存储 容量。

查找输入要在此文件夹中搜索的文件名或部分文件名。

标记选择一个文件夹。

全部标记选择所有文件夹。

#### 文件

要使用文件夹中的文件,请执行下列操作:

- 1. 从主屏幕中, 按功能表 » 多媒体资料。
- 2. 滚动到所需文件夹,然后按打开。
- 3. 在子文件夹中滚动找到您要使用的文件项,然后按打开。
- 4. 或者按操作看到一个您可以对此文件执行操作的列表 (可执 行的操作取决于您所选择的文件类型): 下载查看储存到 Vertu 手机中的下载内容。从 "图案"、 "铃声"、 "视频"、 "主题元素" 或 "音乐下载" 中选择。

确定或应用启动文件

删除将文件从 Vertu 手机中删除

发送将所选文件作为彩信发送。如果所选文件受版权保护, 则此选项不可用 转存将所选文件移动到另一个文件夹中

复制将所选文件复制到另一个文件夹,同时在其当前文件夹 中保留副本 重新命名重命名所选文件 打印打印文件。通过数据线或蓝牙连接发送文件到兼容打 印机 详情显示所选文件的名称、大小和创建日期 查看方式更改文件的显示方式。从按详情排列、列表或图标 中选择 排序更改文件显示的顺序。从按名称、按日期、按格式或 按大小中选择 按顺序打开按列出的顺序查看一系列文件。 增加文件夹增加一个新文件夹 存储状态查看当前存储状态。从手机存储或内置存储中选择。 存储状态显示了每个应用软件所用存储的大小 查找输入要在此文件夹中搜索的文件名或部分文件名 标记选择一个文件 全部标记选择文件夹中的所有文件

### 存储卡选项

### 格式化存储卡

请注意:当您格式化存储卡时,卡上的所有数据将会永久丢失。

从主屏幕中,按功能表 » 多媒体资料 » < *存储卡"无姓名*"> » 操作 » 格式化内置存储

格式化完成后,输入存储卡名称。

#### 锁定存储卡

设定密码(最多8个字符)锁定存储卡,以防止他人未经许可 使用。

从主屏幕中,按功能表 » 多媒体资料 » < *存储卡 "无姓名*" > » 操作 » 设定密码

密码储存在手机内,当您在同一部手机上使用该存储卡时,无需 重复输入密码。如果您要在其它设备上使用该存储卡,则需要输 入密码。

要删除密码,请选择**操作 » 删除密码**。

### 检查已用存储

要检查不同数据组的已用存储、以及在存储卡上安装新软件的可 用存储,请按如前所述选择存储卡,并按**操作 » 详情**。

<span id="page-55-0"></span>您的 Vertu 手机带有以下附件:

- <sup>&</sup>gt; 墙式充电器 (包括墙式充电器插头和数据线)。
- <sup>&</sup>gt; 电池
- <sup>&</sup>gt; 数据线

有关经认可用于 Vertu 手机的附件的更多信息,请联系 Vertu Concierge 或访问 www.vertu.com。

应将所有部件放到儿童接触不到的地方。

只能使用经 **Vertu** 认可适用于此型号手机的电池、充电器和附 件。如果使用任何其它类型,将会使任何适用于此手机的承诺 或担保无效,并可能造成危险。

# <span id="page-55-1"></span>墙式充电器

随 Vertu 手机提供的墙式充电器应该适合在您所在的地区使用。 不过,每次连接充电器之前,请先检查交流电插座的电气参数额 定值是否适合该充电器。

切勿尝试使用已损坏的充电器。如需替换充电器,请与 **Vertu Concierge** 联系。

# <span id="page-55-2"></span>电池

切勿将电池扔进火里。

- 应按照当地法规处理电池。如有可能,请回收电池。请勿将电 池作为生活垃圾处理。
- 重要:电池的通话和待机时间仅为估计值,具体取决于信 (adh) 号强度、网络条件、所用功能、电池使用年限和情况、 电池所处的温度、数字模式使用情况以及其它许多因素。 设备用于通话的时间量将影响其待机时间。同样,设备开 机并处于待机模式的时间量将影响其通话时间。

新电池需要经过两次或三次完全的充电和放电过程,才能达到其 最佳性能。电池可以进行数百次充电和放电,但它最终会耗尽。 如果您注意到通话和待机时间比平时要短得多,则可能需要使用 新电池。请联系 Vertu Concierge,以获取 Vertu 认可的电池。

# 最大化电池性能

您可以关闭 Vertu 手机中某些未使用的功能 (例如蓝牙),以帮 助电池发挥最佳性能。

# 充电和放电

在不需充电时,从交流电插座和 Vertu 手机上拔出充电器。请不 要让 Vertu 手机一直连接在充电器上。为电池重新充电之前,不 一定必须将电池完全放电。连续充电可能会缩短电池寿命。如果 搁置不用,完全充满的电池电量也会逐渐减少。过高和过低的温 度可能会影响电池的充电能力。

在室内使用充电器。

### 电池保养和安全

电池的使用必须符合其预定用途。切勿使用任何已损坏的充电器 或电池。

如果将电池放在过热或过冷的地方 (例如,夏季或冬季门窗紧闭 的车内),将会减少电池容量和缩短电池寿命。务必尽量将电池 保存在温度介于 15℃ 至 25℃ (59°F 至 77°F) 的地方。如果电 池过热或过冷, Vertu 手机可能暂时无法工作,即使电池已完全 充满时也是如此。在温度低于冰点时,电池的性能会明显受限。

如果将电池从您的 *Vertu* 手机中取出超过一个小时,则需要重  $(\mathscr{J})$ 新设定时间和日期。

# <span id="page-55-3"></span>电池充电

Vertu 手机的电池可反复充电,需要定期充电。

只能使用经认可并专为 **Vertu** 手机设计的充电器和电池。

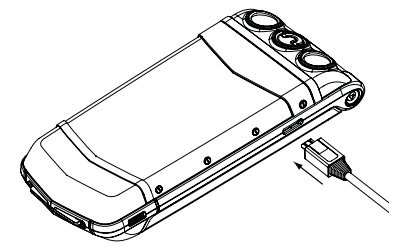

如图所示,将 micro-USB 充电器连接器插入 Vertu 手机。确保正确地插入连 接器,使连接器符号朝 上。将充电器连接到已通 电的交流电插座。

数秒钟后,电池指示符将会不停闪动,如果 Vertu 手机处于开机 状态,则会显示一条确认信息。充电时间因电源而异,建议始终 使用 Vertu 墙式充电器。

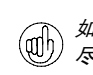

如果电池有一段时间没有使用,您需要对其充电以进行重置。 尽管几秒后屏幕上就会出现充电指示符,您可能要过几分钟到 一个小时后才能拨打电话。

一定要将电池充到完全充满为止。电池完全充满后,电池充电指 示符就会停止闪动。如果 Vertu 手机处于开机状态,则会短暂显 示充电已完成,请拔出充电器确认信息。

如果您的 Vertu 手机无法充电, 请尝试执行下列操作:

- <sup>&</sup>gt; 从交流电插座上拔出充电器。
- <sup>&</sup>gt; 检查交流电插座的电气参数额定值是否与充电器兼容。
- <sup>&</sup>gt; 验证交流电插座是否有电,电源开关是否已打开。例如,在许 多旅馆房间内,交流电插座用于照明,您可能需要从房间内的 其它位置打开和关闭这些插座的开关。
- 。 等候至少 10 秒钟,然后重新将充电器连接到交流插座。
- <sup>&</sup>gt; 使用附近的已知能够提供电源的其它交流电插座。
- <sup>&</sup>gt; 如果仍然无法充电,请联系 Vertu Concierge。

# <span id="page-56-0"></span>数据线

Micro-USB 数据线可以在 Vertu 手机和兼容的计算机之间传送数 据 (例如使用 Vertu PC Suite 时), 还可以在 Vertu 手机和兼容 的打印机 (支持 PictBridge 的打印机)之间传送数据。

# 将数据线连接到手机插头

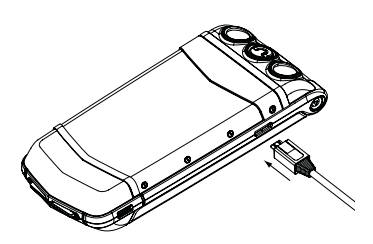

小心地将数据线的 Micro-USB 端插入手机插头。确 保正确地插入连接器,使 连接器符号朝上。

# 将数据线连接到计算机

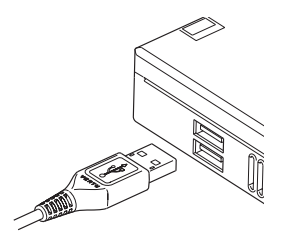

将数据线的 USB 端插入计 算机的 USB 插头。